# CA ACF2<sup>™</sup> for z/VM

# Reporting with CA Earl Guide

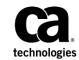

Second Edition

This Documentation, which includes embedded help systems and electronically distributed materials (hereinafter referred to as the "Documentation"), is for your informational purposes only and is subject to change or withdrawal by CA at any time. This Documentation is proprietary information of CA and may not be copied, transferred, reproduced, disclosed, modified or duplicated, in whole or in part, without the prior written consent of CA.

If you are a licensed user of the software product(s) addressed in the Documentation, you may print or otherwise make available a reasonable number of copies of the Documentation for internal use by you and your employees in connection with that software, provided that all CA copyright notices and legends are affixed to each reproduced copy.

The right to print or otherwise make available copies of the Documentation is limited to the period during which the applicable license for such software remains in full force and effect. Should the license terminate for any reason, it is your responsibility to certify in writing to CA that all copies and partial copies of the Documentation have been returned to CA or destroyed.

TO THE EXTENT PERMITTED BY APPLICABLE LAW, CA PROVIDES THIS DOCUMENTATION "AS IS" WITHOUT WARRANTY OF ANY KIND, INCLUDING WITHOUT LIMITATION, ANY IMPLIED WARRANTIES OF MERCHANTABILITY, FITNESS FOR A PARTICULAR PURPOSE, OR NONINFRINGEMENT. IN NO EVENT WILL CA BE LIABLE TO YOU OR ANY THIRD PARTY FOR ANY LOSS OR DAMAGE, DIRECT OR INDIRECT, FROM THE USE OF THIS DOCUMENTATION, INCLUDING WITHOUT LIMITATION, LOST PROFITS, LOST INVESTMENT, BUSINESS INTERRUPTION, GOODWILL, OR LOST DATA, EVEN IF CA IS EXPRESSLY ADVISED IN ADVANCE OF THE POSSIBILITY OF SUCH LOSS OR DAMAGE.

The use of any software product referenced in the Documentation is governed by the applicable license agreement and such license agreement is not modified in any way by the terms of this notice.

The manufacturer of this Documentation is CA.

Provided with "Restricted Rights." Use, duplication or disclosure by the United States Government is subject to the restrictions set forth in FAR Sections 12.212, 52.227-14, and 52.227-19(c)(1) - (2) and DFARS Section 252.227-7014(b)(3), as applicable, or their successors.

Copyright © 2007 CA. All rights reserved. All trademarks, trade names, service marks, and logos referenced herein belong to their respective companies.

### **Contact CA Technologies**

#### **Contact CA Support**

For your convenience, CA Technologies provides one site where you can access the information that you need for your Home Office, Small Business, and Enterprise CA Technologies products. At <a href="http://ca.com/support">http://ca.com/support</a>, you can access the following resources:

- Online and telephone contact information for technical assistance and customer services
- Information about user communities and forums
- Product and documentation downloads
- CA Support policies and guidelines
- Other helpful resources appropriate for your product

#### **Providing Feedback About Product Documentation**

If you have comments or questions about CA Technologies product documentation, you can send a message to <u>techpubs@ca.com</u>.

To provide feedback about CA Technologies product documentation, complete our short customer survey which is available on the CA Support website at <a href="http://ca.com/docs">http://ca.com/docs</a>.

# Contents

### Chapter 1: Generating CA Earl Reports on z/OS and OS/390

| Documentation Set                           | 9  |
|---------------------------------------------|----|
| Command Notation                            | 9  |
| Sample Command                              | 10 |
| CA Earl Processing                          |    |
| Using ISPF                                  |    |
| Converting SMF Files to Sequential Format   |    |
| CA Earl Report Processor Field Descriptions |    |
| Using JCL                                   |    |
| The PREPROC Procedure                       |    |
| The EARL Procedure                          | 15 |
| Using a CLIST                               |    |

### Chapter 2: Generating CA Earl Reports on zVM

| Using ACFFS                               | 24 |
|-------------------------------------------|----|
| Obtaining CA ACF2 zVM SMF Files           | 24 |
| Converting SMF Files to Sequential Format | 25 |
| Producing Your CA Earl Reports            | 25 |
| Using EARLRPTS                            | 26 |
| Converting SMF Files to Sequential Format | 26 |
| Invoking the CA Earl Report               | 27 |
| Generating zVM Reports Manually           | 27 |
| Invoking the ACFRPTPP Utility             | 28 |
| Invoking CA Earl to Produce a Report      |    |
|                                           |    |

### **Chapter 3: Customizing Reports**

31

23

9

| Sample Source Program, Listing, and Report Output | 32 |
|---------------------------------------------------|----|
| Sample Source Program                             | 32 |
| Sample Source Listing                             | 33 |
| Sample Report Output                              | 39 |
| Adjust and Create Titles and Footings             | 40 |
| Adjust Column Headings                            | 41 |
| Add SMF Fields to a Report                        | 42 |
| Create and Add Work Fields to a Report            | 43 |
| Modify and Create Table Processing                | 45 |
| Modify Selection Criteria                         | 45 |

| Define Sorts and Control Breaks    | 46 |
|------------------------------------|----|
| Format Print Lines                 |    |
| Modified Source Program            | 50 |
| Modified Report                    |    |
| Use Information from the User Exit |    |

59

### **Chapter 4: Sample Reports**

| Table of CA Earl Sample Reports             | 59  |
|---------------------------------------------|-----|
| CA Earl Statements                          | 61  |
| Sample Type T Report                        | 65  |
| RPTCR Sample Report (z/OS and OS/390 Only)  | 65  |
| Sample Type Z Reports                       | 73  |
| RPTDDB Sample Report (zOS and OS/390 Only)  | 74  |
| Sample Type D Reports                       | 78  |
| RPTDS Sample Report                         | 79  |
| RPTDS2 Sample Report                        | 84  |
| RPTDS5 Sample Report (z/OS and OS/390 Only) | 99  |
| RPTEL Sample Report (z/OS and OS/390 Only)  | 104 |
| RPTEL1 Sample Report (z/OS and OS/390 Only) | 110 |
| Sample Type J Report                        | 115 |
| RPTJL Sample Report (z/OS and OS/390 Only)  | 115 |
| Sample Type L Report                        | 161 |
| RPTLL Sample Report (z/OS and OS/390 Only)  | 161 |
| RPTLL2 Sample Report (z/OS and OS/390 Only) | 162 |
| Sample Type N Reports                       | 163 |
| RPTNV Sample Report                         | 164 |
| Sample Type O Reports                       | 165 |
| RPTOM1 Sample Report                        | 165 |
| RPTOM2 Sample Report                        | 165 |
| RPTOM3 Sample Report                        | 166 |
| Sample Type P Reports                       | 167 |
| RPTPW Sample Report                         | 167 |
| RPTPW2 Sample Report                        | 168 |
| RPTPW3 Sample Report                        | 169 |
| RPTPW4 Sample Report                        | 170 |
| Sample Type R Reports                       | 171 |
| RPTRL Sample Report                         | 171 |
| RPTRL2 Sample Report                        | 172 |
| Sample Type V Reports                       | 173 |
| RPTRV Sample Report                         | 174 |
| RPTRV2 Sample Report                        | 177 |

| Sample Type S Report                       |   |
|--------------------------------------------|---|
| RPTST Sample Report (z/OS and OS/390 Only) |   |
| Sample Multiple Types Report               |   |
| RPTVIOS Sample Report                      |   |
|                                            | - |

### Index

### 183

## Chapter 1: Generating CA Earl Reports on z/OS and OS/390

This guide describes the CA Earl facility for CA ACF2 for z/OS (CA ACF2). A limited version of CA Earl is supplied as a standard facility with the CA ACF2 VM, z/OS products. CA Earl is a powerful, easy-to-use report language. Although CA Earl has only 24 straightforward commands that can be mastered very quickly, the language is comprehensive enough to meet the needs of experienced programmers.

This section contains the following topics:

Documentation Set (see page 9) Command Notation (see page 9) CA Earl Processing (see page 11) Using ISPF (see page 11) Using JCL (see page 13) Using a CLIST (see page 18)

### **Documentation Set**

In addition to this guide, there are several other guides that comprise the CA ACF2 documentation set. For a complete list of the CA ACF2 documentation set and related documentation, see the *Administrator Guide*.

### **Command Notation**

This guide uses the following command notation.

Enter the following exactly as they appear in command descriptions:

| Notation    | Meaning                                                                                                    |
|-------------|----------------------------------------------------------------------------------------------------|
| UPPERCASE   | Identifies commands, keywords, and keyword values that must be coded exactly as shown.                                |
| MIXed Cases | Identifies command abbreviations. The uppercase letters are the minimum abbreviation; lowercase letters are optional. |
| symbols     | All symbols (such as equal signs) must be coded exactly as shown.                                                     |

The following clarify command syntax; do not type these as they appear:

| Notation    | Meaning                                                                     |
|-------------|-----------------------------------------------------------------------------|
| lowercase   | Indicates that you must supply a substitution (a user-supplied value).      |
| []          | Identifies optional keywords or parameters.                                 |
| {}          | Requires choosing one of the keywords or parameters listed.                 |
| underlining | Shows default values that need not be specified.                            |
|             | Separates alternative keywords and/or parameters, choose one.               |
|             | Means the preceding items or group of items can be repeated more than once. |

### Sample Command

DEComp {\*|ruleid|Like(ruleidmask)} [Into(dsname)]

Explanation:

#### DEC

Command abbreviation.

\* Required alternative keyword.

#### ruleid

Required alternative keyword.

#### Like(ruleidmask)

Required alternative keyword.

#### Into(*dsname*)

Optional parameter.

### **CA Earl Processing**

CA Earl offers three methods of generating reports.

- The CA ACF2 ISPF Facility. CA ACF2 provides a complete set of ISPF menus and panels that simplify administration and report generation. Use ISPF panels to produce the sample CA Earl reports provided with CA ACF2. You can also use ISPF to generate any custom CA Earl reports you develop.
- Job Control Language (JCL) Procedures. CA ACF2 provides many commands and utilities that generate CA Earl reports. If you decide to use CA Earl to create your own custom reports, familiarize yourself with the standard JCL procedures used to generate the reports. Most likely, you will use the JCL to produce custom reports.
- Sample TSO CLIST. A sample TSO CLIST (named ACFEARL) is included on the CA ACF2 distribution tape. You can modify the sample CLIST and use it to simplify report generation and testing. The standard CA ACF2 install procedure loads the sample CLISTs into the data set CAI.CAICLIB. Check with your local CA ACF2 maintenance person if you are not sure about this data set name.

This chapter focuses on the steps required to produce an CA Earl report on a z/OS or OS/390 operating system. See the "Sample Reports" chapter for complete descriptions of the sample CA Earl reports CA ACF2 provides.

### **Using ISPF**

This section shows how to use the CA ACF2 ISPF panels to generate a CA Earl report. Some of the example panels shown present numerous options. This guide explains only the options that pertain to CA Earl. For additional information about any screen, press the HELP key (usually PF1 key) or check your *CA Earl Reference Guide*.

To generate reports using ISPF, you must perform these steps:

- 1. Enter ISPF from TSO READY mode to enter the ISPF facility.
- 2. Use the ACFRPTPP utility to convert SMF files into a sequential format.
- 3. Invoke the CA Earl report procedure.

The examples that follow can help you through these steps.

#### **Converting SMF Files to Sequential Format**

Determine which SMF data sets will provide the input to your CA Earl reports. CA Earl, as packaged with CA ACF2, processes sequential files only. The ACFRPTPP utility converts the standard SMF files into a sequential format suitable for CA Earl.

#### To access ISPF

1. Type ISPF from the TSO READY prompt.

The ISPF/PDF Primary Option Menu appears.

2. Select option A - Perform CA ACF2 Processing

The CA ACF2 ISPF Option Selection Menu appears.

3. Select option 4 - CA ACF2 Report Program Processor

The CA ACF2 Report Program Processor Menu appears.

4. Type 0 on the Option line to activate the ACFRPTPP - ACF2 SMF Record Preprocessor.

The CA ACF2 SMF Record Pre-Processor Menu appears.

In this panel, the default data set name for the CA Earl sequential file is TLC001.SMFFLT. The TLC001 in this example represents your user ID. This file contains the sequential format SMF records and becomes the input to your CA Earl report.

5. Press Enter.

The CA ACF2 SMF Record Pre-Processor Menu appears.

Select the SMF files that ACFRPTPP is to process by typing Type the names of the SMF data sets to provide the input for your CA Earl report. You must also fill in the data set name for the output listing. There are no defaults for these data set names, so be sure to specify them when running ACFRPTPP. For example, you can enter 'SYS1.MAN1' in the RECIN1 field and 'SYS1.MAN2' in the RECIN2 field to specify the data sets that provide the input. In the LIST ID field, specify MYOUTPUT to identify the data set name for the output listing. The LIST ID field has an eight-character limit. This produces an output data set with the name *userid*.ACF2.ACFRPTPP.MYOUTPUT. These data sets contain statistics about ACFRPTPP processing.

You need CA ACF2 authorization (a rule or special privilege) to access the SMF data sets.

6. Press Enter to start the preprocessor.

After ACFRPTPP completes processing, you are placed into ISPF/PDF Browse, or you can browse the data set that contains the ACFRPTPP processing statistics. See the *Reports and Utilities Guide* for a complete description of the report fields.

7. Press the End key (usually your PF3 key) to return to the CA ACF2 Report Program Processor Menu: 8. Type F on the OPTION line

The EARL Report Processor panel appears.

#### **CA Earl Report Processor Field Descriptions**

This section describes the fields on the EARL Report Processor panel.

#### DATA SET

The program name of the data set that contains the CA Earl source statements. This field is blank the first time you use this panel. By default, the CA Earl sample programs are placed in a library named CAI.CAIMAC when you install CA ACF2. Check with your local CA ACF2 maintenance person if you are not sure about this data set name. See the "Sample Reports" chapter for a complete list of the CA Earl reports that we supply with CA ACF2. Also, remember that you can specify the name of one of your own custom reports.

#### MACLIB

The library name of the data set that contains the copy members that the CA Earl source program requires. This field is blank the first time you run an CA Earl report. By default, some standard copy members that you may need are placed in a library named CAI.CAIMAC when you install CA ACF2. Check with your local CA ACF2 maintenance person if you are not sure about this data set name.

#### LIST ID

The data where the report is written to, selected by the user.

#### //ACFFLT:

The name of the sequential data set that contains the CA Earl flat file SMF records ACFRPTPP creates. This file is the input for your CA Earl report. This field defaults to *userid*.SMFFLT. Press the ENTER or RETURN key to produce your report. By default, CA Earl writes your report to an output file named &*syspref*.ACF2.EARL.*listid*. &*syspref* is the same value as the user's DFT-PFX value, and *listid* is the list ID specified on the EARL Report Processor panel.

Depending on how CA Earl is installed, you may need to modify the CLIST that runs this panel. Check with your systems programmer for assistance.

### **Using JCL**

Use standard Job Control Language (JCL) to invoke the ACFRPTPP utility and the CA Earl facility. We supply sample JCL in the form of two inline procedures (PROCs) contained in a job stream named EARLRUN. Usually, EARLRUN is loaded into the SAMPJCL data set when you install CA ACF2. Check with your local CA ACF2 maintenance person if you cannot locate this data set.

#### **The PREPROC Procedure**

The first procedure in EARLRUN is named PREPROC. This procedure executes the CA ACF2 SMF Record Preprocessor utility (ACFRPTPP). You must specify the following JCL parameters when invoking PREPROC:

#### FLT (CA Earl Sequential File)

Name of an output data set to contain the sequential format SMF records ACFRPTPP creates.

#### SMFDS (SMF Input File)

Name of the data set that contains the CA ACF2 SMF data that is input for the CA Earl report. Usually, these are SYS1.MAN1, SYS1.MAN2, and so on. However, other data sets can be used. For example, the backup copies of SMF data sets stored on magnetic tape volumes.

#### **The EARL Procedure**

The second procedure in EARLRUN is named EARL. This procedure invokes the CA Earl program to generate a report. You must specify the following JCL parameters when invoking the proc EARL:

#### FLT (CA Earl Sequential File)

The name of the input data set that contains the sequential format SMF records ACFRPTPP creates. Specify the same data set name you specified for the FLT parameter in the PREPROC previous procedure.

#### EARL (CA Earl Program Source Data Set)

The data set name (and member name if the data set is a PDS) that contains the CA Earl program source statements. By default, the CA Earl sample programs are placed in a library named CAI.CAIMAC when you install CA ACF2. Check with your local CA ACF2 maintenance person if you are not sure about this data set name.

See the "Sample Reports" chapter for a complete list of the CA Earl reports that CA ACF2 supplies. Also, remember that you can specify the name of one of your own custom reports.

#### ELIB (CA Earl Macro Library)

The name of the data set library that contains copy members that the CA Earl source program requires. By default, some standard copy members that you may need are placed in a library named CAI.CAIMAC when you install CA ACF2. Check with your local CA ACF2 maintenance person if you are not sure about this data set name. A sample of the EARLRUN job stream follows. You can, of course, modify this job stream to suit your site's needs.

```
//EARLRUN JOB 1, 'ACF2 REPORTS', MSGCLASS=A, TYPRUN=HOLD
//*
//* THE FIRST PART OF THIS JOB PRODUCES THE FLAT FILE INPUT
//* TO CA-EARL ACF2 REPORTS
//*
//* THE SECOND PART RUNS THE CA-EARL JOB
//*
//*
//PREPROC PROC SMFDS=,
11
             FLT=
//DELETE EXEC PGM=IEFBR14
//FILE1 DD DSN=&FLT,DISP=(MOD,DELETE),
11
          UNIT=SYSDA, SPACE=(TRK, 1)
//*
//PRESCAN EXEC PGM=ACFRPTPP, REGION=384K
//SYSPRINT DD SYSOUT=*
//SYSUDUMP DD SYSOUT=*
//RECMAN1 DD DSN=&SMFDS, DISP=SHR
//SMFFLT DD DSN=&FLT, SPACE=(CYL, (1,1)), DISP=(, CATLG), UNIT=SYSDA,
11
             DCB=(RECFM=VB,LRECL=23756,BLKSIZE=23760)
//
         PEND
//*
         PROC UNIT=SYSDA,
//EARL
11
             EARL=,
//
             FLT=,
//
             ELIB=
//EARL
          EXEC PGM=EARL
//SORTLIB DD DSN=SYS1.SORTLIB, DISP=SHR
//EARLLIB DD DSN=&ELIB.,DISP=SHR
//EARLOBJ DD
              UNIT=&UNIT., SPACE=(TRK, (14, 1))
//SYSUT1 DD
              UNIT=&UNIT., SPACE=(TRK, (5,1))
              UNIT=&UNIT., SPACE=(TRK, (1,1))
//SYSUT2 DD
         DD
              UNIT=&UNIT., SPACE=(TRK, (1,1))
//SYSUT3
//SYSUT4
         DD
              UNIT=&UNIT., SPACE=(TRK, (2,1))
//SYSUT5 DD
              UNIT=&UNIT., SPACE=(TRK, (17,1))
//SYSUT6
         DD
              UNIT=&UNIT., SPACE=(TRK, (5,1))
//SORTIN
          DD
              UNIT=&UNIT., SPACE=(TRK, (17,1))
//SORTOUT DD
              UNIT=&UNIT., SPACE=(TRK, (17,1))
//WORK1
          DD
              UNIT=&UNIT., SPACE=(TRK, (17,1), RLSE)
//SORTWK01 DD
              UNIT=&UNIT., SPACE=(TRK, (17,1), RLSE)
              UNIT=&UNIT., SPACE=(TRK, (17,1), RLSE)
//SORTWK02 DD
//SORTWK03 DD
              UNIT=&UNIT., SPACE=(TRK, (17, 1), RLSE)
//SYSUDUMP DD
              SYSOUT=A
//SYSPRINT DD
              SYSOUT=A
//SYSOUT DD
              SYSOUT=A
//SYSIN
          DD
              DSN=&EARL, DISP=SHR
//ACFFLT DD
              DSN=&FLT, DISP=SHR
```

11 PEND //\*-----//\* SPLIT THE SMF INPUT FILE(S) INTO FLAT FILE //\* FILL IN SMF INPUT FILE NAME AND FLAT FILE OUTPUT NAME //\*-----//STEP1 EXEC PREPROC //\*-----//\* RUN EARL //\* FILL IN EARL SOURCE DSN NAME //\* AND FILL ELIB PARM WITH NAME OF INSTALLATION ACF2 MACLIB //\*-----//STEP2 EXEC EARL, FLT='USER01.SMFFLT', 11 // ELIB='CAI.CAIMAC', // EARL='CAI.CAIMAC(RPTPW)'

Be sure to provide values for the FLT, SMFDS, ELIB, and EARL parameters when you submit the EARLRUN job stream. Notice the values given to these parameters in the previous example. Depending on how CA Earl is installed in your system, you may need a STEPLIB DD statement in STEP2 to specify the CA Earl load library. The default name for the CA Earl load library is CAI.CAILIB. Check with your systems programmer for additional information and assistance.

### Using a CLIST

You can also use the following CLIST to run CA Earl. You can find this CLIST, named ACFEARL, in the CAI.CAICLIB dataset.

PROC 02 LIB PGM OUT(\*) UNIT(SYSDA) -

```
PGMLIB() FLT() MLIB()
/*
/*
/* CLIST ALLOCATES ALL FILES NECESSARY
/* AND THEN RUNS EARL
/*
/* THE FOLLOWING PARAMETERS ARE NECESSARY:
/*
/* POSITIONAL PARAMETERS: LIB, PGM
/*
    LIB: SPECIFIES THE LIBRARY CONTAINING THE CA-EARL
/*
           REPORT PROGRAM.
/*
/*
     PGM: SPECIFIES THE CA-EARL REPORT PROGRAM THAT IS TO BE
/*
           RUN.
/*
/* KEYWORD PARAMETERS: PGMLIB, OUT, MLIB, UNIT, FLT
/*
/*
    PGMLIB: OPTIONAL, NAMES THE EXECUTION LOAD LIBRARY OUT OF
/*
           WHICH THE EARL PROGRAM WILL BE EXECUTED. SPECIFY A
/*
           FULLY QUALIFIED DATASET NAME. IF NULL OR BLANK,
/*
           THE SYSTEM LINKLIST WILL BE USED (THIS IS THE PREFERRED
/*
           APPROACH SINCE EARL IS NORMALLY INSTALLED INTO THE
/*
           CAI.CAILIB DATASET WHICH IS PART OF THE SYSTEM LINKLIST).
/*
    OUT: OPTIONAL, SPECIFIES THE OUTPUT SYSOUT CLASS. THE DEFAULT
           IS OUT(*), WHICH WILL WRITE THE OUTPUT TO THE TERMINAL.
/*
/*
    FLT: SPECIFIES THE NAME OF THE INPUT FLAT FILE. SPECIFY A
/*
           FULLY QUALIFIED DATASET NAME.
/*
    UNIT: OPTIONAL, SPECIFIES THE UNIT NAME FOR ALLOCATING
/*
           TEMPORARY WORK FILES NEEDED TO EXECUTE THE EARL
/*
           PROGRAM. THE DEFAULT VALUE IS SYSDA.
/*
    MLIB: SPECIFIES THE CA-EARL MACRO COPY LIBRARY TO RESOLVE
/*
           ANY INCLUDED CA-EARL MACROS OR RECORD LAYOUTS. YOU
/*
           MUST SPECIFY A FULLY-QUALIFIED DATASET NAME.
/*
/*-
                                                                     /*
/*
/* MAINTENANCE LOG - CA ACF2 MVS RELEASE 6.4
                                                                     /*
/*
                                                                     /*
/* TA4373C 09/28/00 Z0011
                                                                     /*
/*
           ADJUST ACFEARL CLIST TO:
                                                                     /*
/*
           - DEFAULT TO USE OF SYSTEM LINKLIST FOR PGMLIB IF NONE
                                                                     /*
/*
             SPECIFIED
                                                                     /*
/*
           - ADJUST LIB PARAMETER USAGE TO ACCEPT QUALIFIED OR
                                                                     /*
/*
             UNQUALIFIED DATASET NAME.
                                                                     /*
/*
                                                                     /*
/* TA4103D 09/29/00 Z0018
                                                                     /*
           IEC141I 013-20 ON SORTIN FILE RUNNING EARL FROM ISPF
/*
                                                                     /*
/*
                                                                     /*
```

```
/*
CONTROL NOMSG
FREE F(SYSPRINT SYSUT1 SYSUT2 SYSUT3 SYSUT4 SORTIN SORTOUT -
      EARLLIB ACFFLT SYSUT5 SYSUT6 SYSIN EARLOBJ WORK1 -
      SORTWK01 SORTWK02 SORTWK03 SYSOUT)
CONTROL MSG LIST
CONTROL MSG SYMLIST CONLIST
ALLOC F(ACFFLT) DA('&FLT') SHR
ALLOC F(EARLLIB) DA('&MLIB') SHR
ALLOC F(SYSOUT) DS(&OUT)
ALLOC F(SYSPRINT) DA(*)
ALLOC F(SYSUT1) NEW UNIT(&UNIT) SPACE(60,15) DELETE
ALLOC F(SYSUT2) NEW UNIT(&UNIT) SPACE(7,10) DELETE
ALLOC F(SYSUT3) NEW UNIT(&UNIT) SPACE(7,10) DELETE
ALLOC F(SYSUT4) NEW UNIT(&UNIT) SPACE(7,10) DELETE
ALLOC F(SYSUT5) NEW UNIT(&UNIT) SPACE(7,10) DELETE
ALLOC F(SYSUT6) NEW UNIT(&UNIT) SPACE(100,10) DELETE
ALLOC F(EARLOBJ) NEW UNIT(&UNIT) SPACE(100,50) DELETE
ALLOC F(SORTIN) NEW UNIT(&UNIT) SPACE(100,50) DELETE
ALLOC F(SORTOUT) NEW UNIT(&UNIT) SPACE(100,50) DELETE
ALLOC F(SORTWK01) NEW UNIT(&UNIT) SPACE(100,50) DELETE
ALLOC F(SORTWK02) NEW UNIT(&UNIT) SPACE(100,50) DELETE
ALLOC F(SORTWK03) NEW UNIT(&UNIT) SPACE(100,50) DELETE
ALLOC F(WORK1) NEW UNIT(&UNIT) SPACE(100,50) DELETE
SET & LEFTPAR = & STR((
SET & RGHTPAR = )
SET &QUOTE = \&STR(')
/* PROCESS LIB DATASET NAME */
IF &STR(&SUBSTR(1,&LIB)) = &STR(&QUOTE) THEN DO
 SET &PGMDSN=&STR(&SUBSTR(2:&LENGTH(&LIB)-1,&LIB))
 SET &RPTDSN=&STR(&QUOTE)&PGMDSN&STR(&LEFTPAR)&PGM&STR(&RGHTPAR)+
      &STR(&QUOTE)
 END
ELSE DO
  SET & PGMDSN=&LIB
 SET &RPTDSN=&LIB&STR(&LEFTPAR)&PGM&STR(&RGHTPAR)
END
ALLOC F(SYSIN) DA(&RPTDSN) SHR
ALLOC F(SORTLIB) DA('SYS1.SORTLIB') SHR
/* CONTROL NOMSG NOFLUSH */
/* PROCESS PGMLIB DATASET NAME
                                                           */
/* IF MISSING, DEFAULT TO USE "*", MEANING, USE THE SYSTEM */
/* LINKLIST TO RESOLVE THE PROGRAM NAME
                                                           */
SET &BOZO = \&STR(\&PGMLIB)
IF &STR(&PGMLIB) = '' OR &STR(&PGMLIB) = ' ' +
 OR &STR(&PGMLIB) = THEN DO
 SET &PROG = &STR(*)&STR(&LEFTPAR)&STR(EARL)&STR(&RGHTPAR)
  END
ELSE +
```

```
SET &PROG = &STR(&QUOTE)&PGMLIB&STR(&LEFTPAR)&STR(EARL)+
&STR(&RGHTPAR)&STR(&QUOTE)
CALL &PROG
END
```

# Chapter 2: Generating CA Earl Reports on zVM

This chapter describes three methods to generate CA Earl reports on a VM system using the following:

Full-screen Facility

CA ACF2 for VM provides the CA ACF2 for z/OS and OS/390 (CA ACF2) full-screen facility. The full screen facility simplifies CA ACF2 administration and report generation. Use ACFFS to produce CA Earl reports that provide the same information as standard CA ACF2 reports.

■ EARLRPTS Full-screen Facility Subset

EARLRPTS is a sample exec procedure that produces CA Earl reports. This sample exec is a subset of the ACFFS full-screen facility. EARLRPTS has the advantage, however, to generate any CA Earl report using a full-screen menu facility. This includes all of the CA Earl sample reports and all custom CA Earl reports that you develop.

Manual Procedures

CA ACF2 provides many commands and utilities to generate CA Earl reports manually or through VM exec procedures. To use CA Earl to create your own custom reports, familiarize yourself with these manual procedures. Use these manual procedures to produce custom reports.

This chapter focuses on the steps you must perform to produce a CA Earl report on a VM operating system. See the "Sample Reports" chapter for complete descriptions of the sample CA Earl reports that we provide with CA ACF2.

This section contains the following topics:

<u>Using ACFFS</u> (see page 24) <u>Using EARLRPTS</u> (see page 26) <u>Generating zVM Reports Manually</u> (see page 27)

### **Using ACFFS**

This section shows how to use the CA ACF2 full-screen facility to generate an CA Earl report. Examples of the menu panels, input panels, output panels, and so on are shown. Many of the panels shown in the examples enable numerous options. Explaining all of these options is beyond the scope of this guide. However, ACFFS provides a comprehensive online HELP facility. When you need additional information about any panel, press the HELP key (usually PF1).

#### To generate an CA Earl report on VM

1. Type ACFFS 6

Full-screen report generator function starts.

- 2. Select SMF input for the report.
- 3. Use the ACFRPTPP utility to convert SMF files into a sequential file.
- 4. Invoke the desired CA Earl report procedure.

#### **Obtaining CA ACF2 zVM SMF Files**

Normally, you use the CA ACF2 full-screen facility to select input SMF files.

#### To select input SMF files

1. Type ACFFS 6

The Audit Reports menu appears.

2. Type S next to all SMF files you want included in your reports, then press Enter.

The selected SMF minidisks are linked and accessed. After you complete this procedure, the panel returns to the Select SMF Input Files for Reports (6.1) panel.

#### **Converting SMF Files to Sequential Format**

After you select your SMF files, you must convert these files into sequential format. CA Earl<sup>™</sup> can process only sequential files. CA provides the ACFRPTPP utility to convert the standard CA ACF2 SMF files into a sequential format suitable for CA Earl<sup>™</sup>.

#### To execute ACFRPTPP from the ACFFS full-screen facility

1. Press PF3 (QUIT) from the Select SMF Input Files for Reports (6.1) panel.

The Audit Report (6.0) panel appears:

2. Type 3 on the OPTION line.

The Customized Reports panel appears. This option shows the following panel.

3. Type 1 to execute the EARL SMF Preprocessor.

The EARL SMF Record Preprocessor (6.3.1) panel has selection criteria such as output device, start date, and so on, with default values shown. By default, the sequential output file is named ACFFLT OUTPUT A. You can change this to any name you want.

4. Press Enter to execute the preprocessor.

The CA ACF2 UTILITY LIBRARY - ACFRPTPP - SMF RECORD PRE-PROCESSOR panel appears.

#### **Producing Your CA Earl Reports**

After you have the sequential file that CA Earl requires, you can produce an CA Earl report.

**Note:** The next example assumes that the EARL SMF Record Preprocessor (6.3.1) panel is currently shown on your terminal.

#### To produce a report

1. From the main Customized Reports (6.3) panel type 2 to produce one of the supplied CA Earl reports.

**Note:** You can run five different CA Earl reports using the CA ACF2 full-screen feature. These reports are almost identical to their counterparts as documented in the *Reports and Utilities Guide*. For example, report 3, Sample Invalid Password Authority Report, is almost the same as the standard report.

2. Type the desired report number on the OPTION line and press Enter.

The report that you select runs automatically and you can view it on your terminal.

### **Using EARLRPTS**

You can use the EARLRPTS exec to generate an CA Earl report. Although EARLRPTS uses some of the same panels as the CA ACF2 full-screen facility, EARLRPTS is actually a subset of that facility. An important advantage to using EARLRPTS is that you can generate any CA Earl report. This includes the sample CA Earl reports and any custom CA Earl reports that you develop.

#### To use EARLRPTS,

1. Type EARLRPTS while in CMS.

The Select SMF input files for reports (6.1) panel appears.

2. Type S next to all SMF files you want included in your reports, then press Enter or Return.

The selected SMF minidisks are linked and accessed.

### **Converting SMF Files to Sequential Format**

After you select your SMF files, convert those files into sequential format. CA Earl only processes sequential files. CA provides the ACFRPTPP utility to convert the standard CA ACF2 SMF files into a sequential format suitable for CA Earl.

#### To convert SMF files into sequential format

1. Type PF3 (QUIT)

The CA ACF2 SMF Record Preprocessor (ACFRPTPP) input selection panel appears. This panel has selection criteria such as Output device, Start date, and so on, with default values shown. By default, the sequential output file is named ACFFLT OUTPUT A. You can type your own values in these fields to change this default.

2. To execute the preprocessor, press Enter.

The CA ACF2 UTILITY LIBRARY - ACFRPTPP - SMF RECORD PRE-PROCESSOR appears.

3. Now that you have the sequential file that CA Earl requires, press Clear.

The EARL SMF Record Preprocessor Panel (6.3.1) appears.

#### **Invoking the CA Earl Report**

To see a prompt on your screen requesting the name of the CA Earl report procedure to run, press PF3.

The following is a sample of this prompt. For a complete list of the report names you can enter, see the Table of Reports in the "Sample Reports" chapter. For this example, we entered a response of rptpw.

The report you select (RPTPW in this example) is run, and you can view it on your terminal.

| 03/29/02          | INVAL         | ID PASSWOF | RD REPORT |          | Р      | AGE | 1    |
|-------------------|---------------|------------|-----------|----------|--------|-----|------|
| R                 | UN DATE: 03/  | /29/02     | RUN TIME: | 18.00.33 | 1      |     |      |
|                   |               |            |           |          |        |     |      |
| DATE TIME LO      | GONID JOBNAME | SUBMITTO   | r source  | PROGRAM  | REASON | L0G | CPU  |
|                   |               | LID/PROC   |           |          | CODE   | VIO |      |
|                   |               |            |           |          |        |     |      |
| 03-29-02 8.32 ECE | JAS ECEJAS    | LOGON      | LV861     |          | 12     | VIO | TLC1 |
| 03-29-02 8.32 ECE | JAS ECEJAS    | LOGON      | LV861     |          | 12     | VIO | TLC1 |
| 03-29-02 9.13 TLE | FKH TLEFKH    | LOGON      | LV822     |          | 17     | VIO | TLC1 |
| 03-29-02 9.18 TLE | GEST TLEGEST  | LOGON      | LV853     |          | 12     | VIO | TLC1 |
| 03-29-02 9.18 TLE | GEST TLEGEST  | LOGON      | LV853     |          | 12     | VIO | TLC1 |
| 03-29-02 9.43 TLE | FKH TLEFKH    | LOGON      | LV822     |          | 12     | VI0 | TLC1 |

### **Generating zVM Reports Manually**

You can use standard CA ACF2 VM and CA Earl commands and utilities to produce CA Earl reports. Examples of the input panels, output panels, and so on are shown.

#### To produce a CA Earl report manually

- 1. Invoke the ACFRPTPP utility to convert the SMF files into a sequential file.
- 2. Invoke the CA Earl utility to produce your report.

#### Invoking the ACFRPTPP Utility

Use the ACFSERVE QUERY SMF command to display the SMF files and determine which files you will need for to run your report. See the "Using the ACFSERVE Commands" chapter in the CA ACF2 *for VM Administrator Guide* for information on this command.

Link to and access the minidisks that contain the SMF files you are using for the reports. Then issue FILEDEF commands to define the following input and output files for ACFRATPP:

#### RECXXXXX

Each RECxxxxx FILEDEF defines a single SMF input file to ACFRPTPP. You can define multiple SMF input files.

#### SYSPRINT

This output file contains any messages ACFRPTPP issued, and a summary report showing how many records were read and written.

#### SMFFLT

This output file contains the sequential format SMF records. CA Earl report procedures use this file as input. See the CA ACF2 for VM Reports and Utilities Guide for a detailed description of ACFRPTPP.

The following example shows the FILEDEF and ACFRPTPP commands. Two SMF input files (REC00001 and REC00002) are defined for input. Also, the sequential SMF output file name is ACFFLT OUTPUT A.

filedef rec00001 disk smf 94224001 \*
Ready; T=0.01/0.01 16:38:59
filedef rec00002 disk smf 94225001 \*
Ready; T=0.01/0.01 16:39:20
filedef smfflt disk acfflt output \*
Ready; T=0.01/0.01 16:39:39
filedef sysprint disk acfrptpp listing \* ( lrecl 133
Ready; T=0.01/0.01 16:40:18
acfrptpp
SYSIN not defined - enter report parameters or ENTER to start
PP?
Ready; T=0.01/0.01 16:45:38

An example of the output from ACFRPTPP is shown as follows.

CA ACF2 UTILITY LIBRARY - ACFRPTPP - SMF RECORD PRE-PROCESSOR - PAGE 1 DATE 03/29/02 (02.88) TIME 07.57 \*-- RECORD SELECTION SUMMARY - BY DDNAME --\* DDNAME DESCRIPTION COUNT SELECTION SMFFLT SMF FLAT FILE 23 221-D,220-P,227-V,223-R,222-L,230-\* \* - INDICATES ACF2 COMBINED SMF NUMBER

--- TOTAL RECORDS PROCESSED ---

READ=75SELECTED=23WRITTEN=23CA-ACF2 UTILITY LIBRARY - ACFRPTPP - SMF RECORD PRE-PROCESSOR - PAGE 2DATE 03/29/02 (02.88) TIME 07.57

\*-- SMF RECORDS INPUT SUMMARY - BY DDNAME --\*

<------ STARTING -----> <---- ENDING ----->
DDNAME <---PHYSICAL---><---LOGICAL--->
COUNT DATE TIME DATE TIME DATE TIME DATE TIME DATE TIME
REC1 03/29/02 00.00 03/29/02 00.00 03/29/02 07.52 03/29/02 07.52
75 CA-ACF2 UTILITY LIBRARY - ACFRPTPP - SMF RECORD PRE-PROCESSOR - PAGE 3
DATE 03/29/02 (02.88) TIME 07.57

\*-- SMF RECORDS INPUT SUMMARY - BY TYPE --\*

|      | 0  | 1 | 2 | 3 | 4 | 5 | 6 | 7 | 8 | 9— |
|------|----|---|---|---|---|---|---|---|---|----|
| 0-   | Θ  | 0 | Θ | Θ | 0 | Θ | Θ | Θ | Θ | Θ  |
| 10-  | Θ  | 0 | 0 | Θ | 0 | Θ | Θ | Θ | Θ | Θ  |
| 20-  | Θ  | 0 | 0 | Θ | 0 | Θ | Θ | Θ | Θ | Θ  |
| 30-  | Θ  | 0 | 0 | Θ | 0 | Θ | Θ | Θ | Θ | Θ  |
| 40-  | Θ  | 0 | 0 | 0 | 0 | Θ | Θ | Θ | Θ | Θ  |
| 50-  | Θ  | 0 | 0 | 0 | 0 | Θ | Θ | Θ | Θ | Θ  |
| 60-  | Θ  | 0 | 0 | 0 | 0 | Θ | Θ | Θ | Θ | Θ  |
| 70-  | Θ  | 0 | 0 | 0 | 0 | Θ | Θ | Θ | Θ | Θ  |
| 80-  | Θ  | 0 | 0 | 0 | 0 | Θ | Θ | Θ | Θ | Θ  |
| 90-  | 0  | 0 | 0 | 0 | Θ | Θ | Θ | Θ | Θ | Θ  |
| 100- | 0  | 0 | 0 | 0 | Θ | Θ | Θ | Θ | Θ | Θ  |
| 110- | Θ  | Θ | Θ | 0 | Θ | 0 | Θ | 0 | Θ | Θ  |
| 120- | Θ  | Θ | Θ | 0 | Θ | 0 | Θ | 0 | Θ | Θ  |
| 130- | Θ  | 0 | 0 | 0 | 0 | Θ | Θ | Θ | Θ | Θ  |
| 140- | 0  | 0 | 0 | 0 | Θ | Θ | Θ | Θ | Θ | Θ  |
| 150- | Θ  | 0 | 0 | 0 | 0 | Θ | Θ | Θ | Θ | Θ  |
| 160- | Θ  | 0 | 0 | 0 | 0 | Θ | Θ | Θ | Θ | Θ  |
| 170- | Θ  | 0 | 0 | 0 | 0 | Θ | Θ | Θ | Θ | Θ  |
| 180- | Θ  | 0 | 0 | 0 | 0 | Θ | Θ | Θ | Θ | Θ  |
| 190- | 0  | 0 | 0 | 0 | 0 | Θ | Θ | Θ | Θ | Θ  |
| 200- | Θ  | 0 | 0 | Θ | 0 | Θ | Θ | Θ | Θ | Θ  |
| 210- | Θ  | 0 | 0 | Θ | 0 | Θ | Θ | Θ | Θ | Θ  |
| 220- | Θ  | 0 | 0 | Θ | 0 | Θ | Θ | Θ | Θ | Θ  |
| 230- | 75 | 0 | Θ | Θ | 0 | Θ | Θ | Θ | Θ | Θ  |
| 240- | Θ  | Θ | Θ | 0 | Θ | 0 | Θ | Θ | Θ | 0  |

250- 0 0 0 0 0 0 --0-- --1-- --2-- --3-- --4-- --5-- --6-- --7-- --8-- --9--

#### **Invoking CA Earl to Produce a Report**

Now that you have the SMF records converted into a sequential file, invoke CA Earl to format a report. Issue another series of FILEDEF commands. You must define:

#### EARLLIB

The file name and type of the CA Earl MACLIB. This is defined so that CA Earl can locate the programs needed to run your reports.

#### ACFFLT

The file name and type of the sequential SMF file you created using the ACFRPTPP utility. This is the input for your report.

The following example shows the FILEDEF commands and how to invoke CA Earl. The ACFFLT OUTPUT file that ACFRPTPP created is defined as report input:

```
filedef earllib disk earllib maclib *
Ready; T=0.01/0.01 17:01:59
filedef smfflt disk acfflt output *
Ready; T=0.01/0.01 17:02:20
earl rptpw
Ready; T=0.01/0.01 17:03:18
```

Output from the RPTPW report is placed in a file named RPTPW LISTING.

| 03/29/02              | INVA    | LID PASSW | IORD REPORT |         | PAGE 1         | _  |
|-----------------------|---------|-----------|-------------|---------|----------------|----|
| RUN DA                | TE: 03  | /29/02    | RUN TIME:   | 18.00.3 | 3              |    |
|                       |         |           |             |         |                |    |
| DATE TIME LOGONID     | JOBNAME | SUBMITT   | OR SOURCE   | PROGRAM | REASON LOG CPU | I. |
|                       |         | LID/PRC   | C           |         | CODE VIO       |    |
|                       |         |           |             |         |                |    |
| 03-29-02 8.32 ECEJAS  | ECEJAS  | LOGON     | LV861       |         | 12 VIO TLC1    |    |
| 03-29-02 8.32 ECEJAS  | ECEJAS  | LOGON     | LV861       |         | 12 VIO TLC1    | -  |
| 03-29-02 9.13 TLEFKH  | TLEFKH  | LOGON     | LV822       |         | 17 VIO TLC1    | -  |
| 03-29-02 9.18 TLEGEST | TLEGEST | LOGON     | LV853       |         | 12 VIO TLC1    |    |
| 03-29-02 9.18 TLEGEST | TLEGEST | LOGON     | LV853       |         | 12 VIO TLC1    | _  |
| 03-29-02 9.43 TLEFKH  | TLEFKH  | LOGON     | LV822       |         | 12 VI0 TLC1    |    |

# **Chapter 3: Customizing Reports**

This chapter explains how to customize CA Earl reports to meet user requirements. When you are finished with this chapter, you should be able to:

- Use a basic set of CA Earl commands
- Adjust and create report titles and footings
- Adjust report column headings
- Add SMF fields not currently reported
- Create work fields
- Define sorts and control breaks
- Format print lines
- Modify or create table processing
- Modify selection criteria.

For demonstration purposes, this chapter uses the RPTPW sample report and output to explain each category of customization. For each customization feature, the following is included:

- A brief explanation of the modification
- The program source changes for the modification
- The modified output reflecting the changes

All changes made in this chapter to the RPTPW sample are cumulative. Each modification will remain in the sample program source for a final modified RPTPW report printing. You can find additional information regarding the CA Earl language, including use, parameters, and syntax in the CA Earl documentation set.

This section contains the following topics:

Sample Source Program, Listing, and Report Output (see page 32) Adjust and Create Titles and Footings (see page 40) Adjust Column Headings (see page 41) Add SMF Fields to a Report (see page 42) Create and Add Work Fields to a Report (see page 43) Modify and Create Table Processing (see page 45) Modify Selection Criteria (see page 45) Define Sorts and Control Breaks (see page 46) Format Print Lines (see page 48) Modified Source Program (see page 50) Modified Report (see page 56) Use Information from the User Exit (see page 57)

### Sample Source Program, Listing, and Report Output

This section contains a sample source program, source listing, and report output of the RPTPW report without modification.

### Sample Source Program

This sample of the RPTPW source program is how it appears as packaged.

NOTE \*-----\*
NOTE \* THIS EARL PROGRAM IS BASED ON THE CA ACF2 PW REPORT\*
NOTE \*-----\*

OPTION PRINTER=80 OPTION LIST OFF

| NOTE *           |                                         | -* |         |
|------------------|-----------------------------------------|----|---------|
| NOTE * CHANGE LO | DG:                                     | *  |         |
| NOTE *           |                                         | *  |         |
| NOTE * RELEASE:  | 6.3                                     | *  |         |
| NOTE *           |                                         | *  |         |
| NOTE * TA3985D   | 07/14/98 Z0012                          | *  | TA3985D |
| NOTE *           | INCREASED RECORD LENGTH OF ACFSMFR FILE | *  | TA3985D |
| NOTE *           | FOR LONGER OMVS SMF RECORDS.            | *  | TA3985D |
| NOTE *           |                                         | *  |         |
| NOTE * RELEASE:  | 6.5                                     | *  |         |
| NOTE *           |                                         | *  |         |
| NOTE * TA6015G   | 03/13/02 Z0037                          | *  | TA6015G |
| NOTE *           | REBRANDING CHANGES.                     | *  | TA6015G |
| NOTE *           |                                         | *  |         |
| NOTE * END OF LO | DG.                                     | *  |         |
| NOTE *           |                                         | *  |         |
| NOTE *           |                                         | -* |         |
|                  |                                         |    |         |
| NOTE *           | *                                       |    |         |
| NOTE * TO USE SF | RAM SORT REMOVE NOTE BELOW *            |    |         |
| NOTE *           | *                                       |    |         |
| NOTE OPTION SOR  | T=SRAM                                  |    |         |

ACFFLT: FILE ACFSMFR RECORD=23756 ! TA3985D COPY HDRECORD COPY PRECORD DEF RC=ACFSMFR 1-4 B GET ACFFLT GOTO EOJ (RC=-1) COPY RCTAB REPORT 'INVALID PASSWORD REPORT' TITLE 'RUN DATE:' DATEOFREPORT 'RUN TIME:' TIMEOFREPORT NOTE SELECT ONLY TYPE 'P' RECORDS. PRINT DETAIL LINE FOR EACH RECORD SELECT RECTYPE 'P' PRINT DATE TIME LOGONID JOBNAME SUBMITTOR SOURCE PROGRAM REASON\_NUMBER LOG CPU NOTE ------ REPORT VARIATIONS ------NOTE 1: TO PRINT THE REASON CODE ON THE DETAIL LINE CHANGE THE OPTION NOTE STATEMENT FROM 'PRINTER=80' TO 'PRINTER=132' AND REMOVE 'NOTE' NOTE FROM THE FOLLOWING STATEMENT: NOTE REASON NOTE -----NOTE 2: TO PRINT THE REASON CODE ON A SEPARATE DETAIL LINE REMOVE 'NOTE' NOTE FROM THE FOLLOWING STATEMENT: NOTE PRINT REASON NOTE -----END

#### Sample Source Listing

The following sample of the RPTPW source listing is how it appears to the CA Earl processor as it runs the program. The COPY statements are shown with their specific description fields. The HDRECORD, PRECORD, and RCTAB records, shown in this sample, are packaged with CA ACF2. When you become comfortable with customizing CA Earl reports, you can create your own definition records to be called in with COPY statements.

Use this sample as a reference to compare source program changes.

| 1<br>2<br>3                                                                                                    | ١                                                                                                | NOTE *                                                                                                    | THIS EARL                                                                                                    | _ PROGRA                                                                                                    | M IS                                                                                                | BASED ON                                                                                                    | THE                                        | CA ACF2 P                                      | W REPORT   |     |                                                                                                    |
|----------------------------------------------------------------------------------------------------|--------------------------------------------------------------------------------------------------|----------------------------------------------------------------------------------------------------|----------------------------------------------------------------------------------------------------|----------------------------------------------------------------------------------------------------|----------------------------------------------------------------------------------------------------|----------------------------------------------------------------------------------------------------|--------------------------------------------|------------------------------------------------|------------|-----|----------------------------------------------------------------------------------------------------|
| 4                                                                                                    |                                                                                                  |                                                                                                    |                                                                                                    |                                                                                                    |                                                                                                    |                                                                                                    |                                            |                                                |            |     |                                                                                                    |
| 5                                                                                                    |                                                                                                  | OPTIO                                                                                                    | N PRINTER=                                                                                                    | -80                                                                                                    |                                                                                                    |                                                                                                    |                                            |                                                |            |     |                                                                                                    |
| 6                                                                                                    |                                                                                                  | OPTIO                                                                                                    | N LIST ON                                                                                                    |                                                                                                    |                                                                                                    |                                                                                                    |                                            |                                                |            |     |                                                                                                    |
| 7                                                                                                    |                                                                                                  |                                                                                                    |                                                                                                    |                                                                                                    |                                                                                                    |                                                                                                    |                                            |                                                |            |     |                                                                                                    |
| 8                                                                                                    |                                                                                                  |                                                                                                    |                                                                                                    |                                                                                                    |                                                                                                    |                                                                                                    |                                            |                                                |            |     |                                                                                                    |
| 9                                                                                                    |                                                                                                  |                                                                                                    | CHANGE LO                                                                                                    | )G:                                                                                                    |                                                                                                    |                                                                                                    |                                            |                                                |            | *   |                                                                                                    |
| 10                                                                                                    |                                                                                                  | NOTE *                                                                                                    |                                                                                                    |                                                                                                    |                                                                                                    |                                                                                                    |                                            |                                                |            | *   |                                                                                                    |
| 11                                                                                                    |                                                                                                  |                                                                                                    | RELEASE:                                                                                                    | 6.4                                                                                                    |                                                                                                    |                                                                                                    |                                            |                                                |            | *   |                                                                                                    |
| 12                                                                                                    |                                                                                                  | NOTE *                                                                                                    |                                                                                                    | 07/14/0                                                                                                    | 0 70                                                                                                | 012                                                                                                    |                                            |                                                |            |     |                                                                                                    |
| 13                                                                                                    |                                                                                                  | NOTE *                                                                                                    | TA3985D                                                                                                    |                                                                                                    |                                                                                                    |                                                                                                    | стц                                        | OF ACFSMFR                                     | ETLE       |     | TA3985D                                                                                                    |
| 14<br>15                                                                                                    |                                                                                                  | NOTE *                                                                                                    |                                                                                                    |                                                                                                    |                                                                                                    | MVS SMF F                                                                                                    |                                            |                                                | FILE       |     | TA3985D<br>TA3985D                                                                                                    |
| 15                                                                                                    |                                                                                                  | NOTE *                                                                                                    |                                                                                                    | FUR LUN                                                                                                    | UER (                                                                                               | ז זויוכ כעויור ר                                                                                                    | NECU                                       | - כעאי                                         |            | *   | TA390JD                                                                                                    |
| 10                                                                                                    |                                                                                                  |                                                                                                    | END OF LO                                                                                                    | )G                                                                                                    |                                                                                                    |                                                                                                    |                                            |                                                |            | *   |                                                                                                    |
| 18                                                                                                    |                                                                                                  | NOTE *                                                                                                    |                                                                                                    |                                                                                                    |                                                                                                    |                                                                                                    |                                            |                                                |            | *   |                                                                                                    |
| 19                                                                                                    |                                                                                                  |                                                                                                    |                                                                                                    |                                                                                                    |                                                                                                    |                                                                                                    |                                            |                                                |            | _*  |                                                                                                    |
| 20                                                                                                    | •                                                                                                |                                                                                                    |                                                                                                    |                                                                                                    |                                                                                                    |                                                                                                    |                                            |                                                |            |     |                                                                                                    |
| 21                                                                                                    | Ν                                                                                                | NOTE *                                                                                                    |                                                                                                    |                                                                                                    |                                                                                                    |                                                                                                    |                                            |                                                | *          |     |                                                                                                    |
| 22                                                                                                    |                                                                                                  |                                                                                                    | TO USE SF                                                                                                    |                                                                                                    |                                                                                                    |                                                                                                    |                                            |                                                | *          |     |                                                                                                    |
| 23                                                                                                    | NOTE **                                                                                          |                                                                                                    |                                                                                                    |                                                                                                    |                                                                                                    |                                                                                                    |                                            |                                                |            |     |                                                                                                    |
| 24                                                                                                    | Ν                                                                                                | NOTE O                                                                                                    | PTION SORT                                                                                                    | [=sram                                                                                                    |                                                                                                    |                                                                                                    |                                            |                                                |            |     |                                                                                                    |
| 25                                                                                                    |                                                                                                  |                                                                                                    |                                                                                                    |                                                                                                    |                                                                                                    |                                                                                                    |                                            |                                                |            |     |                                                                                                    |
|                                                                                                    |                                                                                                  |                                                                                                    |                                                                                                    |                                                                                                    |                                                                                                    |                                                                                                    |                                            |                                                |            |     |                                                                                                    |
| 26                                                                                                    |                                                                                                  | ACFFL                                                                                                    | T: FILE AG                                                                                                    | CFSMFR R                                                                                                    | ECORD                                                                                               | )=23756                                                                                                    |                                            |                                                |            | ! . | TA3985D                                                                                                    |
| 26<br>27                                                                                                    |                                                                                                  | ACFFL                                                                                                    | T: FILE AG                                                                                                    | CFSMFR R                                                                                                    | ECORD                                                                                               | )=23756                                                                                                    |                                            |                                                |            | i.  | TA3985D                                                                                                    |
|                                                                                                    |                                                                                                  |                                                                                                    | T: FILE AG                                                                                                    | CFSMFR R                                                                                                    | ECORD                                                                                               | )=23756                                                                                                    |                                            |                                                |            | i.  | TA3985D                                                                                                    |
| 27                                                                                                    |                                                                                                  |                                                                                                    |                                                                                                    | CFSMFR R                                                                                                    | ECORD                                                                                               | )=23756                                                                                                    |                                            |                                                |            | i.  | TA3985D<br>HDR00010                                                                                                    |
| 27<br>28<br>30<br>31                                                                                                    | (<br>1<br>1                                                                                      | COPY HI<br>NOTE                                                                                              | DRECORD<br>EARL FLAT                                                                                                    | FILE -                                                                                                    | COM                                                                                                 | 10n headef                                                                                                    | R FI                                       | ELDS                                           |            | İ.  | HDR00010<br>HDR00020                                                                                                    |
| 27<br>28<br>30<br>31<br>32                                                                                                 | (<br>1<br>1<br>1                                                                                 | COPY HI<br>NOTE<br>DEF                                                                                       | DRECORD<br>EARL FLAT<br>RDW                                                                                                    | FILE -<br>1-4                                                                                                    | COMI<br>X                                                                                           | 10n header<br>'RDW'                                                                                                    |                                            |                                                |            | i.  | HDR00010<br>HDR00020<br>HDR00030                                                                                                    |
| 27<br>28<br>30<br>31<br>32<br>33                                                                                           | (<br>1<br>1<br>1<br>1                                                                            | Note<br>Def<br>Def                                                                                           | DRECORD<br>EARL FLAT<br>RDW<br>INDICATOF                                                                                                    | FILE -<br>1-4<br>8 5                                                                                                | COMIN<br>X<br>X                                                                                     | 10n headef<br>'RDW'<br>'FLAT' ']                                                                                                    | end '                                      |                                                |            | i.  | HDR00010<br>HDR00020<br>HDR00030<br>HDR00040                                                                                                    |
| 27<br>28<br>30<br>31<br>32<br>33<br>34                                                                                     | (<br>1<br>1<br>1<br>1<br>1                                                                       | NOTE<br>DEF<br>DEF<br>DEF                                                                                    | DRECORD<br>EARL FLAT<br>RDW<br>INDICATOF<br>RECTYPE                                                                                                    | FILE -<br>1-4<br>7<br>6                                                                                             | COMP<br>X<br>X<br>X                                                                                 | 10N HEADEF<br>'RDW'<br>'FLAT' ']<br>'REC' 'TY                                                                                                    | [Nd '<br>Ype '                             |                                                |            | i . | HDR00010<br>HDR00020<br>HDR00030<br>HDR00040<br>HDR00050                                                                                                    |
| 27<br>28<br>30<br>31<br>32<br>33<br>34<br>35                                                                               | (<br>1<br>1<br>1<br>1<br>1<br>1                                                                  | NOTE<br>DEF<br>DEF<br>DEF<br>DEF                                                                             | DRECORD<br>EARL FLAT<br>RDW<br>INDICATOF<br>RECTYPE<br>SEQUENCE                                                                                                    | FILE -<br>1-4<br>3<br>6<br>7                                                                                        | COMIN<br>X<br>X<br>X<br>X                                                                           | 10N HEADEF<br>'RDW'<br>'FLAT' 'I<br>'REC' 'TN<br>'SEQ' 'NU                                                                                                    | IND'<br>YPE'<br>JM'                        |                                                |            | i . | HDR00010<br>HDR00020<br>HDR00030<br>HDR00040<br>HDR00050<br>HDR00060                                                                                                    |
| 27<br>28<br>30<br>31<br>32<br>33<br>34<br>35<br>36                                                                         | (<br>1<br>1<br>1<br>1<br>1<br>1<br>1                                                             | Note<br>Def<br>Def<br>Def<br>Def<br>Def<br>Def                                                               | DRECORD<br>EARL FLAT<br>RDW<br>INDICATOF<br>RECTYPE<br>SEQUENCE<br>OPSYSTEM                                                                                                    | FILE -<br>1-4<br>5<br>6<br>7<br>8                                                                                   | COMIN<br>X<br>X<br>X<br>X<br>X<br>X                                                                 | 10N HEADEF<br>'RDW'<br>'FLAT' ']<br>'REC' 'TY                                                                                                    | IND'<br>YPE'<br>JM'                        |                                                |            | i . | HDR00010<br>HDR00020<br>HDR00030<br>HDR00040<br>HDR00050<br>HDR00060<br>HDR00070                                                                                                    |
| 27<br>28<br>30<br>31<br>32<br>33<br>34<br>35<br>36<br>37                                                                   | 1<br>1<br>1<br>1<br>1<br>1<br>1<br>1                                                             | Note<br>Def<br>Def<br>Def<br>Def<br>Def<br>Def                                                               | DRECORD<br>EARL FLAT<br>RDW<br>INDICATOF<br>RECTYPE<br>SEQUENCE                                                                                                    | FILE -<br>1-4<br>5<br>6<br>7<br>8                                                                                   | COMIN<br>X<br>X<br>X<br>X                                                                           | 10N HEADEF<br>'RDW'<br>'FLAT' 'I<br>'REC' 'TN<br>'SEQ' 'NU                                                                                                    | IND'<br>YPE'<br>JM'                        |                                                |            | İ.  | HDR00010<br>HDR00020<br>HDR00030<br>HDR00040<br>HDR00050<br>HDR00060<br>HDR00070<br>HDR00080                                                                                                    |
| 27<br>28<br>30<br>31<br>32<br>33<br>34<br>35<br>36<br>37<br>38                                                             | 1<br>1<br>1<br>1<br>1<br>1<br>1<br>1<br>1                                                        | NOTE<br>DEF<br>DEF<br>DEF<br>DEF<br>DEF<br>DEF<br>DEF                                                        | DRECORD<br>EARL FLAT<br>RDW<br>INDICATOF<br>RECTYPE<br>SEQUENCE<br>OPSYSTEM<br>HRESERV1                                                                                              | FILE -<br>1-4<br>5<br>6<br>7<br>8<br>9                                                                              | COMIN<br>X<br>X<br>X<br>X<br>X<br>X<br>X                                                            | 10N HEADEF<br>'RDW'<br>'FLAT' 'J<br>'REC' 'TY<br>'SEQ' 'NU<br>'OPERATIN                                                                                            | IND'<br>YPE'<br>JM'                        |                                                |            | Í.  | HDR00010<br>HDR00020<br>HDR00030<br>HDR00040<br>HDR00050<br>HDR00060<br>HDR00070<br>HDR00080<br>HDR00090                                                                                                 |
| 27<br>28<br>30<br>31<br>32<br>33<br>34<br>35<br>36<br>37<br>38<br>39                                                       | 0<br>1<br>1<br>1<br>1<br>1<br>1<br>1<br>1<br>1<br>1                                              | NOTE<br>DEF<br>DEF<br>DEF<br>DEF<br>DEF<br>DEF<br>DEF                                                        | DRECORD<br>EARL FLAT<br>RDW<br>INDICATOF<br>RECTYPE<br>SEQUENCE<br>OPSYSTEM<br>HRESERV1<br>TIME TO 1                                                                                 | FILE -<br>1-4<br>5<br>6<br>7<br>8<br>9                                                                              | COMP<br>X<br>X<br>X<br>X<br>X<br>X<br>F A S                                                         | 10N HEADEF<br>'RDW'<br>'FLAT' 'I<br>'REC' 'T<br>'SEQ' 'NU<br>'OPERATIN<br>SECOND                                                                                   | IND'<br>YPE'<br>JM'                        |                                                |            | i.  | HDR00010<br>HDR00020<br>HDR00030<br>HDR00050<br>HDR00050<br>HDR00070<br>HDR00070<br>HDR00090<br>HDR00100                                                                                                 |
| 27<br>28<br>30<br>31<br>32<br>33<br>34<br>35<br>36<br>37<br>38<br>39<br>40                                                 | (<br>1<br>1<br>1<br>1<br>1<br>1<br>1<br>1<br>1<br>1<br>1<br>1                                    | NOTE<br>DEF<br>DEF<br>DEF<br>DEF<br>DEF<br>DEF<br>DEF<br>NOTE<br>DEF                                         | DRECORD<br>EARL FLAT<br>RDW<br>INDICATOP<br>RECTYPE<br>SEQUENCE<br>OPSYSTEM<br>HRESERV1<br>TIME TO 1<br>TIME TO 1<br>TIME100                                                         | FILE -<br>1-4<br>5<br>6<br>7<br>8<br>9<br>LOOTHS 0<br>10-17                                                         | COMIN<br>X<br>X<br>X<br>X<br>X<br>F A S<br>N                                                        | 10N HEADEF<br>'RDW'<br>'FLAT' 'J<br>'REC' 'T<br>'SEQ' 'NU<br>'OPERATIN<br>SECOND<br>'TIME'                                                                         | IND'<br>YPE'<br>JM'                        | 'SYSTEM'                                       | ' 79, 99 ' | i.  | HDR00010<br>HDR00020<br>HDR00030<br>HDR00050<br>HDR00060<br>HDR00070<br>HDR00080<br>HDR00090<br>HDR00100<br>HDR00110                                                                                     |
| 27<br>28<br>30<br>31<br>32<br>33<br>34<br>35<br>36<br>37<br>38<br>39<br>40<br>41                                           | (<br>1<br>1<br>1<br>1<br>1<br>1<br>1<br>1<br>1<br>1<br>1<br>1                                    | NOTE<br>DEF<br>DEF<br>DEF<br>DEF<br>DEF<br>DEF<br>DEF<br>NOTE<br>DEF                                         | DRECORD<br>EARL FLAT<br>RDW<br>INDICATOF<br>RECTYPE<br>SEQUENCE<br>OPSYSTEM<br>HRESERV1<br>TIME TO 1                                                                                 | FILE -<br>1-4<br>5<br>6<br>7<br>8<br>9                                                                              | COMIN<br>X<br>X<br>X<br>X<br>X<br>F A S<br>N                                                        | 10N HEADEF<br>'RDW'<br>'FLAT' 'I<br>'REC' 'T<br>'SEQ' 'NU<br>'OPERATIN<br>SECOND                                                                                   | IND'<br>YPE'<br>JM'                        | 'SYSTEM'                                       | 'Z9.99'    | İ.  | HDR00010<br>HDR00020<br>HDR00030<br>HDR00050<br>HDR00050<br>HDR00070<br>HDR00070<br>HDR00090<br>HDR00100<br>HDR00110<br>HDR00120                                                                         |
| 27<br>28<br>30<br>31<br>32<br>33<br>34<br>35<br>36<br>37<br>38<br>39<br>40<br>41<br>42                                     | (<br>1<br>1<br>1<br>1<br>1<br>1<br>1<br>1<br>1<br>1<br>1<br>1<br>1                               | NOTE<br>DEF<br>DEF<br>DEF<br>DEF<br>DEF<br>DEF<br>DEF<br>DEF                                                 | DRECORD<br>EARL FLAT<br>RDW<br>INDICATOF<br>RECTYPE<br>SEQUENCE<br>OPSYSTEM<br>HRESERV1<br>TIME TO 1<br>TIME100<br>TIME                                                              | FILE -<br>1-4<br>5<br>6<br>7<br>8<br>9<br>100THS 0<br>10-17<br>10-13                                                | Comin<br>X<br>X<br>X<br>X<br>X<br>F<br>A<br>S<br>N<br>N                                             | ION HEADER<br>'RDW'<br>'FLAT' 'J<br>'REC' 'TN<br>'SEQ' 'NU<br>'OPERATIN<br>SECOND<br>'TIME'<br>'TIME'                                                              | end'<br>Ype'<br>Jm'<br>Ng'                 | 'SYSTEM'<br>PICTURE                            |            | İ.  | HDR00010<br>HDR00020<br>HDR00030<br>HDR00050<br>HDR00050<br>HDR00070<br>HDR00070<br>HDR00090<br>HDR00100<br>HDR00110<br>HDR00120<br>HDR00130                                                             |
| 27<br>28<br>30<br>31<br>32<br>33<br>34<br>35<br>36<br>37<br>38<br>39<br>40<br>41                                           | (<br>1<br>1<br>1<br>1<br>1<br>1<br>1<br>1<br>1<br>1<br>1<br>1                                    | COPY HI<br>NOTE<br>DEF<br>DEF<br>DEF<br>DEF<br>DEF<br>NOTE<br>NOTE                                           | DRECORD<br>EARL FLAT<br>RDW<br>INDICATOF<br>RECTYPE<br>SEQUENCE<br>OPSYSTEM<br>HRESERV1<br>TIME TO 1<br>TIME100<br>TIME                                                              | FILE -<br>1-4<br>5<br>6<br>7<br>8<br>9<br>100THS 0<br>10-17<br>10-13                                                | Com<br>X<br>X<br>X<br>X<br>X<br>X<br>X<br>X<br>F A S<br>N<br>N<br>ELD J                             | ION HEADER<br>'RDW'<br>'FLAT' 'J<br>'REC' 'TN<br>'SEQ' 'NU<br>'OPERATIN<br>SECOND<br>'TIME'<br>'TIME'                                                              | IND '<br>YPE '<br>JM '<br>NG '<br>_ER      | 'SYSTEM'                                       |            | i.  | HDR00010<br>HDR00020<br>HDR00030<br>HDR00050<br>HDR00050<br>HDR00070<br>HDR00070<br>HDR00090<br>HDR00100<br>HDR00110<br>HDR00120                                                                         |
| 27<br>28<br>30<br>31<br>32<br>33<br>34<br>35<br>36<br>37<br>38<br>39<br>40<br>41<br>42<br>43                               | (<br>1<br>1<br>1<br>1<br>1<br>1<br>1<br>1<br>1<br>1<br>1<br>1<br>1<br>1                          | COPY HI<br>NOTE<br>DEF<br>DEF<br>DEF<br>DEF<br>DEF<br>NOTE<br>DEF<br>NOTE<br>DEF                             | DRECORD<br>EARL FLAT<br>RDW<br>INDICATOF<br>RECTYPE<br>SEQUENCE<br>OPSYSTEM<br>HRESERV1<br>TIME TO 1<br>TIME100<br>TIME<br>REDEFINE                                                  | F FILE -<br>1-4<br>5<br>6<br>7<br>8<br>9<br>LOOTHS O<br>10-17<br>10-13<br>TIME FI                                   | COMM<br>X<br>X<br>X<br>X<br>X<br>X<br>X<br>X<br>F A S<br>N<br>N<br>ELD J<br>N                       | 10N HEADER<br>'RDW'<br>'FLAT' 'J<br>'REC' 'TN<br>'SEQ' 'NU<br>'OPERATIN<br>SECOND<br>'TIME'<br>'TIME'<br>INTO SMALL                                                | IND '<br>YPE '<br>JM '<br>NG '<br>_ER      | 'SYSTEM'<br>PICTURE                            |            | Í.  | HDR00010<br>HDR00020<br>HDR00030<br>HDR00050<br>HDR00050<br>HDR00070<br>HDR00080<br>HDR00090<br>HDR00100<br>HDR00110<br>HDR00120<br>HDR00130<br>HDR00140                                                 |
| 27<br>28<br>30<br>31<br>32<br>33<br>34<br>35<br>36<br>37<br>38<br>39<br>40<br>41<br>42<br>43<br>44                         | (<br>1<br>1<br>1<br>1<br>1<br>1<br>1<br>1<br>1<br>1<br>1<br>1<br>1<br>1<br>1                     | COPY HI<br>NOTE<br>DEF<br>DEF<br>DEF<br>DEF<br>DEF<br>DEF<br>DEF<br>DEF<br>NOTE<br>DEF<br>DEF                | DRECORD<br>EARL FLAT<br>RDW<br>INDICATOF<br>RECTYPE<br>SEQUENCE<br>OPSYSTEM<br>HRESERV1<br>TIME TO T<br>TIME 100<br>TIME<br>REDEFINE<br>HOUR                                         | F FILE -<br>1-4<br>5<br>6<br>7<br>8<br>9<br>100THS 0<br>10-17<br>10-13<br>TIME FI<br>10-11                          | Comp<br>X<br>X<br>X<br>X<br>X<br>X<br>X<br>X<br>X<br>X<br>X<br>X<br>X<br>X<br>N<br>N<br>N<br>N<br>N | ION HEADER<br>'RDW'<br>'FLAT' 'J<br>'REC' 'TN<br>'SEQ' 'NU<br>'OPERATIN<br>SECOND<br>'TIME'<br>'TIME'<br>'TIME'<br>'TIME - HH                                      | IND '<br>YPE '<br>JM '<br>NG '<br>LER      | 'SYSTEM'<br>PICTURE                            |            | Í.  | HDR00010<br>HDR00020<br>HDR00030<br>HDR00050<br>HDR00050<br>HDR00070<br>HDR00080<br>HDR00090<br>HDR00100<br>HDR00110<br>HDR00120<br>HDR00130<br>HDR00140<br>HDR00150                                     |
| 27<br>28<br>30<br>31<br>32<br>33<br>34<br>35<br>36<br>37<br>38<br>39<br>40<br>41<br>42<br>43<br>44<br>5                    | (<br>1<br>1<br>1<br>1<br>1<br>1<br>1<br>1<br>1<br>1<br>1<br>1<br>1<br>1<br>1<br>1                | COPY HI<br>NOTE<br>DEF<br>DEF<br>DEF<br>DEF<br>DEF<br>DEF<br>DEF<br>DEF<br>DEF<br>DE                         | DRECORD<br>EARL FLAT<br>RDW<br>INDICATOF<br>RECTYPE<br>SEQUENCE<br>OPSYSTEM<br>HRESERV1<br>TIME TO T<br>TIME100<br>TIME<br>REDEFINE<br>HOUR<br>MINUTE                                | F FILE -<br>1-4<br>5<br>6<br>7<br>8<br>9<br>100THS 0<br>10-17<br>10-13<br>TIME FI<br>10-11<br>12-13                 | Comp<br>X<br>X<br>X<br>X<br>X<br>X<br>X<br>X<br>X<br>X<br>X<br>N<br>N<br>N<br>N<br>N<br>N<br>N      | ION HEADEF<br>'RDW'<br>'FLAT' 'J<br>'SEQ' 'NU<br>'OPERATIN<br>'COPERATIN<br>'TIME'<br>'TIME'<br>'TIME'<br>'TIME - HH<br>'TIME - MM<br>'TIME - SS                   | IND '<br>YPE '<br>JM '<br>NG '<br>_<br>ER  | 'SYSTEM'<br>PICTURE                            |            | Í.  | HDR00010<br>HDR00020<br>HDR00030<br>HDR00050<br>HDR00060<br>HDR00070<br>HDR00090<br>HDR00100<br>HDR00110<br>HDR00120<br>HDR00130<br>HDR00140<br>HDR00150<br>HDR00160                                     |
| 27<br>28<br>30<br>31<br>32<br>33<br>34<br>35<br>36<br>37<br>38<br>39<br>40<br>41<br>42<br>43<br>44<br>45<br>46             | (<br>1<br>1<br>1<br>1<br>1<br>1<br>1<br>1<br>1<br>1<br>1<br>1<br>1<br>1<br>1<br>1<br>1           | COPY HI<br>NOTE<br>DEF<br>DEF<br>DEF<br>DEF<br>DEF<br>DEF<br>DEF<br>DEF<br>DEF<br>DE                         | DRECORD<br>EARL FLAT<br>RDW<br>INDICATOF<br>RECTYPE<br>SEQUENCE<br>OPSYSTEM<br>HRESERV1<br>TIME TO 1<br>TIME100<br>TIME<br>REDEFINE<br>HOUR<br>MINUTE<br>SECOND                      | FILE -<br>1-4<br>5<br>6<br>7<br>8<br>9<br>100THS 0<br>10-17<br>10-13<br>TIME FI<br>10-11<br>12-13<br>14-15          | Comp<br>X<br>X<br>X<br>X<br>X<br>X<br>X<br>X<br>X<br>X<br>X<br>N<br>N<br>N<br>N<br>N<br>N<br>N      | ION HEADEF<br>'RDW'<br>'FLAT' 'J<br>'SEQ' 'NU<br>'OPERATIN<br>'COPERATIN<br>'TIME'<br>'TIME'<br>'TIME'<br>'TIME - HH<br>'TIME - MM<br>'TIME - SS                   | IND '<br>YPE '<br>JM '<br>NG '<br>_<br>ER  | 'SYSTEM'<br>PICTURE<br>COMPONENTS              |            | Ĩ.  | HDR00010<br>HDR00020<br>HDR00030<br>HDR00050<br>HDR00050<br>HDR00070<br>HDR00070<br>HDR00100<br>HDR00100<br>HDR00110<br>HDR00130<br>HDR00150<br>HDR00150<br>HDR00170                                     |
| 27<br>28<br>30<br>31<br>32<br>33<br>34<br>35<br>36<br>37<br>38<br>39<br>40<br>41<br>42<br>43<br>44<br>45<br>46<br>47       | (<br>1<br>1<br>1<br>1<br>1<br>1<br>1<br>1<br>1<br>1<br>1<br>1<br>1<br>1<br>1<br>1<br>1<br>1<br>1 | COPY HI<br>NOTE<br>DEF<br>DEF<br>DEF<br>DEF<br>DEF<br>DEF<br>NOTE<br>DEF<br>DEF<br>DEF<br>DEF<br>DEF         | DRECORD<br>EARL FLAT<br>RDW<br>INDICATOF<br>RECTYPE<br>SEQUENCE<br>OPSYSTEM<br>HRESERV1<br>TIME TO 1<br>TIME TO 1<br>TIME100<br>TIME<br>REDEFINE<br>HOUR<br>MINUTE<br>SECOND<br>DATE | FILE -<br>1-4<br>5<br>6<br>7<br>8<br>9<br>100THS 0<br>10-17<br>10-13<br>TIME FI<br>10-11<br>12-13<br>14-15<br>18-23 | Com<br>X<br>X<br>X<br>X<br>X<br>X<br>X<br>X<br>X<br>X<br>X<br>X<br>N<br>N<br>N<br>N<br>N<br>N<br>N  | ION HEADER<br>'RDW'<br>'FLAT' 'J<br>'REC' 'TN<br>'SEQ' 'NU<br>'OPERATIN<br>'DERATIN<br>'TIME'<br>'TIME'<br>'TIME'<br>'TIME-HH<br>'TIME-HH<br>'TIME-SS<br>'DATE' PI | IND'<br>YPE'<br>JM'<br>VG'<br>-<br>ER<br>- | 'SYSTEM'<br>PICTURE<br>COMPONENTS              |            | Ĩ.  | HDR00010<br>HDR00020<br>HDR00030<br>HDR00050<br>HDR00050<br>HDR00070<br>HDR00090<br>HDR00100<br>HDR00110<br>HDR00110<br>HDR00130<br>HDR00140<br>HDR00160<br>HDR00160<br>HDR00170<br>HDR00180             |
| 27<br>28<br>30<br>31<br>32<br>33<br>34<br>35<br>36<br>37<br>38<br>39<br>40<br>41<br>42<br>43<br>44<br>45<br>46<br>47<br>48 | (<br>1<br>1<br>1<br>1<br>1<br>1<br>1<br>1<br>1<br>1<br>1<br>1<br>1<br>1<br>1<br>1<br>1<br>1<br>1 | COPY HI<br>NOTE<br>DEF<br>DEF<br>DEF<br>DEF<br>DEF<br>NOTE<br>DEF<br>NOTE<br>DEF<br>DEF<br>DEF<br>DEF<br>DEF | DRECORD<br>EARL FLAT<br>RDW<br>INDICATOF<br>RECTYPE<br>SEQUENCE<br>OPSYSTEM<br>HRESERV1<br>TIME TO 1<br>TIME TO 1<br>TIME100<br>TIME<br>REDEFINE<br>HOUR<br>MINUTE<br>SECOND<br>DATE | FILE -<br>1-4<br>5<br>6<br>7<br>8<br>9<br>100THS 0<br>10-17<br>10-13<br>TIME FI<br>10-11<br>12-13<br>14-15<br>18-23 | COMM<br>X<br>X<br>X<br>X<br>X<br>X<br>X<br>X<br>X<br>X<br>X<br>X<br>X<br>X<br>N<br>N<br>N<br>ELD J  | ION HEADER<br>'RDW'<br>'FLAT' 'J<br>'REC' 'TN<br>'SEQ' 'NU<br>'OPERATIN<br>'DERATIN<br>'TIME'<br>'TIME'<br>'TIME'<br>'TIME-HH<br>'TIME-HH<br>'TIME-SS<br>'DATE' PI | IND'<br>YPE'<br>JM'<br>VG'<br>LER<br>IC '  | 'SYSTEM'<br>PICTURE<br>COMPONENTS<br>99-99-99' |            | Ĩ.  | HDR00010<br>HDR00020<br>HDR00030<br>HDR00050<br>HDR00050<br>HDR00070<br>HDR00090<br>HDR00100<br>HDR00110<br>HDR00120<br>HDR00130<br>HDR00130<br>HDR00150<br>HDR00170<br>HDR00170<br>HDR00180<br>HDR00190 |

| 51  | 1 | DEF DAY 2                               | 20-21     | N 'DATE-DD'                     | HDR00220 |  |  |  |  |
|-----|---|-----------------------------------------|-----------|---------------------------------|----------|--|--|--|--|
| 52  | 1 |                                         |           | N 'DATE-YY'                     | HDR00220 |  |  |  |  |
| 53  | 1 |                                         |           | U 'FUNCTION' PIC H              | HDR00230 |  |  |  |  |
| 54  | 1 |                                         |           | X 'SMF' 'UID'                   | HDR00250 |  |  |  |  |
| 55  | 1 |                                         |           | X 'MODULE'                      | HDR00260 |  |  |  |  |
| 56  | 1 |                                         |           | X 'LOGONID'                     | HDR00270 |  |  |  |  |
| 57  | 1 |                                         |           | X 'UID'                         | HDR00280 |  |  |  |  |
| 58  | 1 |                                         |           | X 'SOURCE'                      | HDR00290 |  |  |  |  |
| 59  | 1 |                                         |           | X 'CPU'                         | HDR00300 |  |  |  |  |
| 60  | 1 |                                         |           | X 'SYSTEM' 'ID'                 | HDR00310 |  |  |  |  |
| 61  | 1 |                                         |           | X 'EVENT' 'SYSID'               | HDR00320 |  |  |  |  |
| 62  | 1 |                                         |           | X 'LID' 'SYSID'                 | HDR00330 |  |  |  |  |
| 63  | 1 |                                         |           | X 'USER' 'SYSID'                | HDR00340 |  |  |  |  |
| 64  | 1 |                                         |           | X 'JOBNAME'                     | HDR00350 |  |  |  |  |
| 65  | 1 |                                         |           | N 'RDR' 'TIME'                  | HDR00360 |  |  |  |  |
| 66  | 1 |                                         |           | N 'RDR' 'DATE'                  | HDR00370 |  |  |  |  |
| 67  | 1 |                                         |           | X 'SUBMITTOR' 'LID/PROC'        | HDR00380 |  |  |  |  |
| 68  | 1 |                                         |           | N 'TIME OF' 'DELETE'            | HDR00390 |  |  |  |  |
| 69  | 1 |                                         |           | X 'VERSION'                     | HDR00400 |  |  |  |  |
| 70  | 1 | DEF HRESERV2 1                          |           |                                 | HDR00410 |  |  |  |  |
| 71  | 1 | DEF USERAREA 2                          | 233-744 X | ( 'USER AREA'                   | HDR00420 |  |  |  |  |
| 72  | 1 | NOTE END OF COMM                        | 10N HEADE | R FIELDS                        | HDR00430 |  |  |  |  |
| 73  |   | COPY PRECORD                            |           |                                 |          |  |  |  |  |
| 74  |   |                                         |           |                                 |          |  |  |  |  |
| 76  | 1 | NOTE FLAT FILE                          | TYPE 'P'  | FIELDS                          |          |  |  |  |  |
| 77  | 1 | DEF APFIND                              | 745-      | 747 X 'APF' 'AUTH'              |          |  |  |  |  |
| 78  | 1 | DEF PROGRAM                             | 748-      | 755 X 'PROGRAM'                 |          |  |  |  |  |
| 79  | 1 | DEF REASON_NUMBE                        | R 756-    | 758 N 'REASON' 'CODE' PIC 'ZZ9' |          |  |  |  |  |
| 80  | 1 | DEF REASON_STR                          | RING 756- | 758 X 'REASON'                  |          |  |  |  |  |
| 81  | 1 | DEF LOG                                 | 759-      | 761 X 'LOG' 'VIO'               |          |  |  |  |  |
| 82  | 1 | DEF EXITRSN                             | 762-      | 764 X 'USER EXIT' 'REASON'      |          |  |  |  |  |
| 83  | 1 | DEF AUTHDEV                             | 765-      | 772 X 'USER AUTH' 'DEVICE'      |          |  |  |  |  |
| 84  | 1 | DEF PFLAG                               | 773       | В                               |          |  |  |  |  |
| 85  | 1 | DEF LABSID                              | 774-      | 777 X 'LAB' 'CPU'               |          |  |  |  |  |
| 86  | 1 | DEF PCNTL                               | 778       | В                               |          |  |  |  |  |
| 87  | 1 | DEF PROCIND                             | 779       | Χ 'Ρ'                           |          |  |  |  |  |
| 88  | 1 | DEF PRESERVE                            | 780-      | 819 X 'RESERVED'                |          |  |  |  |  |
| 89  |   | DEF RC=ACFSMFR 1                        | -4 B      |                                 |          |  |  |  |  |
| 90  |   |                                         |           |                                 |          |  |  |  |  |
| 91  |   | GET ACFFLT                              |           |                                 |          |  |  |  |  |
| 92  |   | GOTO EOJ (RC=-1)                        |           |                                 |          |  |  |  |  |
| 93  |   |                                         |           |                                 |          |  |  |  |  |
| 94  |   | COPY RCTAB                              |           |                                 |          |  |  |  |  |
| 95  |   |                                         |           |                                 |          |  |  |  |  |
| 96  |   |                                         |           |                                 |          |  |  |  |  |
| 97  | 1 |                                         |           | COMMON REASON CODES             |          |  |  |  |  |
| 98  | 1 | DECODE REASON_STRING INTO REASON (X 50) |           |                                 |          |  |  |  |  |
| 99  | 1 | '001' = 'CALLER                         |           |                                 |          |  |  |  |  |
| 100 | 1 | '004' = 'LOGONI                         | U NUT FO  | UND '                           |          |  |  |  |  |

| 101        | 1 | '006' = 'A PASSWORD IS NOT ALLOWED FOR LOGONID'             |
|------------|---|-------------------------------------------------------------|
| 102        | 1 | '007' = 'A PASSWORD IS REQUIRED FOR LOGONID'                |
| 103        | 1 | '008' = 'UNAUTHORIZED INPUT SOURCE FOR LOGONID'             |
| 104        | 1 | '009' = 'LOGONID NOT VALID FOR SUBMISSION BY THIS PGM'      |
| 105        | 1 | '010' = 'LOGONID CANCELLED'                                 |
| 106        | 1 | '011' = 'LOGONID SUSPENDED'                                 |
| 107        | 1 | '012' = 'PASSWORD NOT MATCHED'                              |
| 108        | 1 | '013' = 'LOGONID SUSPENDED BECAUSE OF PASSWORD VIOLATIONS'  |
| 109        | 1 | '014' = 'LOGONID EXPIRED'                                   |
| 110        | 1 | '015' = 'INVALID PASSWORD SYNTAX'                           |
| 111        | 1 | '016' = 'A LOGONID IS REQUIRED'                             |
| 112        | 1 | '017' = 'PASSWORD FOR LOGONID HAS EXPIRED'                  |
| 113        | 1 | '018' = 'INVALID SYNTAX FOR NEW PASSWORD; OLD PW EXPIRED'   |
| 114        | 1 | '019' = 'PASSWORD LESS THAN MINIMUM LENGTH'                 |
| 115        | 1 | '020' = 'NEW PASSWORD < MINIMUM LENGTH; OLD PW EXPIRED'     |
| 116        | 1 | '021' = 'PASSWORD EXPIRED AND CANNOT BE ALTERED'            |
| 117        | 1 | '022' = 'MUSASS LOGONID ALREADY IN USE'                     |
| 118        | 1 | '023' = 'NEW PASSWORD = OLD PASSWORD; OLD PW EXPIRED'       |
| 119        | 1 | '025' = 'SRF SUPPORT NOT FOUND'                             |
| 120        | 1 | '026' = 'ACCESS DENIED BY INSTALLATION EXIT'                |
| 121        | 1 | '028' = 'PASSWORD REVALIDATION - NO LOGONID RECORD'         |
| 122        | 1 | '029' = 'PASSWORD REVALIDATION - PASSWORD NOT MATCHED'      |
| 123        | 1 | '030' = 'STC LOGONID CANNOT BE USED FOR NORMAL ACCESS'      |
| 124        | 1 | '031' = 'LOGONID DOES NOT HAVE THE STC ATTRIBUTE'           |
| 125        | 1 | '032' = 'LOGONID/SOURCE COMBINATION NOT VALID'              |
| 126        | 1 | '033' = 'INVALID SYNTAX FOR NEW PASSWORD ON NJE JOB'        |
| 127        | 1 | '034' = 'NEW PASSWORD LESS THAN MIN LENGTH ON NJE JOB'      |
| 128        | 1 | '037' = 'NEW PASSWORD DENIED BY INSTALLATION EXIT'          |
| 129        | 1 | '038' = 'LOGONID INHERITANCE NOT ALLOWED FOR LOGONID'       |
| 130        | 1 | '045' = 'NOT AUTHORIZED FOR ACCESS TO MUSASS'               |
| 131        | 1 | '048' = 'ACFFDR COULD NOT BE LOCATED'                       |
| 132        | 1 | '049' = 'FDE FOR ACTIVE AUTH SUPPORT NOT LOCATED'           |
| 133        | 1 | '050' = 'NO AUTHEXIT LIST ENTRY FOUND FOR LIDFIELD"         |
| 134        | 1 | '051' = 'USER AUTH EXTENSION BLOCK NOT PASSED'              |
| 135        | 1 | '052' = 'RSB COULD NOT BE LOCATED FOR AUTH RECORD'          |
| 136        | 1 | '053' = 'INFO-STOR D/B NOT AVAILABLE'                       |
| 137        | 1 | '054' = 'D/B FAILURE OCCURRED FOR USER AUTH RECORD'         |
| 138        | 1 | '055' = 'ACCESS DENIED BY USER AUTH SUPPORT'                |
| 139        | 1 | '056' = 'USER AUTH DIALOG FACILITY NOT SUPPORTED'           |
| 140        | 1 | '057' = 'STORAGE GETMAIN/FREEMAIN ERROR'                    |
| 140        | 1 | '060' = 'ZONE RECORD FOR LOGONID TIME ZONE NOT FOUND'       |
| 141        | 1 | '061' = 'SYSTEM ACCESS DENIED. LOGON TIME NOT WITHIN SHIFT' |
| 142        | 1 | '062' = 'ERROR IN SHIFT PROCESSING ROUTINES'                |
| 145        | 1 | '063' = 'SHIFT RECORD FOR LOGONID NOT FOUND'                |
| 144<br>145 | 1 | '073' = 'NEW PASSWORD DENIED BY INSTALLATION EXIT'          |
| 145<br>146 | 1 | '075' = 'DDB LOGONID ACQUISITION FAILED'                    |
| 140<br>147 | 1 | '076' = 'LOGONID NOT FOUND FOR DDB ACQUISITION'             |
|            | 1 | '076' = 'LOGONID NOT FOUND FOR DDB ACQUISITION'             |
| 148<br>140 |   |                                                             |
| 149        | 1 | '078' = 'LOGONID NOT FOUND FOR DDBREMOTE UPDATE'            |

| 150        | 1 | '095' = 'NO HALFWAY ENCRYPTED PASSWORD AVAILABLE FOR USERID'             |
|------------|---|--------------------------------------------------------------------------|
| 151        | 1 | '096' = 'NO LOGONID GIVEN FOR PASSWORD EXTRACT CALL'                     |
| 152        | 1 | '097' = 'JOB SUBMITTED ON NON-ACF2 SYSTEM; NO DEFAULT LOGONID GIVEN'     |
| 153        | 1 | '098' = 'ACF2 NOT INITIALIZED'                                           |
| 154        | 1 | '099' = 'ERROR DURING PROCESSING'                                        |
| 155        | 1 | '101' = 'DDB GET-UPDATE OF LOGONID FAILED'                               |
| 156        | 1 | '105' = 'NO ROOM IN DATABASE FOR REQUEST'                                |
| 157        | 1 | '106' = 'ACF00ERU PROCESSING ERROR FOR LOGONID'                          |
| 158        | 1 | '115' = 'NEW PASSWORD CANNOT BE THE SAME AS LOGONID'                     |
| 159        | 1 | '116' = 'NEW PASSWORD CANNOT BE ALL NUMERIC'                             |
| 160        | 1 | '117' = 'NEW PASSWORD CONTAINS A RESERVED WORD PREFIX'                   |
| 161        | 1 | '118' = 'NEW PASSWORD MATCHES A PREVIOUS PASSWORD'                       |
| 162        | 1 | '127' = 'LOGONID RECORD DEQ FAILURE'                                     |
| 163        | 1 | '128' = 'INVALID SYNTAX FOR NEW PASSWORD; NONE SET'                      |
| 164        | 1 | '129' = 'PASSWORD SUCCESSFULLY ALTERED'                                  |
| 165        | 1 | '130' = 'NEW PASSWORD < MINIMUM LENGTH - NONE SET'                       |
| 166        | 1 | '131' = 'NEW PASSWORD EQUALS OLD - NONE SET'                             |
| 167        | 1 | '132' = 'NEW PASSWORD NOT ALLOWED'                                       |
| 168        | 1 | '133' = 'NEW PASSWORD DENIED BY INSTALLATION EXIT'                       |
| 169        | 1 | '134' = 'YOUR PASSWORD WILL EXPIRE ON DDD'                               |
| 170        | 1 | '135' = 'SYSTEM ACCESS ALLOWED BASED ON LOGSHIFT'                        |
| 171        | 1 | '136' = 'NEW PSWD NOT SET; MINDAYS HAVE NOT PASSED'                      |
| 172        | 1 | '200' = 'INVALID PASSWORD/AUTHORITY FOR ID'                              |
| 173        | 1 | '254' = 'MON-LOG SPECIFIED IN USER LOGONID'                              |
| 174        | 1 | '255' = 'NEW PASSWORD EXIT'                                              |
| 175        | 1 | ELSE 'UNKNOWN REASON'                                                    |
| 176        | _ | REPORT 'INVALID PASSWORD REPORT'                                         |
| 177        |   | TITLE 'RUN DATE:' DATEOFREPORT 'RUN TIME:' TIMEOFREPORT                  |
| 178        |   | NOTE SELECT ONLY TYPE 'P' RECORDS. PRINT DETAIL LINE FOR EACH RECORD     |
| 179        |   | SELECT RECTYPE 'P'                                                       |
| 180        |   | PRINT DATE                                                               |
| 181        |   | TIME                                                                     |
| 182        |   | LOGONID                                                                  |
| 183        |   | JOBNAME                                                                  |
| 184        |   | SUBMITTOR                                                                |
| 185        |   | SOURCE                                                                   |
| 186        |   | PROGRAM                                                                  |
| 187        |   | REASON_NUMBER                                                            |
| 188        |   | LOG                                                                      |
| 189        |   | CPU                                                                      |
| 190        |   | NOTE REPORT VARIATIONS                                                   |
| 191        |   | NOTE 1: TO PRINT THE REASON CODE ON THE DETAIL LINE CHANGE THE OPTION    |
| 192        |   | NOTE STATEMENT FROM 'PRINTER=80' TO 'PRINTER=132' AND REMOVE 'NOTE'      |
| 193        |   | NOTE FROM THE FOLLOWING STATEMENT:                                       |
| 195        |   | NOTE REASON                                                              |
| 194<br>195 |   | NOTE CLASON                                                              |
| 195        |   | NOTE 2: TO PRINT THE REASON CODE ON A SEPARATE DETAIL LINE REMOVE 'NOTE' |
| 190<br>197 |   | NOTE FROM THE FOLLOWING STATEMENT:                                       |
| 197        |   | NOTE PRINT REASON                                                        |
| 190        |   |                                                                          |

| 199 | NOTE |
|-----|------|
| 200 | END  |

**Note:** The line numbers in this sample source listing are referenced later in the examples in this chapter.

### Sample Report Output

The source program shown above and on the previous pages produces output as shown below:

| RUN DATE                                                                                                    |                                                                      | 02 RUN TIME:                                                                                                    | 10.13.11                     |                                                             |                                                                    |                                                              |
|----------------------------------------------------------------------------------------------------|----------------------------------------------------------------------|----------------------------------------------------------------------------------------------------|------------------------------|-------------------------------------------------------------|--------------------------------------------------------------------|--------------------------------------------------------------|
| DATE TIME LOGONID                                                                                                    |                                                                      | SUBMITTOR SOURCE<br>ID/PROC                                                                                                    | PROGRAM                      | REASON<br>CODE                                              | LOG<br>VIO                                                         | CPU                                                          |
| 03-29-02 11.21 TLCIS0<br>03-29-02 13.24 SSESWB<br>03-29-02 14.02 SVNSKS<br>03-29-02 14.20 TSTRJM<br>03-29-02 14.43 CICSID9<br>03-29-02 14.44 CICSID9 | TLCISO LOO<br>SSESWB LOO<br>SVNSKS LOO<br>SSELHS5 SSI<br>SSELHS5 SSI | H06L84F<br>FARMAN USCHGOVB<br>JGON V4L3ED<br>JGON V4L3E0<br>JGON V4L3EA<br>H06L867<br>JGCICS T86C<br>JECICS T827<br>JECICS T827<br>H06L83D | SSD5<br>SSD5<br>SSD5<br>SSD5 | 17<br>12<br>12<br>17<br>12<br>12<br>7<br>7<br>7<br>12<br>12 | VI0<br>VI0<br>VI0<br>VI0<br>VI0<br>VI0<br>VI0<br>VI0<br>VI0<br>VI0 | CAI1<br>CAI1<br>CAI1<br>CAI1<br>CAI1<br>CAI1<br>CAI1<br>CAI1 |

The rest of this chapter discusses how you can make CA Earl reports more useful for your purposes. Each section contains a sample of how to modify various aspects of each report.

### **Adjust and Create Titles and Footings**

There are many reasons for customizing a report title. You may require a standard title format, management may require more descriptive headers, or end users may need different content. Use the CA Earl REPORT statement to specify report titles and footings. In the original sample source program, lines 176 and 177 contain report title information. The following example shows how to change and add lines to modify a title. We changed the original title, INVALID PASSWORD REPORT, to a more descriptive title, LOGON AND PASSWORD VIOLATIONS.

- A { REPORT 'LOGON AND PASSWORD VIOLATIONS'
  - { TITLE ' '
- B { TITLE @18 'STARTING DATE:' 1 DATE @45 'ENDING DATE:' 1 &DATE.
  { TITLE @18 'STARTING TIME:' 1 TIME @45 'ENDING TIME:' 1 &TIME.
- C { FOOT 'SECURITY REPORTING SYSTEM'
- А

The first title line printed is the first parameter on the REPORT statement. All subsequent title and footing programs begins with the TITLE or FOOT parameter of the REPORT statement.

В

The second title line is left blank, while the third and fourth have the time and date range for the report. We used the TIME and DATE values from the first record selected for reporting as the starting date and time. You can use &TIME. and &DATE. (final presort General Storage Area values) for the ending date and time, representing the time and date of the last record read.

**Note:** This technique relies on the fact that the presorted SMF records are in chronological order. This may not, however, be the case with multiple SMF inputs.

С

The last source program modification displays a footing, SECURITY REPORTING SYSTEM, at the bottom of each report page.

The alterations on the previous page produce the following title and footing output:

| 03/29/02 | LOGON AND PASSWORD                              | VIOLATIONS                                  | PAGE 1 | 1 |
|----------|-------------------------------------------------|---------------------------------------------|--------|---|
|          | STARTING DATE: 03-29-02<br>STARTING TIME: 10.59 | ENDING DATE: 03-29-02<br>ENDING TIME: 15.04 |        |   |

SECURITY REPORTING SYSTEM

# **Adjust Column Headings**

You can create more descriptive headings, eliminate column headings, or justify left or right column headings. Use the DEFINE (or DEF for short) statement to specify default column headings for each field. If you do not specify a column heading when you define a field, the field name is used as a header.

In most cases, the column headings shipped with the facility coincide with the field headers in the standard CA ACF2 reports. However, these headings may not suit the purposes of your site. You can modify column headings in several ways. We recommend that you create a work field to report and specify the heading you want for that work field. Then include the work field in the PRINT statement. However, you can suppress headings using the EXCLUDE parameter of the REPORT statement, or you can modify the default heading in the copy member that contains the field definition to change the headings.

The source program on the facing page shows how to change the headings for the LOG field. The original report uses the default header. The default heading for the LOG field is LOG on the first heading line and VIO on the second heading line. The DEFINE statement that specifies this default is in the PRECORD copy member (see line 81 of the original sample source program).

To illustrate how to change headers, the following modified source program creates a work field LOG. This new field, VTYPE, redefines the old field with a new heading. The VTYPE field then replaces the LOG field in the PRINT statement. Insert a DEF statement like the one below into the input source program after the COPY statements.

COPY PRECORD DEF VTYPE = LOG 1 3 X 'VIO' 'TYPE' . . PRINT DATE TIME LOGONID JOBNAME SUBMITTOR SOURCE PROGRAM REASON\_NUMBER VTYPE CPU

The previous sample source program modification produces this report heading:

DATE TIME LOGONID JOBNAME SUBMITTOR SOURCE PROGRAM REASON VIO CPU LID/PROC CODE TYPE

# Add SMF Fields to a Report

The ACFFLT file the CA ACF2 preprocessor generated contains all the information contained in the CA ACF2 SMF records. These files also contain all print fields that currently exist in the standard reports. In some cases, additional information in the file is meaningful. You can print file information not currently available in the standard reports. Appendix B lists the fields available in the ACFFLT file and gives a description of the field content.

In the following example, the TIME100 field (line 40 in the original sample source program) from the ACFFLT file specifies time to 1/100 of a second. The first six bytes of this field are redefined to TIMESECONDS to specify time in hours, minutes, and seconds. A heading and edit mask are also specified in the redefinition. TIMESECONDS is then included in the PRINT statement. For more information about headings, see the *Reports and Utilities Guide*.

We also increased the width of the report, specified by the OPTION PRINTER= statement (line 5 in the original sample program), to accommodate the larger field. Also, we padded the heading with blanks to compensate for the fact that headings on numeric fields are right justified.

```
OPTION PRINTER=100

.

DEF TIMESECONDS = TIME100 1-6 N 'TIME ' PIC 'Z9.99.99'

.

.

PRINT DATE

TIMESECONDS

LOGONID

JOBNAME

SUBMITTOR

SOURCE

PROGRAM

REASON_NUMBER

VTYPE

CPU
```

The previous modified program produces the following report.

| 22 03/29/02       |                              | LOGO    | n and passwo          | ORD VIOLATIO | INS     |          |
|-------------------|------------------------------|---------|-----------------------|--------------|---------|----------|
|                   | ARTING DATE:<br>ARTING TIME: |         | ENDING DAT            |              | 2       |          |
| DATE TIME         | LOGONID                      | JOBNAME | SUBMITTOR<br>LID/PROC | SOURCE       | PROGRAM | REA<br>C |
| +                 |                              |         |                       |              |         |          |
| 03-29-02 10.59.30 | AUEJJV                       |         |                       | H06L84F      |         |          |
| 03-29-02 11.09.55 | TLCIS0                       | STARMAN | STARMAN               | USCHGOVB     |         |          |
| 03-29-02 11.21.50 | TLCIS0                       | TLCIS0  | LOGON                 | V4L3ED       |         |          |
| 03-29-02 13.24.58 | SSESWB                       | SSESWB  | LOGON                 | V4L3E0       |         |          |
| 03-29-02 14.02.48 | SVNSKS                       | SVNSKS  | LOGON                 | V4L3EA       |         |          |
| 03-29-02 14.20.10 | TSTRJM                       |         |                       | H06L867      |         |          |
| 03-29-02 14.43.44 | CICSID9                      | SSELHS5 | SSECICS               | T86C         | SSD5    |          |
| 03-29-02 14.44.28 | CICSID9                      | SSELHS5 | SSECICS               | T827         | SSD5    |          |
| 03-29-02 14.44.55 | CICSID8                      | SSELHS5 | SSECICS               | T827         | SSD5    |          |
| 03-29-02 14.48.36 | AUEDRL                       |         |                       | H06L83D      |         |          |
| END OF REPORT     |                              |         |                       |              |         |          |

# **Create and Add Work Fields to a Report**

In the two previous sections, you reviewed examples of creating work fields. In both cases, we created work fields to define a field relative to an existing ACFFLT file field. In the first case, we created a work field to specify a different title. In the second case, we moved file information to a work field for output editing purposes.

You can use work fields for other reasons such as counter or result fields.

In the following example, the DEFINE statement creates a work field. The new field, AMPM, specifies whether the action took place in the morning or afternoon. The field AMPM is initialized to blanks and has a blank header. The PRINT statement places the fields to print in any order you want. The first field listed is printed at the left margin. Each succeeding field prints to the right of the field listed before until all are printed.

```
.
            .
      IF HOUR < 12 THEN
         SET AMPM='AM'
     ELSE
         SET AMPM='PM'
      ENDIF
            .
      PRINT DATE
           TIMESECONDS
            AMPM
            LOGONID
            JOBNAME
            SUBMITTOR
            SOURCE
            PROGRAM
            REASON_NUMBER
            VTYPE
            CPU
The previous modified program produces the changes to this report.
03/29/02
```

DEF AMPM (2) = ' ' ' '

LOGON AND PASSWORD VIOLATIONS

|               |          |    |         | 03-29-02<br>10.59 | ENDING DAT<br>ENDING TIM | E: 03-29-02<br>E: 15.04 | 2       |          |
|---------------|----------|----|---------|-------------------|--------------------------|-------------------------|---------|----------|
| DATE          | TIME     |    | LOGONID | JOBNAME           | SUBMITTOR<br>LID/PROC    | SOURCE                  | PROGRAM | REA<br>C |
| 03-29-02      | 10.59.30 | AM | AUEJJV  |                   |                          | H06L84F                 |         |          |
| 03-29-02      | 11.09.55 | AM | TLCIS0  | STARMAN           | STARMAN                  | USCHGOVB                |         |          |
| 03-29-02      | 11.21.50 | AM | TLCIS0  | TLCIS0            | LOGON                    | V4L3ED                  |         |          |
| 03-29-02      | 13.24.58 | PM | SSESWB  | SSESWB            | LOGON                    | V4L3E0                  |         |          |
| 03-29-02      | 14.02.48 | PM | SVNSKS  | SVNSKS            | LOGON                    | V4L3EA                  |         |          |
| 03-29-02      | 14.20.10 | PM | TSTRJM  |                   |                          | H06L867                 |         |          |
| 03-29-02      | 14.43.44 | PM | CICSID9 | SSELHS5           | SSECICS                  | T86C                    | SSD5    |          |
| 03-29-02      | 14.44.28 | PM | CICSID9 | SSELHS5           | SSECICS                  | T827                    | SSD5    |          |
| 03-29-02      | 14.44.55 | PM | CICSID8 | SSELHS5           | SSECICS                  | T827                    | SSD5    |          |
| 03-29-02      | 14.48.36 | PM | AUEDRL  |                   |                          | H06L83D                 |         |          |
| END OF REPORT |          |    |         |                   |                          |                         |         |          |

### Modify and Create Table Processing

In the CA Earl language, the DECODE statement is used for table processing.

The copy member RCTAB (shown beginning line 94 of the original program) illustrates one kind of table processing. The RCTAB table translates the return code number into an English description of the logging or violation. By adjusting the RCTAB copy member, you can modify this table. You can find the RCTAB table in the EARLLIB MACLIB for CA ACF2 for VM sites and in the CAI.CAIMAC library for CA ACF2 for z/OS and OS/390 sites.

Use the DECODE statement for less complex translations. In the following example, the DECODE statement edits the hour portion of the time from military to common format.

**Note:** If you are sorting based on time, you need to retain the old time format somewhere in the report.

DECODE HOUR INTO HOUR < 13 = HOUR> 12 = (HOUR - 12)

The above program modification produces the following changes in this report.

| 03/29/02                                                                      | LOGON                                                                                                   | AND PASSWORD VIOLATIONS                                 |                      |
|-------------------------------------------------------------------------------|----------------------------------------------------------------------------------------------------|---------------------------------------------------------|----------------------|
|                                                                               | ARTING DATE: 03-29-02<br>ARTING TIME: 10.59                                                             | ENDING DATE: 03-29-02<br>ENDING TIME: 3.04              | :                    |
| DATE TIME                                                                     | LOGONID JOBNAM                                                                                          | IE SUBMITTOR SOURCE<br>LID/PROC                         | PROGRAM REA<br>C     |
| 03-29-0211.09.5503-29-0211.21.5003-29-021.24.5803-29-022.02.4803-29-022.20.10 | AM AUEJJV<br>AM TLCISO STARMAN<br>AM TLCISO TLCISO<br>PM SSESWB SSESWB<br>PM SVNSKS SVNSKS<br>PM TSTRJM | LOGON V4L3ED<br>LOGON V4L3E0<br>LOGON V4L3EA<br>H06L867 |                      |
| 03-29-02 2.43.44<br>03-29-02 2.44.28<br>03-29-02 2.44.55                      | PM CICSID9 SSELHS5<br>PM CICSID9 SSELHS5<br>PM CICSID8 SSELHS5                                          |                                                         | SSD5<br>SSD5<br>SSD5 |
| 03-29-02 2.44.35                                                              | PM AUEDRL                                                                                               | H06L83D                                                 |                      |

# **Modify Selection Criteria**

Use the SELECT statement to specify the records used for the report. In the original report, all records with a RECTYPE of P (indicating password violation) are reported.

You can use the SELECT statement for complex selection criteria. For example, you can select a particular logonid, on a particular CPU, from a specific source, on a given day. The following example selects all records that have a record type of P (RECTYPE 'P') and where the program is not SSD5 (PROGRAM NOT SSD5) for reporting.

SELECT RECTYPE 'P' AND PROGRAM NOT 'SSD5'

The above program modification produces the following changes in this report.

| 03/29/02                                                                         |                                                                              |                                        |                                                                    | LOGON AN                              | D PASSWORD \                       | /IOLATIONS                                                              |         |          |
|----------------------------------------------------------------------------------|------------------------------------------------------------------------------|----------------------------------------|--------------------------------------------------------------------|---------------------------------------|------------------------------------|-------------------------------------------------------------------------|---------|----------|
|                                                                                  |                                                                              |                                        | NG DATE: 0<br>NG TIME: 1                                           |                                       | ENDING DATE                        | E: 03-29-02<br>E: 3.04                                                  |         |          |
| DATE                                                                             | TIME                                                                         |                                        | LOGONID                                                            | JOBNAME                               | SUBMITTOR<br>LID/PROC              | SOURCE                                                                  | PROGRAM | REA<br>C |
| 03-29-02<br>03-29-02<br>03-29-02<br>03-29-02<br>03-29-02<br>03-29-02<br>03-29-02 | 10.59.30<br>11.09.55<br>11.21.50<br>1.24.58<br>2.02.48<br>2.20.10<br>2.48.36 | AM<br>AM<br>AM<br>PM<br>PM<br>PM<br>PM | AUEJJV<br>TLCISO<br>TLCISO<br>SSESWB<br>SVNSKS<br>TSTRJM<br>AUEDRL | STARMAN<br>TLCISO<br>SSESWB<br>SVNSKS | STARMAN<br>Logon<br>Logon<br>Logon | H06L84F<br>USCHG0VB<br>V4L3ED<br>V4L3E0<br>V4L3EA<br>H06L867<br>H06L83D |         |          |

# **Define Sorts and Control Breaks**

The CONTROL statement defines both the sort criteria and control breaks.

You can sort any field that comes before the sort statement. This includes fields present in the input file and work fields.

The following example sorts the report records by logonid, date, and time hold (the saved military time). The report control breaks on logonid. Parentheses indicate the control break. The CONTROL statement is inserted between the SELECT statement (line 179 of the original report program) and the PRINT statement (line 180).

DEF TIMEHOLD(8.0) = 0

SET TIMEHOLD=TIME100

CONTROL (LOGONID) DATE TIMEHOLD

The program modification on the previous page produces the following changes in this report.

03/29/02 LOGON AND PASSWORD VIOLATIONS STARTING DATE: 03-29-02 ENDING DATE: 03-29-02 STARTING TIME: 10.59 ENDING TIME: 3.04 \_\_\_\_\_ DATE TIME LOGONID JOBNAME SUBMITTOR SOURCE PROGRAM LID/PROC \_\_\_\_\_ 03-29-02 2.48.36 PM AUEDRL H06L83D AUEDRL 03-29-02 10.59.30 AM AUEJJV H06L84F AUEJJV 03-29-02 1.24.58 PM SSESWB SSESWB LOGON V4L3E0 SSESWB 03-29-02 2.02.48 PM SVNSKS SVNSKS LOGON V4L3EA SVNSKS 03-29-02 11.09.55 AM TLCISO STARMAN STARMAN USCHGOVB 03-29-02 11.21.50 AM TLCISO TLCIS0 LOGON V4L3ED 03-29-02 2.20.10 PM TSTRJM H06L867 TSTRJM

**Note:** When you use sort logic, the DATE and TIME variables in the title no longer contain the start time. Therefore, if you use these fields in the title, the report logic is modified to reflect the first presort record. This technique is demonstrated in the complete modified report at the end of this chapter.

# **Format Print Lines**

Use the PRINT statement to format print lines in a report. A report can contain multiple print lines. Print lines are formatted with explicit or automatic spacing. You can print entire print lines or individual fields conditionally.

In the following example, the print line is rearranged. Since the primary sort is by logonid, the logonid is placed at the top-most field. The print order of the other fields is also changed.

You can print the calculated field (AMPM) without spacing next to the time by specifying 0 (zero) space between TIMESECONDS and AMPM. The English language REASON field, determined by the DECODE statement in RCTAB, prints at the end of the print line. The print line length, set by OPTION PRINT=, increases to 132 to accommodate the larger printout area.

PRINT LOGONID VTYPE DATE TIMESECONDS 0 AMPM JOBNAME SUBMITTOR PROGRAM SOURCE CPU REASON The previous program modification produces the following changes to this report.

| 03/29/02                   | 2           |          |                              |         | LOGON AND PAS                             | SWORD VIOLA        | TIONS        |
|----------------------------|-------------|----------|------------------------------|---------|-------------------------------------------|--------------------|--------------|
|                            |             |          | ING DATE: 03<br>ING TIME: 10 |         | ENDING DATE: 03-29-0<br>ENDING TIME: 3.04 | 2                  |              |
| LOGONID                    | VI0<br>TYPE | 27112    | TIME                         | JOBNAME | SUBMITTOR PROGRAM<br>LID/PROC             | SOURCE             | CPU          |
| AUEDRL<br>AUEDRL           | VIO         | 03-29-02 | 2.48.36PM                    |         |                                           | H06L83D            | CAI1         |
| AUEJJV<br>AUEJJV           | VI0         | 03-29-02 | 10.59.30AM                   |         |                                           | H06L84F            | CAI1         |
| SSESWB<br>SSESWB           | VI0         | 03-29-02 | 1.24.58PM                    | SSESWB  | LOGON                                     | V4L3E0             | CAI1         |
| SVNSKS<br>SVNSKS           | VI0         | 03-29-02 | 2.02.48PM                    | SVNSKS  | LOGON                                     | V4L3EA             | CAI1         |
| TLCISO<br>TLCISO<br>TLCISO | VIO<br>VIO  |          | 11.09.55AM<br>11.21.50AM     |         | STARMAN<br>LOGON                          | USCHGOVB<br>V4L3ED | CAI1<br>CAI1 |
| TSTRJM                     | VIO         | 03-29-02 | 2.20.10PM                    |         |                                           | H06L867            | CAI1         |

# **Modified Source Program**

The following pages contain a complete expanded copy of the program that produces the modified report. Again, the field definitions for the COPY statements and the RCTAB statement in this input program are included to help illustrate this example. Normally, you specify the COPY HDRECORD, COPY PRECORD, and COPY RCTAB statements only, and without including the field definitions. Following this input program is a copy of the report.

```
1
       NOTE *-----*
2
       NOTE \ast THIS EARL PROGRAM IS BASED ON THE CA ACF2 PW REPORT \ast
3
       NOTE *-----*
4
5
        OPTION PRINTER=132
6
7
       NOTE *-----*
8
       NOTE * TO USE SRAM SORT REMOVE NOTE BELOW
9
       NOTE *-----*
10
       NOTE OPTION SORT=SRAM
11
12
        ACFFLT: FILE ACFSMFR RECORD=23576
13
14
       COPY HDRECORD
16
   1
       NOTE EARL FLAT FILE - COMMON HEADER FIELDS
17
   1
18
   1
       DEF RDW
                1-4
                          X 'RDW'
19
        DEF INDICATOR 5
                          X 'FLAT' 'IND'
   1
20
   1
        DEF RECTYPE 6
                         X 'REC' 'TYPE'
21
        DEF SEQUENCE 7
                         X 'SEQ' 'NUM'
   1
22
   1
        DEF OPSYSTEM 8
                          X 'OPERATING' 'SYSTEM'
23
   1
        DEF HRESERV1 9
                          Х
24
   1
25
       NOTE TIME TO 100THS OF A SECOND
   1
        DEF TIME100 10-17
                          N 'TIME'
26
   1
                                                PICTURE 'Z9.99'
27
       DEF TIME
                   10-13
                          N 'TIME'
   1
28
   1
29
    1
       NOTE REDEFINE TIME FIELD INTO SMALLER COMPONENTS
30
        DEF HOUR
                   10-11
                          N 'TIME-HH'
   1
31
   1
        DEF MINUTE
                   12-13
                          N 'TIME-MM'
        DEF SECOND
                   14-15
                          N 'TIME-SS'
32
   1
33
   1
        DEF DATE
                   18-23
                          N 'DATE' PIC '99-99-99'
34
   1
       NOTE REDEFINE DATE FIELD INTO SMALLER COMPONENTS
35
   1
                   18-19
36
       DEF MONTH
                          N 'DATE-MM'
   1
                   20-21
37
        DEF DAY
   1
                          N 'DATE-DD'
38
   1
       DEF YEAR
                   22-23 N 'DATE-YY'
39
       DEF FCTCODE 24
                         U 'FUNCTION'
                                       PIC H
   1
                   25-32 X 'SMF' 'UID'
40
   1
        DEF SMFUID
41
        DEF MODULE
                   33-40 X 'MODULE'
   1
42
   1
        DEF LOGONID 41-48 X 'LOGONID'
                   49-72 X 'UID'
43
   1
        DEF UID
44
   1
        DEF SOURCE
                   73-80
                          X 'SOURCE'
45
        DEF CPU
                   81-84
                          X 'CPU'
   1
46
   1
        DEF SYSID
                   85-92
                          X 'SYSTEM' 'ID'
        DEF EVENTSID 93-100 X 'EVENT' 'SYSID'
47
   1
                   101-108 X 'LID' 'SYSID'
48
   1
        DEF LIDSID
49
        DEF USERSID
                   109-116 X 'USER' 'SYSID'
  1
50
   1
        DEF JOBNAME
                  117-124 X 'JOBNAME'
```

```
51
   1
       DEF RDRTIME
                 125-132 N 'RDR' 'TIME'
52
       DEF RDRDATE 131-138 N 'RDR' 'DATE'
    1
53
       DEF SUBMITTOR 139-146 X 'SUBMITTOR' 'LID/PROC'
    1
                 147-154 N 'TIME OF' 'DELETE'
54
    1
       DEF DELTOD
55
       DEF VERSION 155-157 X 'VERSION'
    1
56
    1
       DEF HRESERV2 158-232 X 'RESERVED'
       DEF USERAREA 233-744 X 'USER AREA'
57
    1
58
      NOTE END OF COMMON HEADER FIELDS
    1
59
60
       COPY PRECORD
      NOTE FLAT FILE TYPE 'P' FIELDS
62
   1
63
    1
      DEF APFIND
                     745-747 X 'APF' 'AUTH'
      DEF PROGRAM
                     748-755 X 'PROGRAM'
64
    1
      DEF REASON_NUMBER 756-758 N 'REASON' 'CODE' PIC 'ZZ9'
65
    1
        DEF REASON STRING 756-758 X 'REASON'
66
    1
      DEF LOG
67
                     759-761 X 'LOG' 'VIO'
    1
                     762-764 X 'USER EXIT' 'REASON'
68
    1
      DEF EXITRSN
69
   1
      DEF AUTHDEV
                     765-772 X 'USER AUTH' 'DEVICE'
70
   1
      DEF PFLAG
                     773
                           В
                     774-777 X 'LAB' 'CPU'
71
      DEF LABSID
    1
72
      DEF PCNTL
                     778
    1
                           В
73
    1
      DEF PROCIND
                     779
                           X 'P'
74
    1
      DEF PRESERVE
                     780-819 X 'RESERVED'
75
       DEF RC=ACFSMFR 1-4 B
76
       77
78
       NOTE REDEFINE FIELDS TO CHANGE HEADINGS
79
       80
81
       DEF USERID = LOGONID 1-8 X 'USER''S' 'ID'
       DEF VTYPE = LOG 1-3 X 'VIO' 'TYPE'
82
83
       84
85
       NOTE REDEFINE TIME TO ADD SECONDS
       86
87
94
       DEF TIMESECONDS = TIME100 1-6 N 'TIME ' PIC 'Z9.99.99'
89
90
       91
       NOTE WORK FIELD TO DESIGNATE MORNING OR AFTERNOON
92
       93
94
       DEF AMPM (2) = ' ' ' '
95
       96
97
       NOTE DEF WORK FIELD TO SAVE MILITARY TIME
       98
99
       DEF TIMEHOLD(8.0) = 0
100
```

```
101
102
        103
        NOTE DEFINE FIELDS FOR TIME AND DATE IN HEADER AND FIRST TIME SWITCH
        104
105
106
        DEF OLDTIME(4.0) = 0 'TIME' PIC 'Z9.99'
        DEF OLDDATE(6.0) = 0 'DATE' PIC '99-99-99'
107
108
        DEF ONETIME(1.0) = 0
109
110
        GET ACFFLT
        GOTO EOJ (RC=-1)
111
112
113
        114
115
        NOTE FIRST TIME LOGIC TO PUT DATE AND TIME IN TITLE
116
        117
118
        IF ONETIME = 0 AND RECTYPE 'P' AND PROGRAM NOT 'SSD5' THEN
119
        SET OLDTIME = TIME
120
        SET OLDDATE = DATE
121
        SET ONETIME = ONETIME + 1
122
        ENDIF
123
124
        COPY RCTAB
125
126
        127
        NOTE SAVE MILITARY TIME TO THOUSANDTHS OF A SECOND
128
        129
130
        NOTE TABLE LOOKUP FOR COMMON REASON CODES
    1
131
        DECODE REASON STRING INTO REASON (X 50)
    1
132
    1
        '001' = 'CALLER NOT AUTHORIZED'
         '004' = 'LOGONID NOT FOUND'
133
    1
134
    1
         '006' = 'A PASSWORD IS NOT ALLOWED FOR LOGONID'
         '007' = 'A PASSWORD IS REQUIRED FOR LOGONID'
135
    1
136
    1
         '008' = 'UNAUTHORIZED INPUT SOURCE FOR LOGONID'
137
    1
         '009' = 'LOGONID NOT VALID FOR SUBMISSION BY THIS PGM'
138
         '010' = 'LOGONID CANCELLED'
    1
139
         '011' = 'LOGONID SUSPENDED'
    1
140
         '012' = 'PASSWORD NOT MATCHED'
    1
141
        '013' = 'LOGONID SUSPENDED BECAUSE OF PASSWORD VIOLATIONS'
    1
         '014' = 'LOGONID EXPIRED'
142
    1
         '015' = 'INVALID PASSWORD SYNTAX'
143
    1
144
         '016' = 'A LOGONID IS REQUIRED'
    1
145
    1
        '017' = 'PASSWORD FOR LOGONID HAS EXPIRED'
         '018' = 'INVALID SYNTAX FOR NEW PASSWORD; OLD PW EXPIRED'
146
    1
147
    1
         '019' = 'PASSWORD LESS THAN MINIMUM LENGTH'
         '020' = 'NEW PASSWORD < MINIMUM LENGTH; OLD PW EXPIRED'
148
    1
149
         '021' = 'PASSWORD EXPIRED AND CANNOT BE ALTERED'
    1
```

| 150 | 1 | '022' = 'MUSASS LOGONID ALREADY IN USE'                              |
|-----|---|----------------------------------------------------------------------|
| 150 | 1 | '023' = 'NEW PASSWORD = OLD PASSWORD; OLD PW EXPIRED'                |
| 151 | 1 | '025' = 'SRF SUPPORT NOT FOUND'                                      |
| 153 | 1 | '026' = 'ACCESS DENIED BY INSTALLATION EXIT'                         |
| 154 | 1 | '028' = 'PASSWORD REVALIDATION - NO LOGONID RECORD'                  |
| 155 | 1 | '029' = 'PASSWORD REVALIDATION - PASSWORD NOT MATCHED'               |
| 155 | 1 | '030' = 'STC LOGONID CANNOT BE USED FOR NORMAL ACCESS'               |
| 150 | 1 | '031' = 'LOGONID DOES NOT HAVE THE STC ATTRIBUTE'                    |
| 158 | 1 | '032' = 'LOGONID/SOURCE COMBINATION NOT VALID'                       |
| 150 | 1 | '033' = 'INVALID SYNTAX FOR NEW PASSWORD ON NJE JOB'                 |
| 160 | 1 | '034' = 'NEW PASSWORD LESS THAN MIN LENGTH ON NJE JOB'               |
| 161 | 1 | '037' = 'NEW PASSWORD DENIED BY INSTALLATION EXIT'                   |
| 162 | 1 | '038' = 'LOGONID INHERITANCE NOT ALLOWED FOR LOGONID'                |
| 163 | 1 | '045' = 'NOT AUTHORIZED FOR ACCESS TO MUSASS'                        |
| 164 | 1 | '048' = 'ACFFDR COULD NOT BE LOCATED'                                |
| 165 | 1 | '049' = 'FDE FOR ACTIVE AUTH SUPPORT NOT LOCATED'                    |
| 166 | 1 | '050' = 'NO AUTHEXIT LIST ENTRY FOUND FOR LIDFIELD"                  |
| 167 | 1 | '051' = 'USER AUTH EXTENSION BLOCK NOT PASSED'                       |
| 168 | 1 | '052' = 'RSB COULD NOT BE LOCATED FOR AUTH RECORD'                   |
| 169 | 1 | '053' = 'INFO-STOR D/B NOT AVAILABLE'                                |
| 170 | 1 | '054' = 'D/B FAILURE OCCURRED FOR USER AUTH RECORD'                  |
| 171 | 1 | '055' = 'ACCESS DENIED BY USER AUTH SUPPORT'                         |
| 172 | 1 | '056' = 'USER AUTH DIALOG FACILITY NOT SUPPORTED'                    |
| 173 | 1 | '057' = 'STORAGE GETMAIN/FREEMAIN ERROR'                             |
| 174 | 1 | '060' = 'ZONE RECORD FOR LOGONID TIME ZONE NOT FOUND'                |
| 175 | 1 | '061' = 'SYSTEM ACCESS DENIED. LOGON TIME NOT WITHIN SHIFT'          |
| 176 | 1 | '062' = 'ERROR IN SHIFT PROCESSING ROUTINES'                         |
| 177 | 1 | '063' = 'SHIFT RECORD FOR LOGONID NOT FOUND'                         |
| 178 | 1 | '073' = 'NEW PASSWORD DENIED BY INSTALLATION EXIT'                   |
| 179 | 1 | '075' = 'DDB LOGONID ACQUISITION FAILED'                             |
| 180 | 1 | '076' = 'LOGONID NOT FOUND FOR DDB ACQUISITION'                      |
| 181 | 1 | '077' = 'DDB REMOTE LOGONID UPDATE FAILED'                           |
| 182 | 1 | '078' = 'LOGONID NOT FOUND FOR DDBREMOTE UPDATE'                     |
| 183 | 1 | '095' = 'NO HALFWAY ENCRYPTED PASSWORD AVAILABLE FOR USERID'         |
| 184 | 1 | '096' = 'NO LOGONID GIVEN FOR PASSWORD EXTRACT CALL'                 |
| 185 | 1 | '097' = 'JOB SUBMITTED ON NON-ACF2 SYSTEM; NO DEFAULT LOGONID GIVEN' |
| 186 | 1 | '098' = 'ACF2 NOT INITIALIZED'                                       |
| 187 | 1 | '099' = 'ERROR DURING PROCESSING'                                    |
| 188 | 1 | '101' = 'DDB GET-UPDATE OF LOGONID FAILED'                           |
| 189 | 1 | '105' = 'NO ROOM IN DATABASE FOR REQUEST'                            |
| 190 | 1 | '106' = 'ACF00ERU PROCESSING ERROR FOR LOGONID'                      |
| 191 | 1 | '115' = 'NEW PASSWORD CANNOT BE THE SAME AS LOGONID'                 |
| 192 | 1 | '116' = 'NEW PASSWORD CANNOT BE ALL NUMERIC'                         |
| 193 | 1 | '117' = 'NEW PASSWORD CONTAINS A RESERVED WORD PREFIX'               |
| 194 | 1 | '118' = 'NEW PASSWORD MATCHES A PREVIOUS PASSWORD'                   |
| 195 | 1 | '127' = 'LOGONID RECORD DEQ FAILURE'                                 |
| 196 | 1 | '128' = 'INVALID SYNTAX FOR NEW PASSWORD; NONE SET'                  |
| 197 | 1 | '129' = 'PASSWORD SUCCESSFULLY ALTERED'                              |
| 198 | 1 | '130' = 'NEW PASSWORD < MINIMUM LENGTH - NONE SET'                   |
|     |   |                                                                      |

199 1 '131' = 'NEW PASSWORD EQUALS OLD - NONE SET' 200 1 '132' = 'NEW PASSWORD NOT ALLOWED' 201 1 '133' = 'NEW PASSWORD DENIED BY INSTALLATION EXIT' 202 1 '134' = 'YOUR PASSWORD WILL EXPIRE ON DDD' 203 '135' = 'SYSTEM ACCESS ALLOWED BASED ON LOGSHIFT' 1 204 1 '136' = 'NEW PSWD NOT SET; MINDAYS HAVE NOT PASSED' 205 '200' = 'INVALID PASSWORD/AUTHORITY FOR ID' 1 206 1 '254' = 'MON-LOG SPECIFIED IN USER LOGONID' '255' = 'NEW PASSWORD EXIT' 207 1 208 ELSE 'UNKNOWN REASON' 1 SET TIMEHOLD=TIME100 209 210 211 212 NOTE SET AM/PM FIELD 213 214 215 IF HOUR < 12 THEN 216 SET AMPM='AM' 217 ELSE 218 SET AMPM='PM' 219 ENDIF 220 221 222 NOTE SET HOUR COMMON HOUR 223 224 225 DECODE HOUR INTO HOUR 226 < 13 = HOUR227 > 12 = (HOUR - 12)228 229 REPORT 'LOGON AND PASSWORD VIOLATIONS' 230 TITLE ' ' 231 TITLE @18 'STARTING DATE:' 1 OLDDATE @45 'ENDING DATE:' 1 &DATE. 232 TITLE @18 'STARTING TIME:' 1 OLDTIME @45 'ENDING TIME:' 1 &TIME. 233 FOOT 'SECURITY REPORTING SYSTEM' 234 235 NOTE SELECT ONLY TYPE 'P' RECORDS. PRINT DETAIL LINE FOR EACH RECORD 236 237 SELECT RECTYPE 'P' AND PROGRAM NOT 'SSD5' 238 239 CONTROL (LOGONID) DATE TIMEHOLD PRINT LOGONID 240 241 VTYPE 242 DATE TIMESECONDS 0 243 244 AMPM 245 JOBNAME SUBMITTOR 246 247 PROGRAM

| 248 |     | SOURCE |
|-----|-----|--------|
| 249 |     | CPU    |
| 250 |     | REASON |
| 251 | END |        |

# **Modified Report**

The sample program on the preceding pages produces the following report.

| 03/29/02                   |                                         |          |                          |         | LOGO<br>ENDING DATE<br>ENDING TIME | : 03-29-02 | WORD VIOLA      | TIONS |
|----------------------------|-----------------------------------------|----------|--------------------------|---------|------------------------------------|------------|-----------------|-------|
|                            | VIO<br>TYPE                             | DATE     |                          |         | SUBMITTOR<br>LID/PROC              |            |                 | CPU   |
| AUEDRL                     | VIO                                     | 03-29-02 | 2.48.36PM                |         |                                    |            | H06L83D         | CAI1  |
| AUEJJV                     | VIO                                     | 03-29-02 | 10.59.30AM               |         |                                    |            | H06L84F         | CAI1  |
|                            | VIO                                     | 03-29-02 | 1.24.58PM                | SSDSWB  | LOGON                              |            | V4L3E0          | CAI1  |
| SSESWB<br>SVNSKS<br>SVNSKS | VIO                                     | 03-29-02 | 2.02.48PM                | SVMSKS  | LOGON                              |            | V4L3EA          | CAI1  |
| TLCIS0                     | VIO                                     | 03-29-02 | 11.09.55AM               | STARMAN | STARMAN                            |            | <b>USCHGOVB</b> | CAI1  |
| TLCIS0                     | VIO                                     | 03-29-02 | 11.21.50AM               | TLCIS0  | LOGON                              |            | V4L3ED          | CAI1  |
| TLCIS0                     |                                         |          |                          |         |                                    |            |                 |       |
|                            | VIO                                     | 03-29-02 | 2.20.10PM                |         |                                    |            | H06L867         | CAI1  |
| TSTRJM                     |                                         |          |                          |         |                                    |            |                 |       |
| END UF RE                  | END OF REPORT SECURITY REPORTING SYSTEM |          |                          |         |                                    |            |                 | TFM   |
| REPORT<br>**** REPO        |                                         |          | D LINES PR<br>D 0.40 SEC |         | 1                                  | 7          |                 | 54    |

### **Use Information from the User Exit**

CA ACF2 provides a user exit point and sample exit program in the SMF preprocessor (ACFRPTPP). This exit lets users add data normally not available in the SMF record. Information the user exit acquires can be stored in the 512 byte user area, starting in position 233 of the ACFFLT file.

As an example, suppose that each logonid record has the name of the security administrator who created the record. The exit could return the security administrator's name. If the name was stored in the first 20 positions of the user area, it is programmed as follows:

DEF SECURITY\_NAME 233 252 X 'SECURITY' 'OFFICER'

This information is reported in the following way. The records are sorted by security administrator (SECURITY\_NAME). When security administrators' names change, the report skips to the top of a new page. Therefore, reports are easily separated and sent to the appropriate security administrator:

CONTROL (SECURITY\_NAME) NEWPAGE LOGONID DATE TIMEHOLD PRINT SECURITY\_NAME LOGONID VTYPE DATE TIMESECONDS 0 AMPM JOBNAME SUBMITTOR PROGRAM SOURCE CPU REASON

The user exit lets you satisfy more reporting demands by reporting on user specific information.

# **Chapter 4: Sample Reports**

This chapter describes the CA Earl sample report generators provided with CA ACF2. You can use these reports as they appear or modify them to fit the needs of your site. For information on how to modify these reports, see the "Customizing Reports" chapter.

For additional and more detailed information on the CA Earl language statements or use, see the CA Earl Reference Guide.

This section contains the following topics:

Table of CA Earl Sample Reports (see page 59)CA Earl Statements (see page 61)Sample Type T Report (see page 65)Sample Type Z Reports (see page 73)Sample Type D Reports (see page 78)Sample Type J Report (see page 78)Sample Type J Report (see page 78)Sample Type J Report (see page 161)Sample Type N Report (see page 161)Sample Type N Reports (see page 163)Sample Type O Reports (see page 163)Sample Type P Reports (see page 167)Sample Type R Reports (see page 167)Sample Type V Reports (see page 171)Sample Type S Report (see page 173)Sample Type S Report (see page 178)Sample Multiple Types Report (see page 181)

# **Table of CA Earl Sample Reports**

The following table contains descriptions of the sample reports CA ACF2 provides. The CA ACF2 SMF record subtypes used in each report and the name of the input file the CA Earl preprocessor program, ACFRPTPP, uses are also listed.

| Report | Title                                   | Description                                                | Record<br>Subtype | ACFRPTPP<br>Input Files |
|--------|-----------------------------------------|------------------------------------------------------------|-------------------|-------------------------|
| RPTCR  | TSO Command Statistics Log              | Audit information from the CA ACF2 TSO interface routines. | Т                 | SMFCR                   |
| RPTDDB | DDB Transmission Report                 | Distributed database information                           | Z                 | SMFZR                   |
| RPTDS  | Data set Access Report                  | All data set activity, including NEXTKEY records used      | D                 | SMFDR                   |
| RPTDS2 | Data set Violations by<br>Violator Name | Loggings, warnings, and violations sorted by violator name |                   |                         |

| Report | Title                                               | Description                                                                                                    | Record<br>Subtype | ACFRPTPP<br>Input Files |
|--------|-----------------------------------------------------|----------------------------------------------------------------------------------------------------|-------------------|-------------------------|
| RPTDS3 | Data set Violations by Violation Type               | Loggings, warnings, and violations sorted by violation                                                                                                    |                   |                         |
| RPTDS4 | Data set Violations by Rule<br>Owner                | Loggings, warnings, and violations sorted by owner name                                                                                                    |                   |                         |
| RPTDS5 | Data set Transition Program<br>Report               | All data set activity logged, <b>excluding</b><br>NEXTKEY information                                                                                                    |                   |                         |
| RPTEL  | Infostorage Modification<br>Log                     | SMF records issued for CA ACF2 recovery<br>purposes and changes to the Infostorage<br>databaseSMF records issued for CA ACF2<br>recovery purposes and changes to the<br>Infostorage database | Ε                 | SMFER                   |
| RPTEL1 | Infostorage Modification<br>Summary                 | Summary of RPTEL                                                                                                    |                   |                         |
| RPTJL  | Restricted Logonid Job Log                          | Indicates the path for jobs using a restricted logonid                                                                                                    | J                 | SMFTR                   |
| RPTLL  | Logonid Modification Log                            | Update activity report for CA ACF2<br>Logonid database                                                                                                    | L                 | SMFJR                   |
| RPTLL2 | Logonid Modification<br>Summary                     | Summary of update activity for CA ACF2<br>Logonid databaseSummary of update<br>activity for CA ACF2 Logonid database                                                                         |                   |                         |
| RPTNV  | Environment Report                                  | Loggings of operator commands, system<br>IPLs, and possible losses of SMF data                                                                                                    | A, G              | SMFNR                   |
| RPTOM1 | UNIX/OMVS Summary<br>Report                         | UNIX System Services summary report of all accesses                                                                                                    | 0                 | SMFOR                   |
| RPTOM2 | UNIX/OMVS<br>'CHECK_ACCESS' Report                  | UNIX System Services report of<br>'CHECK_ACCESS' accesses                                                                                                    | 0                 | SMFOR                   |
| RPTOM3 | UNIX/OMVS 'INIT_USP'<br>Report                      | UNIX System Services report of<br>'INIT_USP' accesses                                                                                                    | 0                 | SMFOR                   |
| RPTPW  | Invalid Password Report                             | Invalid password violations and invalid submission paths                                                                                                    | Ρ                 | SMFPR                   |
| RPTPW2 | Invalid Password/Authority<br>Log - Logonid Summary | Reports a summary of sign-on violations and loggings                                                                                                    |                   |                         |
| RPTPW3 | Off Hours Invalid Password<br>Usage                 | Reports sign-on violations and loggings<br>during non-business hours (6:00 PM to<br>5:59 PM)                                                                                                 |                   |                         |
| RPTPW4 | Invalid Sign-ons by Source                          | Reports invalid sign-ons sorted by source                                                                                                    |                   |                         |

| Report  | Title                                   | Description                                                                                | Record<br>Subtype | ACFRPTPP<br>Input Files   |
|---------|-----------------------------------------|--------------------------------------------------------------------------------------------|-------------------|---------------------------|
| RPTRL   | Rule Modification Log                   | Provides recent update activity to the Rule database                                       | R                 | SMFRR                     |
| RPTRL2  | Rule Modification Summary               | Reports a summary of rule modifications                                                    |                   |                           |
| RPTRV   | Resource Event Log                      | Resource access requests: access type,<br>user, and the final disposition of the<br>access | V                 | SMFVR                     |
| RPTRV2  | Resource Violations by<br>Violator Name | Resource violations sorted by violator's name                                              |                   |                           |
| RPTST   | SAF Trace Report                        | Information collected by the SECTRACE command                                              | S                 | SMFSR                     |
| RPTVIOS | Violations by Logonid                   | Reports violations sorted by logonid of the violator                                       | D, P, V           | SMFDR,<br>SMFPR,<br>SMFVR |

# **CA Earl Statements**

The following list consists of CA Earl command statements. These statements are exclusive to the CA Earl program language. Use them only in the context intended by CA Earl. This list can help you understand the sample reports in this chapter. For a more complete list, see the CA Earl Reference Guide.

#### CALL (D)(T)

A data manipulation statement, also called a processing statement. Invokes a user-supplied routine. CALL is used without a suffix to determine operations performed on input data before output selection or with the suffix (D) at detail print time or with suffix (T) at total time.

#### CONTROL

A report specification statement. Specifies data sequence and automatic subtotal control-breaks.

#### COPY

A library retrieval statement. Retrieves CA Earl source modules from the CA Earl library.

#### DECODE (D)(T)

A data manipulation statement like CALL. Translates a set of specified values for a given field.

#### DEFINE

A declaration statement. Defines file data fields or working storage fields.

#### END

A termination statement. Signifies the end of the CA Earl source statements.

#### ENDIF

A logic flow statement. Signifies the end of a group of statements covered by an IF statement.

#### ENDPROC

A logic flow statement. Signifies the end of a group of statements covered by a PROC statement.

#### **EXITPROC**

A logic flow statement. Returns control from a procedure to the statement following the PERFORM statement that invoked the procedure without executing the following statements in the procedure.

#### FILE

A declaration statement. Identifies and describes input and output files.

#### GET (D)(T)

A file handling statement. Reads a record from and input file or database.

#### IF (D)(T)

A logic flow statement. Executes one or more data manipulation, file handling, or logic flow statements conditionally.

#### NOTE

A comment statement.

#### OPTION

A function that overrides default compile and execute functions.

#### PRINT

A report specification statement. Determines the format and contents of a report. You must supply to CA Earl in the above sequence.

#### REPORT

A report specification statement. Provides the heading lines for a report.

#### SELECT

A report specification statement. Selects the data records to include in a report.

The following is a brief explanation of the categories that are presented in this chapter. Not all of these categories appear in each report input. These categories are presented here for a brief explanation of their content.

#### NOTE

Specifies comment lines. These lines are ignored during processing.

#### OPTIONS

Specifies run options for processing. These options can include:

 PRINTER=—Specifies the width of the printed line on the output. CA Earl uses this value to determine the spacing of columns and to center the title of the report.

- LIST OFF | ON—Produces or suppresses a listing of the CA Earl report program that process the report. This lets you examine the record descriptions used in the report or, if you have written your own report program, to examine it for errors. LIST OFF suppresses this listing. LIST ON prints it.
- SORT=—Specifies the sort method CA Earl uses to process the report. The default sort method for VM reports is SRAM.

#### **INPUT FILE**

Defines the file exit name.

#### **FIELD DEFS**

Defines the names, positions, field types, default titles, and other criteria for the fields CA Earl uses for processing reports. COPY statements imbed copybook files containing field descriptions used in the various reports. The "CA-ACF2 File Layouts" appendix describes these copybooks. You can also define work fields for customizing reports here.

#### **READ FILE**

Defines the files to read for processing.

#### PROCESS LOGIC

Defines special processing of data. The DECODE statements translate values, such as numeric reason codes, into more useful data, such as text.

#### SET UP

Selects the title, column headers, and records to print in the reports. You can use the REPORT and SELECT statements, described in the previous section, to add a line below the report title on each page. The EXCLUDE parameter of the REPORT statement suppresses the default column headers. This lets you define your own headers in the PRINT statement (described in the following).

#### **PRINT LOGIC**

Formats the records for printing. This section uses the CA Earl CONTROL and PRINT statements to sort and format records for printing.

The CONTROL statement sorts the records according the values of the fields specified in the statement. The following parameters are also used in this statement:

- **SKIP**—Skips a space when the value of the header it appears after changes.
- Parentheses—Subtotals the header to print every time the value of the associated field changes.
- BREAK—Prints the value of the field associated with the header preceding the BREAK statement only when that value changes. The field is then suppressed until the next time its value changes.
- **ONE**—A counter used for accumulating the subtotals for each header.

The PRINT statement prints the headers listed. If you did not specify column placements, CA Earl automatically spaces the headers across the page based on the width of the report, specified in the PRINTER= option (see above). Parameters used can include:

- DOUBLE SPACING—Skips a line before printing the current line.
- @nnfieldname—Prints the header at column nn (absolute placement). If you
  did not specify column values for headers, CA Earl spaces them automatically.
- ''—Prints a blank line.
- IFTAG&x.—If the records processed were assigned to groups (see SELECT above), this statement prints the record only if it was assigned to a specific group, indicated by the letter replacing x.
- TOTALS ONLY—Prints only the total number of occurrences for each combination of values reported, plus a grand total for all events.
- (ONE)—Prints subtotals for each record.

#### VARIATIONS

Contains statements you can precede by NOTE. To use the statements, remove NOTE.

# Sample Type T Report

This section contains the output the sample type T report generated. This report uses the same type T SMF records that the CA ACF2 TSO Command Statistics Log Report (ACFRPTCR) uses. We also present a brief explanation of the output and a copy of the input used to generate this report.

### **RPTCR Sample Report (z/OS and OS/390 Only)**

| Туре | Report | Function                                   |
|------|--------|--------------------------------------------|
| т    | RPTCR  | Provides the same information as ACFRPTCR. |

This sample report mimics ACFRPTCR, which reports TSO command information including logonid, sequence number, command name, time of day, and calling program.

### Output

Following is a sample of the RPTCR output.

| 03/29/02  | TSO COMMAN | ID STATISTICS LOG   |
|-----------|------------|---------------------|
| RUN DATE: | 03/29/02 F | RUN TIME:+ 09.14.52 |

| LOGONID  | SEQ      | COMMAND |          | CONTROL | ENVIRONMENT NUMBER | PROGRAM |
|----------|----------|---------|----------|---------|--------------------|---------|
| TLC001   | Θ        | EX      | 07-38-41 |         |                    |         |
| IKJEFT02 | IKJEFT02 | TLC001  | 1        | TEST    | 07-38-43-89+       |         |
| IKJEFT02 | IKJEFT02 | TLC001  | 2        | EX      | 07-38-45-55+       |         |
| IKJEFT02 | IKJEFT02 |         |          |         |                    |         |
| IKJEFT02 | IKJEFT02 | TLC001  | 3        | FREE    | 07-38-45-96+       |         |
| IKJEFT02 | IKJEFT02 | TLC001  | 4        | ALLOC   | 07-38-46-20+       |         |
|          | INJETTOZ | TLC001  | 5        | ALLOC   | 07-38-47-36+       |         |
| IKJEFT02 | IKJEFT02 | TLC001  | 6        | ALLOC   | 07-38-48-30+       |         |
| IKJEFT02 | IKJEFT02 |         |          |         |                    |         |
| IKJEFT02 | IKJEFT02 | TLC001  | 7        | ALLOC   | 07-38-49-31+       |         |
| IKJEFT02 | IKJEFT02 | TLC001  | 8        | ALLOC   | 07-38-50-01+       |         |
| INJELLOZ | INJETTOZ | TLC001  | 9        | ALLOC   | 07-38-51-32+       |         |
| IKJEFT02 | IKJEFT02 | TLC001  | 10       | ALLOC   | 07-38-52-07+       |         |
| IKJEFT02 | IKJEFT02 |         |          |         |                    |         |
| IKJEFT02 | IKJEFT02 | TLC001  | 11       | ALLOC   | 07-38-53-01+       |         |
| IKJEFT02 | IKJEFT02 | TLC001  | 12       | SPF     | 07-38-57-27+       |         |
|          |          | TLC001  | 13       | DSN     | 07-40-21-63+       |         |
| ISRPTC   | ISRPTC   | TLC001  | 14       | PDS     | 07-41-47-47+       |         |
| ISRPTC   | ISRPTC   |         |          |         |                    |         |
| ISREDIT  | ISREDIT  | TLC001  | 15       | SUBMIT  | 07-44-02-66+       |         |
| ISREDIT  | ISREDIT  | TLC001  | 16       | IOF     | 07-45-12-53+       |         |
| ISKEDIT  | ISKEDIT  | TLC001  | 17       | ACF     | 07-47-21-08+       |         |
| IKJEFT02 | IKJEFT02 | TLC001  | 18       | LOGOFF  | 07-48-26-14+       |         |
| IKJEFT02 | IKJEFT02 |         |          |         |                    |         |
| KJEFT02  | IKJEFT02 | TLC001  | Θ        | EX      | 08-03-33-40+       |         |
| [KJEFT02 | IKJEFT02 | TLC001  | 1        | TEST    | 08-03-35-05+       |         |
|          |          | TLC001  | 2        | EX      | 08-03-37-20+       |         |
| [KJEFT02 | IKJEFT02 | TLC001  | 3        | FREE    | 08-03-37-60+       |         |
| KJEFT02  | IKJEFT02 |         | 2        |         |                    |         |

|                                                      |          | TLC001  | 4  | ALLOC  | 08-03-37-94+ |  |  |  |
|------------------------------------------------------|----------|---------|----|--------|--------------|--|--|--|
| IKJEFT02                                             | IKJEFT02 | TLC001  | 5  | ALLOC  | 08-03-39-25+ |  |  |  |
| IKJEFT02                                             | IKJEFT02 | TLC001  | 6  | ALLOC  | 08-03-40-28+ |  |  |  |
| IKJEFT02                                             | IKJEFT02 |         | 0  | ALLOC  | 00-03-40-20+ |  |  |  |
| IKJEFT02                                             | IKJEFT02 | TLC001  | 7  | ALLOC  | 08-03-40-98+ |  |  |  |
|                                                      |          | TLC001  | 8  | ALLOC  | 08-03-41-62+ |  |  |  |
| IKJEFT02                                             | IKJEFT02 | TLC001  | 9  | ALLOC  | 08-03-42-40+ |  |  |  |
| IKJEFT02                                             | IKJEFT02 | TLC001  | 10 | ALLOC  | 08-03-42-88+ |  |  |  |
| IKJEFT02                                             | IKJEFT02 |         |    | ALLOC  | 00 03 42 001 |  |  |  |
| IKJEFT02                                             | IKJEFT02 | TLC001  | 11 | ALLOC  | 08-03-43-55+ |  |  |  |
| TKIEFTOO                                             |          | TLC001  | 12 | SPF    | 08-03-50-52+ |  |  |  |
| IKJEFT02                                             | IKJEFT02 | TLC001  | 13 | SEARCH | 08-04-45-12+ |  |  |  |
| ISRPTC                                               | ISRPTC   | TLC001  | 14 | DSN    | 08-07-09-20+ |  |  |  |
| ISRPTC                                               | ISRPTC   |         |    |        |              |  |  |  |
| ISRPTC                                               | ISRPTC   | TLC001  | 15 | DSN    | 08-07-30-88+ |  |  |  |
| ISRPTC                                               | ISRPTC   | TLC001  | 16 | ALLOC  | 08-07-41-53+ |  |  |  |
| ISKEIC                                               |          | TLC001  | 17 | PDS    | 08-07-52-75+ |  |  |  |
| ISRPTC                                               | ISRPTC   | TLC001  | 18 | LOGOFF | 08-09-49-46+ |  |  |  |
| IKJEFT02                                             | IKJEFT02 |         |    |        |              |  |  |  |
| IKJEFT02                                             | IKJEFT02 | TLC012  | 4  | ALLOC  | 08-06-15-95+ |  |  |  |
| ISREDIT                                              | ISREDIT  | TLC001  | 15 | SUBMIT | 09-40-22-46+ |  |  |  |
|                                                      |          | TLC001  | 16 | IOF    | 09-40-41-57+ |  |  |  |
| ISPTASK                                              | ISPTASK  | TLC001  | 17 | SUBMIT | 09-42-03-81+ |  |  |  |
| ISREDIT                                              | ISREDIT  | TI C001 | 10 | TOE    |              |  |  |  |
| ISPTASK                                              | ISPTASK  | TLC001  | 18 | IOF    | 09-43-03-86+ |  |  |  |
| IKJEFT02                                             | IKJEFT02 | TLC001  | 19 | LOGOFF | 10-13-23-59+ |  |  |  |
|                                                      |          |         |    |        |              |  |  |  |
| END OF REPORT<br>1 REPORT RECORDS READ LINES PRINTED |          |         |    |        |              |  |  |  |
| 1 REPORT RECORDS READ LINES PRINTED<br>1 116 137     |          |         |    |        |              |  |  |  |
| -**** REPORT PHASE ENDED 0.60 SECONDS.               |          |         |    |        |              |  |  |  |
| **** END OF PROCESSING PHASE                         |          |         |    |        |              |  |  |  |
| **** 116 HTTETLE RECORDS WRITTEN                     |          |         |    |        |              |  |  |  |

\*\*\*\* 116 HITFILE RECORDS WRITTEN

Use this report to track the use of TSO commands such as ALLOCATE, ACF, FREE, and so on.

### Sample Input Program for the RPTCR Report

The following is a brief explanation of the program for this report.

```
NOTE *-----*
NOTE \ast THIS EARL PROGRAM IS BASED ON THE CA ACF2 CR REPORT \ast
NOTE *-----*
OPTION PRINTER=132
OPTION LIST OFF
OPTION OMIT DETAIL BLANK LINES
NOTE *-----*
NOTE * CHANGE LOG:
NOTE *
NOTE * RELEASE: 6.3
NOTE *
NOTE * TA3985D 07/14/98 Z0012
                                              * TA3985D
NOTE *
       INCREASED RECORD LENGTH OF ACFSMFR FILE
                                              * TA3985D
NOTE *
          FOR LONGER OMVS SMF RECORDS.
                                              * TA3985D
NOTE *
NOTE * RELEASE: 6.5
NOTE *
NOTE * TA6015G 03/13/02 Z0037
                                              * TA6015G
NOTE *
       REBRANDING CHANGES.
                                              * TA6015G
NOTE *
NOTE * END OF LOG.
                                              *
NOTE *
NOTE *-----*
NOTE *-----*
NOTE * TO USE SRAM SORT REMOVE NOTE BELOW
NOTE *-----*
NOTE OPTION SORT=SRAM
ACFFLT: FILE ACFSMFR RECORD=23756
                                              ! TA3985D
COPY HDRECORD
COPY TRECORD
DEF RC=ACFSMFR 1-4 B
GET ACFFLT
GOTO EOJ (RC=-1)
REPORT
TITLE 'TSO COMMAND DETAIL STATISTICS LOG'
TITLE 'RUN DATE:' DATEOFREPORT 'RUN TIME:' TIMEOFREPORT
    'PAGE' PAGENUMBER
SELECT RECTYPE='T'
PRINT DOUBLE SPACING @1 LOGONID
     TSEQ
     TCOMMAND
     TTOD
```

| TPROGRAM                                           |   |
|----------------------------------------------------|---|
| TENVIRONMENT                                       |   |
| NOTE *                                             | * |
| NOTE * TO RUN THE FULL DETAIL REPORT REMOVE 'NOTE' | * |
| NOTE * FROM THE FOLLOWING PRINT LINES              | * |
| NOTE *                                             | * |
| NOTE PRINT @27 TBUFF1                              |   |
| NOTE PRINT @27 TBUFF2                              |   |
| NOTE PRINT @27 TBUFF3                              |   |
| NOTE PRINT @27 TBUFF4                              |   |
|                                                    |   |

END

#### **Highlights**

The following letters correspond directly to the letters and braces on the previous page. Each brace highlights a significant part of the customized CA Earl report.

A OPTIONS

Sorts with the user sort program. To sort the information using the CA-SRAM method, remove the word NOTE from the line containing the statement OPTION SORT=SRAM. To sort by another method, use this option to specify that method.

Note: If you are a VM site, SRAM SORT is the default.

B INPUT FILE

Specifies which file is used as input. You must include this statement exactly as it is shown in the sample.

C FIELD DEFS

COPY statements here imbed macro library file definitions into the source program. Further values are also defined in the source program. The HDRECORD file contains field definitions common to all CA Earl reports. The TRECORD file contains field definitions explicit to the type T reports.

D READ FILE

Reads the input file records.

E SETUP

Changes the title of the report to TSO COMMAND STATISTICS LOG, centered at the top of each page of the report. The TITLE statement adds a line below this line containing the date (RUN DATE) and time (RUN TIME) that the report was run. The SELECT statement selects all type T records for processing.

F PRINT LOGIC

Prints the headers across the page in the order shown. The headers are automatically spaced based on the value of the PRINTER= statement at the beginning of the program.

G VARIATIONS

Provides variations of the report.

# Sample Type Z Reports

The next section contains the output the sample type Z report generated. This report uses the same type Z SMF records that the CA ACF2 report ACFRPTDB uses. We also present a brief explanation of the output and a copy of the input used to generate each report.

## **RPTDDB Sample Report (zOS and OS/390 Only)**

This sample report mimics ACFRPTDB, which reports the following distributed database activity:

- Date
- Time
- Network type
- Function
- Journal type
- Request mode
- Action mode
- Return code
- Reason code
- Component ID
- Module ID
- CA ACF2 action

### Sample Input Program for the RPTDDB Report

The following is a brief explanation of the program for this report.

NOTE \*-----\* NOTE \* THIS EARL PROGRAM IS BASED ON THE CA ACF2 DB REPORT\* NOTE \*-----\* **OPTION PRINTER=132** OPTION LIST OFF NOTE \*-----\* NOTE \* CHANGE LOG: NOTE \* NOTE \* RELEASE: 6.3 NOTE \* NOTE \* TA3985D 07/14/98 Z0012 \* TA3985D NOTE \*INCREASED RECORD LENGTH OF ACFSMFR FILENOTE \*FOR LONGER OMVS SMF RECORDS. \* TA3985D \* TA3985D NOTE \* NOTE \* RELEASE: 6.5 NOTE \* NOTE \* TA6015G 03/12/02 Z0037 \* TA6015G REBRANDING CHANGES. NOTE \* \* TA6015G NOTE \* NOTE \* END OF LOG. NOTE \* NOTE \*-----\* NOTE \*-----\* NOTE \* TO USE SRAM SORT REMOVE NOTE BELOW NOTE \*-----\* NOTE OPTION SORT=SRAM ! TA3985D ACFFLT: FILE ACFSMFR RECORD=23756 COPY HDRECORD COPY ZRECORD DEF TIME2 10-15 N 'TIME' PIC 'Z9.99.99' DEF RC=ACFSMFR 1-4 B GET ACFFLT GOTO EOJ (RC=-1) REPORT 'DDB TRANSMISSION REPORT' TITLE 'RUN DATE:' DATEOFREPORT 'RUN TIME:' TIMEOFREPORT NOTE SELECT ONLY TYPE 'Z' RECORDS. PRINT SUMMARY LINE FOR EACH RECORD NOTE PRINT DETAIL LINE IF IT EXISTS. SELECT 'A' RECTYPE='Z' AND SEQUENCE ='1' AND ZACF NOT= 'ACF' SELECT 'B' RECTYPE='Z' AND SEQUENCE ='1' AND ZACF = 'ACF' SELECT 'C' RECTYPE='Z' AND SEQUENCE ='2'

IFTAG B; PRINT DOUBLE SPACING ZLID DATE TIME2 ZSUBSYS ZFUNCTION ZTRANSMIT ZRNODE @78 ZANODE @88 ZRET @96 ZREA @103 ZCOMPON @114 ZMODULE @125 ZACF2MSG IFTAG B; PRINT ' ' IFTAG B; PRINT @78 ZREQN @88 ZRETC @96 ZRESC @103 ZSUFCOMP @114 ZSUFMOD @125 ZMSGACF2 IFTAG A; PRINT ZLID DATE TIME2 ZSUBSYS @36 ZFUNCTION ZTRANSMIT ZRNODE @78 ZANODE @88 ZRET @96 ZREA @103 ZCOMPON @114 ZMODULE @125 ZACF2MSG IFTAG C; PRINT @78 ZREQN @88 ZRETC @96 ZRESC @103 ZSUFCOMP @114 ZSUFMOD @125 ZMSGACF2

END

#### **Highlights**

The following letters correspond directly to the letters and braces on the previous page. Each brace highlights a significant part of the customized CA Earl report.

A OPTIONS.

Sorts with the user sort program. To sort the information using the CA-SRAM method, remove the word NOTE from the line containing the statement OPTION SORT=SRAM. To sort by another method, use this option to specify that method.

Note: If you are a VM site, SRAM SORT is the default.

B INPUT FILE

Specifies which file is used as input. You must include this statement exactly as it is shown in the sample.

C FIELD DEFS

COPY statements here imbed macro library file definitions into the source program. Further values are also defined in the source program. The HDRECORD file contains field definitions common to all CA Earl reports. The ZRECORD file contains field definitions explicit to the type Z reports. The field called TIME2 redefines the TIME field to specify time in hours, minutes, and seconds. PIC 'Z9.99.99' formats the field as *hh.mm.ss*.

D READ FILE

Reads the input file records.

E SETUP

Sets up changes the title of the report to DDB TRANSMISSION REPORT, centered at the top of each page of the report. The TITLE statement adds a line below this containing the date (DATEOFREPORT) and time (TIMEOFREPORT) that the report was run. The SELECT statement selects all type Z records and assigns the records to groups based on sequence number and whether or not the record is a CA ACF2 record.

F PRINT LOGIC

Prints detail lines for a current type Z record based on the group (A, B, or C) that the record was assigned to by the SELECT statements described above. For each record in group A, one line prints. For each record in group B, two lines print, separated by a blank line. For each record in group C, one line prints.

## Sample Type D Reports

The next four sections contain the output the provided sample type D reports generate. These reports use the same type D SMF records that the CA ACF2 Data Set/Program Event Report (ACFRPTDS) uses. We also present a brief explanation of the output and a copy of the input used to generate each report.

### **RPTDS Sample Report**

| Туре | Report | Function                                                                  |
|------|--------|---------------------------------------------------------------------------|
| D    | RPTDS  | Provides the same information as ACFRPTDS, including NEXTKEY information. |

This sample report mimics ACFRPTDS, which reports:

- For z/OS and OS/390: Data set loggings, data set access violations, data set access trace requests, and program use loggings and violations.
- For VM: Loggings and violations for minidisks, CMS files, OS and VSE data sets, and attachable DASD devices.

### Sample Input Program for the RPTDS Report

The following is a brief explanation of the program for this report.

```
NOTE *-----*
NOTE * THIS EARL PROGRAM IS BASED ON THE CA ACF2 DS REPORT*
NOTE *-----*
OPTION PRINTER=132
OPTION LIST OFF
NOTE *-----*
NOTE * CHANGE LOG:
NOTE *
NOTE * RELEASE: 6.3
NOTE *
NOTE * TA3985D 07/14/98 Z0012
                                                * TA3985D
NOTE *INCREASED RECORD LENGTH OF ACFSMFR FILENOTE *FOR LONGER OMVS SMF RECORDS.
                                                * TA3985D
                                                * TA3985D
NOTE *
NOTE * RELEASE: 6.5
NOTE *
NOTE * TA6015G 03/13/02 Z0037
                                                * TA6015G
        REBRANDING CHANGES.
                                                * TA6015G
NOTE *
NOTE *
                                                *
NOTE * END OF LOG.
                                                *
NOTE *
                                                *
NOTE *-----*
NOTE *-----*
NOTE * TO USE SRAM SORT REMOVE 'NOTE' BELOW
NOTE *-----*
NOTE OPTION SORT=SRAM
ACFFLT: FILE ACFSMFR RECORD=23756
                                                ! TA3985D
COPY HDRECORD
COPY DRECORD
DEF RC=ACFSMFR 1-4 B
GET ACFFLT
GOTO EOJ (RC=-1)
REPORT EXCLUDE 'DATASET ACCESS REPORT'
TITLE ' '
TITLE 'RUN DATE: ' DATEOFREPORT 'RUN TIME: ' TIMEOFREPORT
NOTE SELECT ONLY TYPE 'D' RECORDS.
NOTE PRINT 3 DETAIL LINES FOR EACH RECORD WITHOUT NEXTKEYS AND
NOTE PRINT 6 DETAIL LINES FOR EACH RECORD WITH NEXTKEYS
```

SELECT 'A' RECTYPE 'D' AND NEXTKEY\_COUNT NOT = 0 SELECT 'B' RECTYPE 'D' AND NEXTKEY\_COUNT = 0 PRINT DOUBLE SPACING @2 DSN @57 UID @89 LIBRARY PRINT @13 MAJOR @20 MINOR @29 RMRC @48 STAPE @59 LOGONID @68 NAME @90 PGMNAME @99 DDNAME @108 LIBVOL PRINT @13 VOLUME @20 RULEKEY @29 DRTYPE DSTYPE PATH @59 JOBNAME @68 STEPNAME @77 JOBID @86 CPU @91 SOURCE @107 DATE @116 TIME IFTAG A; PRINT 'NEXTKEYS:' @13 NEXTKEY1 IFTAG A; PRINT @13 NEXTKEY2 IFTAG A; PRINT @13 NEXTKEY3

END

#### **Highlights**

The following letters correspond directly to the letters and braces on the previous page. Each brace highlights a significant part of the customized CA Earl report.

A OPTIONS

Sorts the information with the user sort program. To sort the information using the CA-SRAM method, remove the word NOTE from the line containing the statement OPTION SORT=SRAM. To sort by another method, use this option to specify that method.

**Note:** If you are a VM site, SRAM SORT is the default.

B INPUT FILE

Specifies which file to use as input. You must include this statement exactly as it is shown in the sample.

C FIELD DEFS

COPY statements here imbed macro library file definitions into the source program. Further values are also defined in the source program. The HDRECORD file contains field definitions common to all CA Earl reports. The DRECORD file contains field definitions explicit to the type D reports.

D READ FILE

Reads the input file records.

E SETUP

Tells CA Earl not to print the default headings of the columns.

All type D records are selected for this report. These type D records are then tagged A if they have a NEXTKEY value; or these records are tagged B if no NEXTKEY value is found. The IFTAG statements later in the report define the disposition of these two categories.

F PRINT LOGIC

Prints detail lines for a current type D record based on the group that the SELECT statements (described above) assigned to the record. Each PRINT statement specifies explicit column placements. The first three PRINT statements print for all records, regardless of group. The first of these printed lines is double-spaced. For each record assigned to group A, three additional lines containing the first three NEXTKEY values print.

### **RPTDS2 Sample Report**

| Туре | Report | Function                                                    |
|------|--------|-------------------------------------------------------------|
| D    | RPTDS2 | Provides a summary of data set violations by violator name. |

This report sorts data set violations by the name of the user that caused the violation. This report mimics the RPTDS, which reports:

- For z/OS and OS/390: Data set loggings, data set access violations, data set access trace requests, and program use loggings and violations.
- For VM: Loggings and violations for minidisks, CMS files, OS and VSE data sets, and attachable DASD devices.

## Output

| 02/20/02       |                  | s a sample of the RPTDS2 output.         |       | PAGE | 1 |
|----------------|------------------|------------------------------------------|-------|------|---|
| 03/29/02       |                  | DATASET VIOLATIONS BY VIOLATOR NAME      |       |      | 1 |
| NAME           | SEVERITY<br>TYPE | DSN NUMBER                               |       |      |   |
| JANE SMITH     | LOGGING          | SYS94128.T113126.RA000.CAENFCPF.R0000020 | 1     |      |   |
| JANE SMITH     | LOGGING          | SYS94128.T113126.RA000.CAENFCPF.R0000021 | 1     |      |   |
| JANE SMITH     | LOGGING          | SYS94128.T120519.RA000.HUNCH03.R0000024  | 1     |      |   |
| JANE SMITH     | LOGGING          | SYS94128.T160329.RA000.ENF.R0000004      | 1     |      |   |
| JANE SMITH     | LOGGING          | SYS94128.T203509.RA000.ENF9403.R0000002  | 1     |      |   |
| JANE SMITH     | LOGGING          | SYS94128.T203509.RA000.ENF9403.R0000003  | 1     |      |   |
| JANE SMITH     | LOGGING          | SYS94128.T203509.RA000.ENF9403.R0000005  | 1     |      |   |
| JANE SMITH     | LOGGING          |                                          | 38    |      |   |
|                |                  |                                          |       |      |   |
|                |                  |                                          |       |      |   |
| JANE SMITH     |                  |                                          | 38    |      |   |
| ARTHUR JONES   | LOGGING          | DEMO.PROD.CLIST                          | 1     |      |   |
| ARTHUR JONES   | LOGGING          | MCLDA01.ISPFPARM.CLIST                   | 1     |      |   |
| ARTHUR JONES   | LOGGING          |                                          | 2     |      |   |
| ARTHOR JUNES   | LUUUINU          |                                          |       |      |   |
|                |                  |                                          |       |      |   |
| ARTHUR JONES   |                  |                                          | 2     |      |   |
|                |                  |                                          |       |      |   |
| DENNIS EDWARDS | LOGGING          |                                          | 1     |      |   |
| DENNIS EDWARDS | LOGGING          | TSSDF0.MLPALIB                           | 2     |      |   |
| DENNIS EDWARDS | LOGGING          |                                          |       |      |   |
| DENNIS EDWARDS | LUGGING          |                                          | J<br> |      |   |
|                |                  |                                          |       |      |   |
| DENNIS EDWARDS |                  |                                          | 3     |      |   |
|                |                  |                                          |       |      |   |
| MARY HAMMOND   | LOGGING          | QATNR.ACTSETUP.CLIST                     | 2     |      |   |
|                | LOGGING          |                                          | <br>כ |      |   |
| MARY HAMMOND   | LUGGING          |                                          | 2     |      |   |
|                |                  |                                          |       |      |   |
| MARY HAMMOND   |                  |                                          | 2     |      |   |
|                |                  |                                          |       |      |   |
| ELIZABETH AMES | VIOLATION        | TSS.K043                                 | 2     |      |   |
| ELIZABETH AMES | VIOLATION        | TSS.K043.VFIXES                          | 2     |      |   |
|                |                  |                                          |       |      |   |
| ELIZABETH AMES | VIOLATION        |                                          | 4     |      |   |
|                |                  |                                          |       |      |   |

ELIZABETH AMES

GRAND TOTAL

4 284

1 REPORT RECORDS READ LINES PRINTED 1 284 299 -\*\*\*\* REPORT PHASE ENDED 0.80 SECONDS.

In comparison to the RPTDS report, this report is a summary. You can use this report to get a brief look at the number of violations incurred by a user. If you find anything that looks suspicious, you can run a more detailed report, such as RPTDS on the user in question.

### Sample Input Program for the RPTDS2 Report

The following is a brief explanation of the program for this report.

NOTE \*----\*

```
NOTE * THIS EARL PROGRAM IS BASED ON THE CA ACF2 "D" RECORD*
NOTE *-----*
OPTION PRINTER=132
OPTION LIST OFF
NOTE *-----*
NOTE * CHANGE LOG:
NOTE *
NOTE * RELEASE: 6.3
NOTE *
NOTE * TA3985D 07/14/98 Z0012
                                                 * TA3985D
NOTE *INCREASED RECORD LENGTH OF ACFSMFR FILENOTE *FOR LONGER OMVS SMF RECORDS.
                                                 * TA3985D
                                                 * TA3985D
NOTE *
NOTE * RELEASE: 6.5
NOTE *
NOTE * TA6015G 03/13/02 Z0037
                                                 * TA6015G
NOTE *
       REBRANDING CHANGES.
                                                 * TA6015G
NOTE *
NOTE * END OF LOG.
                                                 *
NOTE *
NOTE *-----*
NOTE *-----*
NOTE * TO USE SRAM SORT REMOVE 'NOTE' BELOW
NOTE *-----*
NOTE OPTION SORT=SRAM
ACFFLT: FILE ACFSMFR RECORD=23756
                                                 ! TA3985D
COPY HDRECORD
COPY DRECORD
DEF RC=ACFSMFR 1-4 B
DEF ONE (6.0) = 1 'NUMBER'
GET ACFFLT
GOTO EOJ (RC=-1)
NOTE IF THERE IS NO NAME PUT IN LOGONID
DECODE NAME INTO NAME WORK (X 20)
' ' = LOGONID
ELSE NAME 'NAME'
REPORT 'DATASET VIOLATIONS BY VIOLATOR NAME'
SELECT RECTYPE 'D'
```

CONTROL (NAME\_WORK) (DSTYPE) (DSN) ONE PRINT TOTALS ONLY NAME\_WORK DSTYPE DSN (ONE) END

#### **RPTDS3 Sample Report**

| Туре | Report | Function                                                     |
|------|--------|--------------------------------------------------------------|
| D    | RPTDS3 | Provides a summary of data set violations by violation type. |

This sample report provides a list of violations sorted by violation types. Use this report to track the types of violations that are occurring at your site. You can run more reports for more detailed information on particular violations. This report mimics RPTDS, which reports:

- For z/OS and OS/390: Data set loggings, data set access violations, data set access trace requests, and program use loggings and violations.
- For VM: Loggings and violations for minidisks, CMS files, OS and VSE data sets, and attachable DASD devices.

#### Output

Following is a sample of the RPTDS3 output.

| 03/29/02          | DATASET VIOLATIONS BY VIOLATION TYPE  | PAGE 1 |
|-------------------|---------------------------------------|--------|
| SEVERITY<br>TYPE  | DATASET<br>NAME                       | NUMBER |
| LOGGING           | TLC.ACB.JCL                           | 2      |
|                   | TLC.BSDBHA.LEL                        | 2      |
|                   | TLC.BSDTGP.CICS                       | 2      |
|                   | TLC.BSDUKR.LEL                        | 2      |
|                   | TLC.PAC15AD.ACB15S20.ACB1501.G0078V00 | 1      |
|                   | TLC.PAC15AD.ACB15S20.ACB1501.G0080V00 | 3      |
|                   | TLC.PROD.INCLUDES                     | 118    |
|                   | TLC.PROD.LEL                          | 58     |
|                   | TLC.PROD.LOADLIB                      | 294    |
|                   | TLC.PROD.PLI                          | 59     |
|                   | TLC.TEST.INCLUDES                     | 16     |
|                   | TLC.TEST.PLI                          | 13     |
| LOGGING           |                                       | 570    |
| VIOLATION         | ACF2DOC.STAR.IMS                      | 2      |
| VIOLATION         |                                       | 2      |
| WARN/VIO          | MSGGK.0PRAIDER.TEXT                   | 6      |
|                   | OPR.SAT.LOAD                          | 3      |
|                   | OPR.STARS.LIST                        | 2      |
| WARN/VIO          |                                       | 11     |
|                   |                                       |        |
| GRAND TOTAL       |                                       | 1052   |
| REPORT RECOR<br>1 | DS READ LINES PRINTED<br>1052 167     |        |

The report above shows the number of loggings of each type (logging, violation, and warn/vio) against each data set, subtotals for each type of violation, and a grand total of all violations at the end of the report.

### Sample Input Program for the RPTDS3 Report

The following is a brief explanation of the program for this report.

NOTE \*-----\* NOTE \* THIS EARL PROGRAM IS BASED ON THE CA ACF2 "D" RECORD\* NOTE \*-----\* **OPTION PRINTER=80** OPTION LIST OFF NOTE \*-----\* NOTE \* CHANGE LOG: NOTE \* NOTE \* RELEASE: 6.3 NOTE \* NOTE \* TA3985D 07/14/98 Z0012 \* TA3985D NOTE \*INCREASED RECORD LENGTH OF ACFSMFR FILENOTE \*FOR LONGER OMVS SMF RECORDS. \* TA3985D \* TA3985D NOTE \* NOTE \* RELEASE: 6.5 NOTE \* NOTE \* TA6015G 03/13/02 Z0037 \* TA6015G NOTE \* REBRANDING CHANGES. \* TA6015G NOTE \* NOTE \* END OF LOG. \* NOTE \* NOTE \*-----\* NOTE \*-----\* NOTE \* TO USE SRAM SORT REMOVE 'NOTE' BELOW NOTE \*-----\* NOTE OPTION SORT=SRAM ACFFLT: FILE ACFSMFR RECORD=23756 ! TA3985D COPY HDRECORD COPY DRECORD DEF RC=ACFSMFR 1-4 B DEF ONE (6.0) = 1 'NUMBER' GET ACFFLT GOTO EOJ (RC=-1) REPORT 'DATASET VIOLATIONS BY VIOLATION TYPE' SELECT RECTYPE 'D' AND DRTYPE 'DATASET' CONTROL (DSTYPE) BREAK (DSNAME) ONE PRINT TOTALS ONLY DSTYPE DSNAME (ONE) END

| RPIDS4 Sample Report |        |                                                          |  |  |
|----------------------|--------|----------------------------------------------------------|--|--|
| Туре                 | Report | Function                                                 |  |  |
| D                    | RPTDS4 | Provides a summary of data set violations by rule owner. |  |  |

#### 

This sample report sorts violations by ownership of the rule set that was violated. This report reflects subtotals and a grand total in the summary. This report mimics RPTDS, which reports:

- For z/OS and OS/390: Data set loggings, data set access violations, data set access trace requests, and program use loggings and violations.
- For VM: Loggings and violations for minidisks, CMS files, OS and VSE data sets, and attachable DASD devices.

#### Output

| Following is a sample of the RPTDS4 output. |                                    |                                     |                        |                             |        |
|---------------------------------------------|------------------------------------|-------------------------------------|------------------------|-----------------------------|--------|
| 03/29/02                                    |                                    | DATASE                              | T VIOLATIONS BY        | RULE OWNER                  | PAGE 1 |
| RULE<br>OWNER                               | RULE<br>TYPE                       | LOGONID<br>NAME                     | SEVERITY               | DATASET                     | NUMBER |
| TSS                                         | TSS<br>TSS                         | POUFR01<br>POUFR01                  | VIOLATION<br>VIOLATION | TSS.K043<br>TSS.K043.VFIXES | 2<br>2 |
| TSS                                         | TSS                                | POUFR01                             | VIOLATION              |                             | 4      |
| TSS                                         | TSS                                | POUFR01                             |                        |                             | 4      |
| TSS                                         | TSS                                | SSDSMS                              | LOGGING                | TSS.J1529402.ACFMAC         | 2      |
| TSS                                         | TSS                                | SSDSMS                              | LOGGING                |                             | 2      |
| TSS                                         | TSS                                | SSDSMS                              |                        |                             | 2      |
| TSS                                         | TSS                                | TSSSMS                              | VIOLATION              | TSS.J1529402.ACFMAC         | 1      |
| TSS                                         | TSS                                | TSSSMS                              | VIOLATION              |                             | 1      |
| TSS                                         | TSS                                | TSSSMS                              |                        |                             | 1      |
| TSS                                         | TSS                                |                                     |                        |                             | 7      |
| TSS                                         |                                    |                                     |                        |                             | 7      |
| GRAND TOTAL                                 |                                    |                                     |                        |                             | 281    |
| 1 REPORT<br>1 281<br>**** REPORT            | RECORDS READ<br>441<br>PHASE ENDED | LINES PRINTED<br>-<br>0.90 SECONDS. |                        |                             |        |

This report provides the rule owner with information about activity against his administered rules.

### Sample Input Program for the RPTDS4 Report

The following is a brief explanation of the program for this report.

NOTE \*-----\* NOTE \* THIS EARL PROGRAM IS BASED ON THE CA ACF2 "D" RECORD\* NOTE \*-----\* **OPTION PRINTER=132** OPTION LIST OFF NOTE \*-----\* NOTE \* CHANGE LOG: NOTE \* NOTE \* RELEASE: 6.3 NOTE \* NOTE \* TA3985D 07/14/98 Z0012 \* TA3985D NOTE \*INCREASED RECORD LENGTH OF ACFSMFR FILENOTE \*FOR LONGER OMVS SMF RECORDS. \* TA3985D \* TA3985D NOTE \* NOTE \* RELEASE: 6.5 NOTE \* NOTE \* TA6015G 03/13/02 Z0037 \* TA6015G NOTE \* REBRANDING CHANGES. \* TA6015G NOTE \* NOTE \* END OF LOG. \* NOTE \* NOTE \*-----\* NOTE \*-----\* NOTE \* TO USE SRAM SORT REMOVE 'NOTE' BELOW NOTE \*-----\* NOTE OPTION SORT=SRAM ACFFLT: FILE ACFSMFR RECORD=23756 ! TA3985D COPY HDRECORD COPY DRECORD DEF RC=ACFSMFR 1-4 B DEF ONE (6.0) = 1 'NUMBER' GET ACFFLT GOTO EOJ (RC=-1) NOTE IF THERE IS NO OWNER INDICATE NO OWNER SPECIFIED DECODE OWNER INTO OWNER WORK (X 24) ' ' = 'NO OWNER SPECIFIED' ELSE OWNER 'RULE' 'OWNER' REPORT 'DATASET VIOLATIONS BY RULE OWNER'

```
SELECT RECTYPE 'D' AND DRTYPE 'DATASET' AND DSTYPE NOT 'TRACE REQ'
CONTROL (OWNER_WORK) SKIP BREAK
(RULEKEY) (LOGONID) (DSTYPE) (DSNAME) ONE
PRINT TOTALS ONLY OWNER_WORK RULEKEY LOGONID DSTYPE DSNAME (ONE)
END
```

#### **Highlights**

The following letters correspond directly to the letters and braces on the previous page. Each brace highlights a significant part of the customized CA Earl report.

A OPTION

Sorted with the user sort program. To sort the information with the CA-SRAM method, remove the word NOTE from the line containing the statement OPTION SORT=SRAM. To sort by another method, use this option to specify that method.

Note: If you are a VM site, SRAM SORT is the default.

B INPUT FILE

Specifies which file is used as input. You must include this statement exactly as it is shown in the sample.

C FIELD DEFS

COPY statements here imbed macro library file definitions into the source program. Further values are also defined in the source program. The HDRECORD file contains field definitions common to all CA Earl reports. The DRECORD file contains field definitions explicit to the type D reports.

This section also defines a numeric data item called ONE with a value of 1. This item is used as a counter in the CONTROL statement to produce subtotals.

D READ FILE

Reads the input file records.

E PROCESS LOGIC

Specifies that if no owner is found, substitute the term NO OWNER SPECIFIED. If, however, an owner is found for the record, print the name of the owner.

F SETUP

Selects only data set violations that are not due to trace requests.

G PRINT LOGIC

Sorts the records first according to the value of the OWNER\_WORK field, then in the OWNER\_WORK groups, according to the value of RULEKEY. Each group of similar RULEKEY records is sorted by DSTYPE, then similar DSTYPE records are sorted by DSNAME. The item ONE accumulates subtotals for each of these groupings. A subtotal prints each time the value of OWNER\_WORK, RULEKEY, DSTYPE, or DSNAME changes.

One line prints for each change of data set name (DSN). This line contains the name, type of violation, data set name, and a subtotal for each user. The total of all violations reported prints at the end of the report.

### **RPTDS5 Sample Report (z/OS and OS/390 Only)**

| Туре | Report | Function                                                              |
|------|--------|-----------------------------------------------------------------------|
| D    | RPTDS5 | Reports the same information as RPTDS, excluding NEXTKEY information. |

This report mimics RPTDS, which reports:

- For z/OS and OS/390: Data set loggings, data set access violations, data set access trace requests, and program use loggings and violations.
- For VM: Loggings and violations for minidisks, CMS files, OS and VSE data sets, and attachable DASD devices.

#### Output

Following is a sample of the RPTDS5 output.

03/29/02 RUN DATE: TLC.STARLOAD.LOCK SYS1.LINKLIB DELETE **NOACCESS** TSTCAT TLC DATASET LOGGING 03-29-02 8.26 TLC.STARLOAD.LOCK ALLOC NOACCESS TSTCAT TLC DATASET LOGGING 03-29-02 8.26 0 ACF2SRC.BASE.CNTL DA-OPN INPUT RULELOG SSD103 ACF2SRC DATASET LOGGING 03-29-02 9.16 0 ACF2SRC.BASE.CNTL DA-OPN INPUT RULELOG SSD103 ACF2SRC DATASET LOGGING 03-29-02 9.16 0 ROSEMONT.STATUS.REPORT DA-OPN OUTPUT RULELOG WRK001 ROSEMONT DATASET LOGGING 03-29-02 9.17 0 ROSEMONT.STATUS.REPORT DA-OPN OUTPUT RULELOG WRK001 ROSEMONT DATASET LOGGING **0** ROSEMONT.STATUS.REPORT DA-OPN OUTPUT RULELOG WRK001 ROSEMONT DATASET LOGGING 0 ROSEMONT.STATUS.REPORT DA-OPN OUTPUT RULELOG WRK001 ROSEMONT DATASET LOGGING **0** ROSEMONT.STATUS.REPORT DA-OPN OUTPUT **RULELOG** WRK001 ROSEMONT DATASET LOGGING 0 ROSEMONT.STATUS.REPORT DA-OPN OUTPUT RULELOG WRK001 ROSEMONT DATASET LOGGING 0 ACF2SRC.BASE.CNTL DA-OPN INPUT RULELOG SSD103 ACF2SRC DATASET LOGGING 0 ACF2SRC.BASE.CNTL(ACFCMPLR) DA-OPN INPUT RULELOG SSD103 ACF2SRC DATASET LOGGING SVSRRD

DATASET TRANSITION PROGRAM REPORT 03-29-02 RUN TIME:17.03.04 PAY99TLCIS0 TLCIS0 TECH LID -JOINT **IEHPROGM** STARMAN RENAME JOB4531 PAY1 USCHGOVB PAY99TLCIS0SYS1.LINKLIB TLCIS0 TECH LID - JOINT IEFSD060 STARMAN LOCK J0B4531 PAY1 USCHG0VB CBS99SVSRRDISR.V3R2M0.ISRLOAD SVSRRD RONERTDESILOES ISRUDL ISP08595 MVSR1A SVSRRD \$GDNCSPF TSU1082 PAY1 A47IX021 CBS99SVSRRDISR.V3R2M0.ISRLOAD SVSRRD RONERTDESILOES ISRUDL ISP08595 MVSR1A SVSRRD \$GDNCSPF TSU1082 PAY1 A47IX021 PAY99TLCRPKISR.V3R2M0.ISRLOAD TLCRPK RONERT PKLINE ISREDIT ISP09561 MVSR1A TLCRPK \$PAYISPF TSU1098 PAY1 H06IX057 PAY99TLCRPKISR.V3R2M0.ISRLOAD TLCRPK RONERT PKLINE ISREDIT ISP09561 MVSR1A TLCRPK \$PAYISPF TSU1098 PAY1 H06IX057 03-29-02 9.19 PAY99TLCRPKISR.V3R2M0.ISRLOAD TLCRPK RONERT PKLINE ISREDIT ISP09561 MVSR1A TLCRPK \$PAYISPF TS1098 PAY1 H06IX057 03-29-02 9.20 PAY99TLCRPK+ ISR.V3R2M0.ISRLOAD TLCRPK RONERT PKLINE ISREDIT ISP09561 MVSR1A TLCRPK \$PAYISPF TS1098 PAY1 H06IX057 03-29-02 9.20 PAY99TLCRPKISR.V3R2M0.ISRLOAD TLCRPK RONERT PKLINE ISREDIT ISP09561 MVSR1A TLCRPK \$PAYISPF TS1098 PAY1 H06IX057 03-29-02 9.22 PAY99TLCRPKISR.V3R2M0.ISRLOAD TLCRPK RONERT PKLINE ISREDIT ISP09561 MVSR1A TLCRPK \$PAYISPF TS1098 PAY1 H06IX057 03-29-02 9.23 CBS99SVSRRDSYS1.LINKLIB SVSRRD RONERTDESILOES DSNCHECK SYS00005 SVSRRD \$GDNCSPF TS1082 PAY1 A47IX021 03-29-02 9.35 CBS99SVSRRDSYS1.LINKLIB SVSRRD RONERTDESILOES TRANSMIT SYS00007 \$GDNCSPF TS1082 PAY1 A47IX021 03-29-02 9.35

END OF REPORT

 1
 REPORT
 RECORDS
 READ
 LINES
 PRINTED

 1
 255
 830

 -\*\*\*\*
 REPORT
 PHASE
 ENDED
 0.14
 SECONDS.

 \*\*\*\*
 END
 OF
 PROCESSING
 PHASE

 \*\*\*\*
 255
 HITFILE
 RECORDS
 WRITTEN

Use this report for a detailed look at data set activity, without NEXTKEY information.

### Sample Input Program for the RPTDS5 Report

The following is a brief explanation of the program for this report.

```
NOTE *-----*
NOTE * THIS EARL PROGRAM IS BASED ON THE CA ACF2 DS REPORT*
NOTE *-----*
OPTION PRINTER=132
OPTION LIST OFF
NOTE *-----*
NOTE * CHANGE LOG:
NOTE *
NOTE * RELEASE: 6.3
NOTE *
NOTE * TA3985D 07/14/98 Z0012
                                              * TA3985D
NOTE *INCREASED RECORD LENGTH OF ACFSMFR FILENOTE *FOR LONGER OMVS SMF RECORDS.
                                              * TA3985D
                                              * TA3985D
NOTE *
NOTE * RELEASE: 6.5
NOTE *
NOTE * TA6015G 03/13/02 Z0037
                                              * TA6015G
NOTE *
        REBRANDING CHANGES.
                                              * TA6015G
NOTE *
NOTE * END OF LOG.
                                               *
NOTE *
                                               *
NOTE *-----*
NOTE *-----*
NOTE * TO USE SRAM SORT REMOVE 'NOTE' BELOW
NOTE *-----*
NOTE OPTION SORT=SRAM
ACFFLT: FILE ACFSMFR RECORD=23756
                                              ! TA3985D
COPY HDRECORD
COPY DRECORD
DEF RC=ACFSMFR 1-4 B
GET ACFFLT
GOTO EOJ (RC=-1)
REPORT EXCLUDE 'DATASET TRANSITION PROGRAM REPORT'
TITLE ' '
TITLE 'RUN DATE:' DATEOFREPORT 'RUN TIME:' TIMEOFREPORT
SELECT RECTYPE 'D'
PRINT DOUBLE SPACING
```

 @2
 DSN
 @57
 UID
 @89
 LIBRARY

 PRINT
 @13
 MAJOR
 @20
 MINOR
 @29
 RMRC
 @48
 STAPE

 @59
 LOGONID
 @68
 NAME
 @90
 PGMNAME
 @99
 DDNAME
 @108
 LIBVOL

 PRINT
 @13
 VOLUME
 @20
 RULEKEY
 @29
 DRTYPE
 DSTYPE
 PATH

 @59
 JOBNAME
 @68
 STEPNAME
 @77
 JOBID
 @86
 CPU
 @91
 SOURCE

 @107
 DATE
 @116
 TIME
 END
 END
 END
 END
 END
 END
 END
 END
 END
 END
 END
 END
 END
 END
 END
 END
 END
 END
 END
 END
 END
 END
 END
 END
 END
 END
 END
 END
 END
 END
 END
 END
 END
 END
 END
 END
 END
 END
 END
 END
 END
 END
 END
 END
 END
 END
 END
 END
 END
 END

#### Sample Type E Reports

The following two sections contain the output the provided sample type E reports generate. These reports use the same type E SMF records that the CA ACF2 Infostorage Update Log (ACFRPTEL) uses. We also present a brief explanation of the output and a copy of the input that generated each report.

### **RPTEL Sample Report (z/OS and OS/390 Only)**

| Туре | Report | Function                                                                  |
|------|--------|---------------------------------------------------------------------------|
| E    | RPTEL  | Provides an updated activity report for the CA ACF2 Infostorage database. |

This report mimics the CA ACF2 Infostorage Update Log (ACFRPTEL) to report activity for the Infostorage database, which reports date, time, record key, jobname, logonid, change, CPU, and model.

#### Output

Following is a sample of the RPTEL output. 03/29/02 INFO-STOR MODIFICATION LOG 03-29-02 RUN DATE: RUN TIME:17.36.26 \_\_\_\_\_ DATE TIME RECORD JOBNAME LOGONID CHANGE CPU MODEL KEY \_\_\_\_\_ 03-29-02 8.32 CTSOSSDRPW1 MSTJCL00 MSTJCL00 CHANGE PAY1 03-29-02 8.52 CTS0SSDRPW1 PAY1 MSTJCL00 MSTJCL00 CHANGE MSTJCL00 MSTJCL00 CHANGE 03-29-02 12.43 CTS0SSDBAD PAY1 03-29-02 15.07 CTSOSSDBAD MSTJCL00 MSTJCL00 CHANGE PAY1 03-29-02 15.30 CTSOTLCCBU MSTJCL00 MSTJCL00 CHANGE PAY1 END OF REPORT 1 REPORT RECORDS READ LINES PRINTED 15 1 5 -\*\*\*\* REPORT PHASE ENDED 0.10 SECONDS. Use this report to determine what changes were made to the Infostorage database records and who made the changes. You can request varying degrees of detail for this

report.

### Sample Input Program for the RPTEL Report

The following is a brief explanation of the program for this report.

```
NOTE *-----*
NOTE * THIS EARL PROGRAM IS BASED ON THE CA ACF2 EL REPORT*
NOTE *-----*
OPTION PRINTER=132
OPTION LIST OFF
NOTE *-----*
NOTE * CHANGE LOG:
NOTE *
NOTE * RELEASE: 6.3
NOTE *
NOTE * TA3985D 07/14/98 Z0012
                                                * TA3985D
NOTE *INCREASED RECORD LENGTH OF ACFSMFR FILENOTE *FOR LONGER OMVS SMF RECORDS.
                                                * TA3985D
                                                * TA3985D
NOTE *
NOTE * RELEASE: 6.5
NOTE *
NOTE * TA6015G 03/13/02 Z0037
                                                * TA6015G
NOTE *
        REBRANDING CHANGES.
                                                * TA6015G
NOTE *
NOTE * END OF LOG.
                                                *
NOTE *
NOTE *-----*
NOTE *-----*
NOTE * TO USE SRAM SORT REMOVE NOTE BELOW
NOTE *-----*
NOTE OPTION SORT=SRAM
                                                ! TA3985D
ACFFLT: FILE ACFSMFR RECORD=23756
COPY HDRECORD
COPY ERECORD1
COPY ERECORD2
DEF WHOLEHDR 8-232 X
DEF RC=ACFSMFR 1-4 B
GET ACFFLT
GOTO EOJ (RC=-1)
REPORT 'INFO-STOR MODIFICATION LOG'
TITLE 'RUN DATE:' DATEOFREPORT 'RUN TIME:' TIMEOFREPORT
NOTE SELECT ONLY TYPE 'E' RECORDS. PRINT SUMMARY LINE FOR EACH RECORD
NOTE PRINT DETAIL LINE IF IT EXISTS.
SELECT 'A' RECTYPE='E' AND SEQUENCE = '1' AND EFUNCTION NOT = 'BFORREPL'
```

#### **Highlights**

The following letters correspond directly to the letters and braces on the previous page. Each brace highlights a significant part of the customized CA Earl report.

**A OPTIONS**. This information is sorted with the user sort program. To sort the information with the CA-SRAM method, remove the word NOTE from the line containing the statement OPTION SORT=SRAM. To sort by another method, use this option to specify that method.

Note: If you are a VM site, SRAM SORT is the default.

**B INPUT FILE**. Specifies which file is used as input. You must include this statement exactly as it is shown in the sample.

**C FIELD DEFS**. HDRECORD, ERECORD1, and ERECORD2 are imbedded in this sample. In addition to the COPY statements, we have also defined an item called WHOLEHDR to be columns 8 through 232 of each record. This item pairs off any records that together report a single modification event. That is, if an infostorage modification that was made wrote two flat file records, we want to pair those records off together. Since for each of those pairs, columns 8 through 232 is identical, we can use that portion of the record as the primary sort field, thus assuring that those pairs occur together in the sorted flat file. This sample imbeds the HDRECORD, ERECORD1, and ERECORD2 field definition files.

D READ FILE. The file the report reads for processing.

**E SETUP**. Defines a report header and one additional header (TITLE) line for pages of the report. Assigns the current record to a group based on the contents of certain record fields. For example, if the record has the value E in the RECTYPE field and the value 1 in the SEQUENCE field, and the EFUNCTION value is **bold** BFORREPL, then the record is assigned to group A. Records are assigned to group B on the same criteria, except for the SEQUENCE value. All records with RECTYPE E are assigned to group C. (It is possible for a record to be assigned to more than one group.) These groups are used later for selecting detail information.

**F PRINT LOGIC**. The CONTROL statement sorts the records so that for each recorded event, the summary record occurs first, followed by the detail record, if there is one. WHOLEHDR was defined as the portion of a record excluding the SEQUENCE field and some other items at the front of the record. Sorting first on WHOLEHDR results in pairs of records that have identical header information (including time and date) occurring together. Each such pair consists of the summary record and the detail record (if there is one). Since SEQUENCE is the second sort item, each such pair is then arranged with the summary record (SEQUENCE=1) occurring first and the detail record (SEQUENCE=2) occurring next.

If the current record is in group A, then it was a summary record. We print identifying information from this record, including date, time, record key, changer's logonid, and the change type (EFUNCTION).

If the NOTE was removed to activate the SELECT "C" statement and if the current record is in group C, then it was a BFORREPL type record. These have only summary records written in the flat file. If the NOTE is removed from the IFTAG C statement, then the report prints the same information for this record as it prints for the group A record.

If the current record is in group B, then it was a detail record and (because of the sort logic) was immediately preceded by a summary record from group A. We then print detail information about the change to the infostorage record consisting of the name of the field that was changed, the first portion of the field value before it was changed, and the first portion of the field value after the change. See the descriptions of EBEFORE-SHORT and EAFTER-SHORT for exactly how much of the field value is actually reported here.

# **RPTEL1 Sample Report (z/OS and OS/390 Only)**

| Туре | Report | Function                                                                 |
|------|--------|--------------------------------------------------------------------------|
| E    | RPTEL1 | Summary of updated activity report for the CA ACF2 Infostorage database. |

This report provides a list of changes made to the Infostorage database records sorted by type of change, record key, date, and time of the change. This report does not include the person who made the change or other detailed information.

#### Output

| Following is a sample of the RPTEL1 output. |                   |                                |           |          |       |  |  |
|---------------------------------------------|-------------------|--------------------------------|-----------|----------|-------|--|--|
| 03/29/02                                    | I                 | INFO-STOR MODIFICATION SUMMARY |           |          |       |  |  |
|                                             | RUN DATE          | : 03-29-02                     | RUN TIME: | 17.37.38 |       |  |  |
| CHANGE                                      | RECORD<br>KEY     |                                |           | DATE     | TIME  |  |  |
| 0 CHANGE                                    | CTSOSSDBAD        |                                |           | 03-29-02 | 12.43 |  |  |
|                                             | CTSOSSDBAD        |                                |           | 03-29-02 | 15.07 |  |  |
|                                             | CTS0SSDRPW1       |                                |           | 03-29-02 | 8.32  |  |  |
|                                             | CTS0SSDRPW1       |                                |           | 03-29-02 | 8.52  |  |  |
|                                             | CTSOTLCCBU        |                                |           | 03-29-02 | 15.30 |  |  |
| CHANGE                                      |                   |                                |           |          |       |  |  |
| END OF REF                                  | PORT              |                                |           |          |       |  |  |
| 1 REPORT<br>1                               | RECORDS READ<br>5 | LINES PRINTE<br>1              |           |          |       |  |  |

-\*\*\*\* REPORT PHASE ENDED 0.10 SECONDS.

Use this report for an overview of changes to infostorage records. You can run RPTEL to examine in detail changes that look suspicious.

# Sample Input Program for the RPTEL1 Report

```
NOTE *-----*
NOTE * THIS EARL PROGRAM IS BASED ON THE CA ACF2 EL REPORT*
NOTE *-----*
OPTION PRINTER=80
NOTE OPTION LIST OFF
NOTE *-----*
NOTE * CHANGE LOG:
NOTE *
NOTE * RELEASE: 6.3
NOTE *
NOTE * TA3985D 07/14/98 Z0012
                                                * TA3985D
NOTE *INCREASED RECORD LENGTH OF ACFSMFR FILENOTE *FOR LONGER OMVS SMF RECORDS.
                                                * TA3985D
                                                * TA3985D
NOTE *
NOTE * RELEASE: 6.5
NOTE *
NOTE * TA6015G 03/13/02 Z0037
                                                * TA6015G
NOTE *
        REBRANDING CHANGES.
                                                * TA6015G
NOTE *
NOTE * END OF LOG.
NOTE *
                                                *
NOTE *-----*
NOTE *-----*
NOTE * TO USE SRAM SORT REMOVE NOTE BELOW
NOTE *-----*
NOTE OPTION SORT=SRAM
                                                ! TA3985D
ACFFLT: FILE ACFSMFR RECORD=23756
COPY HDRECORD
COPY ERECORD1
COPY ERECORD2
DEF WHOLEHDR 8-232 X
DEF RC=ACFSMFR 1-4 B
GET ACFFLT
GOTO EOJ (RC=-1)
REPORT 'INFO-STOR MODIFICATION SUMMARY'
TITLE 'RUN DATE:' DATEOFREPORT 'RUN TIME:' TIMEOFREPORT
NOTE SELECT ONLY TYPE 'E' RECORDS. PRINT SUMMARY LINE FOR EACH RECORD
NOTE PRINT DETAIL LINE IF IT EXISTS.
SELECT RECTYPE='E' AND SEQUENCE = '1' AND EFUNCTION NOT = 'BFORREPL'
```

CONTROL (EFUNCTION) BREAK EKEY DATE TIME

PRINT EFUNCTION EKEY DATE TIME

END

#### **Highlights**

The following letters correspond directly to the letters and braces on the previous page. Each brace highlights a significant part of the customized CA Earl report.

**A OPTIONS**. In this example, this information is sorted with the user sort program. To sort the information with the CA-SRAM method, remove the word NOTE from the line containing the statement OPTION SORT=SRAM. To sort by another method, use this option to specify that method.

Note: If you are a VM site, SRAM SORT is the default.

**B INPUT FILE**. Specifies which file is used as input. You must include this statement exactly as it is shown in the sample.

**C FIELD DEFS.** This sample imbeds HDRECORD, ERECORD1, and ERECORD2. In addition to the COPY statements, we have also defined an item called WHOLEHDR to be columns 8 through 232 of each record. This item is used in the sort logic to pair off any records that together report a single modification event. That is, if an infostorage modification resulted in two flat file records being written, we want to pair those records off together. Since for each of those pairs, columns 8 through 232 is identical, we can use that portion of the record as the primary sort field, thus assuring that those pairs occur together in the sorted flat file.

D READ FILE. The file the report reads for processing.

**E SETUP**. Defines a report header and one additional header (TITLE) line for pages of the report. Selects the current record for further processing based on the contents of certain record fields. In particular, if the record has the value E in the RECTYPE field and the value 1 in the SEQUENCE field, and the EFUNCTION value is **not** BFORREPL, then the record is selected for further processing. If the record does not meet these criteria, then further statements in this report do not process the record.

**F PRINT LOGIC**. The CONTROL statement sorts the records first by the value of EFUNCTION, then sorts each group of records with like EFUNCTION values into groups with like EKEY values. The records are then sorted by DATE, and finally by TIME.

The BREAK statement following EFUNCTION causes this field to print only once each time the EFUNCTION value changes and suppresses it until the next time the value changes. EKEY, DATE, and TIME print for every report entry.

One line prints containing EFUNCTION (if changed from the previous entry), EKEY, DATE, and TIME.

# Sample Type J Report

The following section contains the output generated by the sample type J report provided. This report uses the same type J SMF records that the CA ACF2 Restricted Logonid Job Log (ACFRPTJL) uses. We also present a brief explanation of the output and a copy of the input that generated the report.

# **RPTJL Sample Report (z/OS and OS/390 Only)**

| Туре | Report | Function                                                              |
|------|--------|-----------------------------------------------------------------------|
| J    | RPTJL  | Indicates the path of submission for jobs using a restricted logonid. |

This report mimics the CA ACF2 Restricted Logonid Job Log (ACFRPTJL) to indicate path submission for jobs using a restricted logonid. This report includes:

- Date
- Time
- Submittor logonid or procname
- Path
- Jobname
- Program
- Submission
- Whether the logonid is an STC
- Whether the program is APF authorized

#### Output

|            |          | Follow     | ving is a sample of t     | he RPTJL outpu | t.       |            |     |    |
|------------|----------|------------|---------------------------|----------------|----------|------------|-----|----|
| 3/29/02    |          |            | CA ACF2 RES               | TRICTED LOGON  | NID REPO | RT         |     |    |
|            |          |            | DATE:                     |                |          |            |     |    |
|            | TIME     | SUBMITTO   | R LOGONID<br>LID/PROCNAME | JOBNAME PROG   | GRAM     | SUBMISSION | STC | AP |
|            |          |            |                           |                |          |            |     |    |
| )          |          |            |                           |                |          |            |     |    |
| 3-29-02    |          | OPRRDR     | SKKHKPG                   |                | BGENER   |            | STC |    |
|            | 7.43     |            | DFT3820                   | SHAWA01        |          | SYSTEMB    |     |    |
|            | 8.03     |            | DFT3820                   | SHAWA01        |          | SYSTEMB    |     |    |
| 3-29-02    | 8.26     | USRCAH     | DFT3820                   | USRCAH         |          | USCHGOVB   |     |    |
| 3-29-02    | 8.49     | TLCRMZ     | DFT3820                   | TLCRMZ         |          | USCHGOVB   |     |    |
| 3-29-02    | 9.01     |            | DFT3820                   | HARCA01        |          | SYSTEMB    |     |    |
| 3-29-02    | 9.03     | TLCMRE     | DFT3820                   | TLCMRE         |          | USCHGOVB   |     |    |
| 3-29-02    | 9.05     |            | DFT3820                   | TOWTI01        |          | SYSTEMC    |     |    |
| 3-29-02    | 9.08     |            | DFT3820                   | TOWTI01        |          | SYSTEMC    |     |    |
| 3-29-02    | 9.15     |            | DFT3820                   | LECTH01        |          | SYSTEMB    |     |    |
| 3-29-02    | 9.17     | TLCRJL     | DFT3820                   | TLCRJL         |          | USCHGOVB   |     |    |
| 3-29-02    | 9.24     | TLCRJL     | DFT3820                   | TLCRJL         |          | USCHGOVB   |     |    |
|            | 9.24     | TLCRJL     | DFT3820                   | TLCRJL         |          | USCHGOVB   |     |    |
|            | 9.30     |            | DFT3820                   | TLCRJL         |          | USCHGOVB   |     |    |
|            | 9.37     |            | DFT3820                   | WILAL01        |          | SYSTEMB    |     |    |
|            | 9.38     |            | DFT3820                   | WILAL01        |          | SYSTEMB    |     |    |
|            | 9.39     |            | DFT3820                   | WILAL01        |          | SYSTEMB    |     |    |
|            |          | SSDRPW     |                           | SSDRPW         |          | USCHGOVB   |     |    |
|            | 10.19    | TLCMRE     | DFT3820                   | TLCMRE         |          | USCHGOVB   |     |    |
|            | 10.19    | TECHINE    | DFT3820                   | DARDE01        |          | SYSTEMC    |     |    |
|            | 10.20    |            | DFT3820                   | DARDE01        |          | SYSTEMC    |     |    |
|            |          |            |                           |                |          |            |     |    |
|            | 15.37    |            | DFT3820                   | TLCYMB         |          | USCHGOVB   |     |    |
|            | 15.43    | TLCPM      | DFT3820                   |                |          | USCHGOVB   | CTC |    |
|            | 15.46    | OPRRDR     | CDSUCC1                   | CA1COPY IEBO   |          |            | STC |    |
|            | 15.51    | 0010120    | DFT3820                   |                |          | USCHGOVB   | CTC |    |
|            | 15.51    | OPRRDR     | CDSUCC1                   | CA1DSN IEBO    |          |            | STC |    |
|            | 15.51    | OPRRDR     | CDSUCC1                   | CA1VOL IEBO    | JENER    | USCHGOMA   | STC |    |
|            | 15.55    | TLCPM      | DFT3820                   | TLCPM          |          | USCHGOVB   |     |    |
|            | 16.03    | TLCJMC     | DFT3820                   | TLCJMC         |          | USCHGOVB   |     |    |
|            | 16.18    |            | DFT3820                   | HUSHA01        |          | SYSTEMB    |     |    |
| END OF REP | PORT     |            |                           |                |          |            |     |    |
| . REPORT   | RECORD   | OS READ I  | INES PRINTED              |                |          |            |     |    |
| 1          |          | 102        | 117                       |                |          |            |     |    |
| **** REPOR | RT PHASE | E ENDED (  | 0.60 SECONDS.             |                |          |            |     |    |
| **** END 0 | F PROCE  | SSING PHAS | SE                        |                |          |            |     |    |
| **** 1     | .02 HITF | ILE RECOR  | DS WRITTEN                |                |          |            |     |    |

You can use this report to determine if restricted logonid controls are properly in place.

# Sample Input Program for the RPTJL Report

NOTE \*-----\* NOTE \* THIS EARL PROGRAM IS BASED ON THE CA ACF2 JL REPORT\* NOTE \*-----\* **OPTION PRINTER=132** OPTION LIST ON NOTE \*-----\* NOTE \* CHANGE LOG: NOTE \* NOTE \* RELEASE: 6.3 NOTE \* NOTE \* TA3985D 07/14/98 Z0012 \* TA3985D NOTE \*INCREASED RECORD LENGTH OF ACFSMFR FILENOTE \*FOR LONGER OMVS SMF RECORDS. \* TA3985D \* TA3985D NOTE \* NOTE \* RELEASE: 6.5 NOTE \* NOTE \* TA6015G 03/13/02 Z0037 \* TA6015G NOTE \* REBRANDING CHANGES. \* TA6015G NOTE \* NOTE \* END OF LOG. \* NOTE \* NOTE \*-----\* NOTE \*-----\* NOTE \* TO USE SRAM SORT REMOVE NOTE BELOW \* NOTE \*-----\* NOTE OPTION SORT=SRAM ACFFLT: FILE ACFSMFR RECORD=23756 ! TA3985D COPY HDRECORD COPY JRECORD DEF RC=ACFSMFR 1-4 B GET ACFFLT GOTO EOJ (RC=-1) REPORT 'CA ACF2 RESTRICTED LOGONID REPORT' TITLE 'DATE:' DATEOFREPORT 'TIME:' TIMEOFREPORT NOTE SELECT TYPE 'J' SELECT RECTYPE 'J' PRINT DATE TIME SUBMITTOR LOGONID JOBNAME

JPROGRAM JPATH JSTC JAPF

END

#### **Highlights**

The following letters correspond directly to the letters and braces on the previous page. Each brace highlights a significant part of the customized CA Earl report.

**A OPTIONS**. In this example, this information is sorted with the user sort program. To sort the information with the CA-SRAM method, remove the word NOTE from the line containing the statement OPTION SORT=SRAM. To sort by another method, use this option to specify that method.

Note: If you are a VM site, SRAM SORT is the default.

**B INPUT FILE**. Specifies which file is used as input. You must include this statement exactly as it is shown in the sample.

**C FIELD DEFS**. This sample imbeds the HDRECORD and JRECORD field definition files.

D READ FILE. The file the report reads for processing.

**E SETUP**. The REPORT statement in this set up changes the title of the report to CA ACF2 RESTRICTED LOGONID REPORT, centered at the top of each report page. The TITLE statement adds a line below this that prints the date (DATEOFREPORT) and time (TIMEOFREPORT) that the report was run. The SELECT statement selects all type J records for report processing.

**F PRINT LOGIC**. The fields listed in this section print in the order shown. CA Earl uses the default column headers and spaces them automatically based on the width specified above in the PRINTER= option.

**G VARIATIONS**. This section adds the reason code (REASON) for the records processed. To print the reason code on the detail line with the other information listed in the PRINT statement, remove NOTE from the REASON line in variation 1. To print the reason code on a separate detail line, remove NOTE from the PRINT REASON statement in variation 2.

# Sample Input Program for the RPTLL Report

NOTE \*-----\* NOTE \* THIS EARL PROGRAM IS BASED ON THE CA ACF2 LL REPORT\* NOTE \*-----\* **OPTION PRINTER=80** OPTION LIST OFF NOTE \*-----\* NOTE \* CHANGE LOG: NOTE \* NOTE \* RELEASE: 6.3 NOTE \* NOTE \* TA3985D 07/14/98 Z0012 \* TA3985D NOTE \*INCREASED RECORD LENGTH OF ACFSMFR FILENOTE \*FOR LONGER OMVS SMF RECORDS. \* TA3985D \* TA3985D NOTE \* NOTE \* RELEASE: 6.5 NOTE \* NOTE \* TA6015G 03/13/02 Z0037 \* TA6015G NOTE \* REBRANDING CHANGES. \* TA6015G NOTE \* NOTE \* END OF LOG. NOTE \* NOTE \*-----\* NOTE \*-----\* NOTE \* TO USE SRAM SORT REMOVE NOTE BELOW NOTE \*-----\* NOTE OPTION SORT=SRAM ACFFLT: FILE ACFSMFR RECORD=23756 ! TA3985D COPY HDRECORD COPY LRECORD1 COPY LRECORD2 DEF WHOLEHDR 8-232 X DEF RC=ACFSMFR 1-4 B GET ACFFLT GOTO EOJ (RC=-1) REPORT 'LOGONID MODIFICATION LOG' TITLE 'RUN DATE:' DATEOFREPORT 'RUN TIME:' TIMEOFREPORT NOTE SELECT ONLY TYPE 'L' RECORDS. PRINT SUMMARY LINE FOR EACH RECORD NOTE PRINT DETAIL LINE IF IT EXISTS. SELECT 'A' RECTYPE='L' AND SEQUENCE = '1' AND FUNCTION NOT = 'UPDATE'

SELECT 'B' RECTYPE='L' AND SEQUENCE = '2' AND FUNCTION NOT = 'UPDATE' NOTE \*.....\* NOTE \* IF UPDATE RECORDS ARE TO BE REPORTED REMOVE THE 'NOTE' BELOW\* NOTE \*....\* NOTE SELECT 'C' RECTYPE = 'L' CONTROL WHOLEHDR SEQUENCE IFTAG A; PRINT DATE TIME LKEY JOBNAME LOGONID FUNCTION CPU MODEL NOTE \*.....\* NOTE \* IF UPDATE RECORDS ARE TO BE REPORTED REMOVE THE 'NOTE' BELOW\* NOTE \*.....\* NOTE IFTAG C; PRINT DATE TIME LKEY JOBNAME LOGONID FUNCTION CPU MODEL IFTAG B; PRINT @12 CHANGENAME BEFORE\_SHORT AFTER\_SHORT

END

#### **Highlights**

The following letters correspond directly to the letters and braces on the previous page. Each brace highlights a significant part of the customized CA Earl report.

**A OPTIONS**. In this example, this information is sorted with the user sort program. To sort the information with the CA-SRAM method, remove the word NOTE from the line containing the statement OPTION SORT=SRAM. To sort by another method, use this option to specify that method.

Note: If you are a VM site, SRAM SORT is the default.

**B INPUT FILE**. Specifies which file is used as input. You must include this statement exactly as it is shown in the sample.

**C FIELD DEFS**. This report uses the copybooks HDRECORD, LRECORD1, and LRECORD2.

- LRECORD1—Contains summary fields for VM systems. These summary fields report what changed in the Logonid database and who changed it.
- LRECORD2—Contains detailed fields for z/OS and OS/390 systems.

In addition to the COPY statements that bring in descriptions of the records processed in this report, we also defined an item called WHOLEHDR to be columns 8 through 232 of each record. This item is used later, in the sort logic, to pair off any records that together report a single modification event. That is, if a logonid modification was made that results in two flat file records being written, we want to pair off those records together. Since for each of those pairs, columns 8 through 232 is identical, we can use that portion of the record as the primary sort field, thus assuring that those pairs occur together in the sorted flat file.

D READ FILE. The file the report reads for processing.

**E SETUP**. Defines a report header and one additional header (TITLE) line for pages of the report. Assigns the current record to a group based on the contents of certain record fields. For example, if the record has the value L in the field RECTYPE and the value 1 in the SEQUENCE field and the FUNCTION field does not have UPDATE as its value, then the record is assigned to group A. Records are assigned into group B on the same criteria except for the SEQUENCE value. Group C gets **all** the records with RECTYPE L. Notice, as is the case here, that it is possible for a record to be assigned to more than one group. We can use these groups later on for selective printing of detail information.

**F PRINT LOGIC**. Sorts the records so that for each recorded event, the summary record occurs first, followed by the detail record if there is one. WHOLEHDR was defined, basically, as the portion of a record excluding the SEQUENCE field and some other items at the front of the record. Sorting first on WHOLEHDR results in pairs of records that have identical header information (including time and date) occurring together. Each such pair consists of the summary record and the detail record (if there is one). Since SEQUENCE is the second sort item, each such pair is then arranged with the summary record (SEQUENCE=1) occurring first and the detail record (SEQUENCE=2) occurring next.

If the current record is in group A, then it was a summary record. We print identifying information from this record, including date, time, record key, changer's logonid, and the change type (FUNCTION).

If the NOTE was removed to activate the SELECT "C" statement and if the current record is in group C, then it was an UPDATE type record. These have only summary records written in the flat file. If the NOTE is removed from the IFTAG C statement, then the report prints the same information for this record as it printed for the group A record.

# Sample Input Program for the RPTLL2 Report

NOTE \*-----\* NOTE \* THIS EARL PROGRAM IS BASED ON THE CA ACF2 LL REPORT\* NOTE \*-----\* **OPTION PRINTER=80** OPTION LIST OFF NOTE \*-----\* NOTE \* CHANGE LOG: NOTE \* NOTE \* RELEASE: 6.3 NOTE \* NOTE \* TA3985D 07/14/98 Z0012 \* TA3985D NOTE \*INCREASED RECORD LENGTH OF ACFSMFR FILENOTE \*FOR LONGER OMVS SMF RECORDS. \* TA3985D \* TA3985D NOTE \* NOTE \* RELEASE: 6.5 NOTE \* NOTE \* TA6015G 03/13/02 Z0037 \* TA6015G NOTE \* REBRANDING CHANGES. \* TA6015G NOTE \* \* NOTE \* END OF LOG. \* NOTE \* NOTE \*-----\* NOTE \*-----\* NOTE \* TO USE SRAM SORT REMOVE NOTE BELOW NOTE \*-----\* NOTE OPTION SORT=SRAM ACFFLT: FILE ACFSMFR RECORD=23756 ! TA3985D COPY HDRECORD COPY LRECORD1 COPY LRECORD2 DEF WHOLEHDR 8-232 X DEF RC=ACFSMFR 1-4 B GET ACFFLT GOTO EOJ (RC=-1) REPORT 'LOGONID MODIFICATION SUMMARY' TITLE 'RUN DATE:' DATEOFREPORT 'RUN TIME:' TIMEOFREPORT NOTE SELECT ONLY TYPE 'L' RECORDS. PRINT SUMMARY LINE FOR EACH RECORD NOTE PRINT DETAIL LINE IF IT EXISTS. SELECT RECTYPE='L' AND SEQUENCE = '1' AND FUNCTION NOT = 'UPDATE'

CONTROL (FUNCTION) BREAK LKEY DATE TIME

PRINT FUNCTION LKEY DATE TIME

END

# Sample Input Program for the RPTNV Report

```
NOTE *-----*
NOTE * THIS EARL PROGRAM IS BASED ON THE CA ACF2 NV REPORT*
NOTE *-----*
OPTION PRINTER=132
OPTION LIST OFF
NOTE *-----*
NOTE * CHANGE LOG:
NOTE *
NOTE * RELEASE: 6.3
NOTE *
NOTE * TA3985D 07/14/98 Z0012
                                               * TA3985D
NOTE *INCREASED RECORD LENGTH OF ACFSMFR FILENOTE *FOR LONGER OMVS SMF RECORDS.
                                               * TA3985D
                                               * TA3985D
NOTE *
NOTE * RELEASE: 6.5
NOTE *
NOTE * TA6015G 03/13/02 Z0037
                                               * TA6015G
NOTE *
         REBRANDING CHANGES.
                                               * TA6015G
NOTE *
NOTE * END OF LOG.
                                               *
NOTE *
NOTE *-----*
NOTE *-----*
NOTE * TO USE SRAM SORT REMOVE NOTE BELOW
NOTE *-----*
NOTE OPTION SORT=SRAM
ACFFLT: FILE ACFSMFR RECORD=23756
                                               ! TA3985D
COPY HDRECORD
COPY ARECORD
DEF RC=ACFSMFR 1-4 B
GET ACFFLT
GOTO EOJ (RC=-1)
REPORT 'CA ACF2 ENVIRONMENT REPORT'
TITLE 'DATE:' DATEOFREPORT 'TIME:' TIMEOFREPORT
NOTE SELECT TYPE 'A'
  SELECT RECTYPE 'A'
   PRINT AEVENT LOG
        ARESULT
        AMSG1 0
        AMSG2
END
```

# Sample Input Program for the RPTPW Report

```
NOTE *-----*
NOTE * THIS EARL PROGRAM IS BASED ON THE CA ACF2 PW REPORT*
NOTE *-----*
OPTION PRINTER=80
OPTION LIST OFF
NOTE *-----
NOTE * CHANGE LOG:
NOTE *
NOTE * RELEASE: 6.3
NOTE *
NOTE * TA3985D 07/14/98 Z0012
                                               * TA3985D
NOTE *INCREASED RECORD LENGTH OF ACFSMFR FILENOTE *FOR LONGER OMVS SMF RECORDS.
                                               * TA3985D
                                               * TA3985D
NOTE *
NOTE * RELEASE: 6.5
NOTE *
NOTE * TA6015G 03/13/02 Z0037
                                               * TA6015G
NOTE *
         REBRANDING CHANGES.
                                               * TA6015G
NOTE *
NOTE * END OF LOG.
                                               *
NOTE *
NOTE *-----*
NOTE *-----*
NOTE * TO USE SRAM SORT REMOVE NOTE BELOW
NOTE *-----*
NOTE OPTION SORT=SRAM
ACFFLT: FILE ACFSMFR RECORD=23756
                                               ! TA3985D
COPY HDRECORD
COPY PRECORD
DEF RC=ACFSMFR 1-4 B
GET ACFFLT
GOTO EOJ (RC=-1)
COPY RCTAB
REPORT 'INVALID PASSWORD REPORT'
TITLE 'RUN DATE:' DATEOFREPORT 'RUN TIME:' TIMEOFREPORT
NOTE SELECT ONLY TYPE 'P' RECORDS. PRINT DETAIL LINE FOR EACH RECORD
SELECT RECTYPE 'P'
PRINT DATE
     TIME
```

```
LOGONID
    JOBNAME
    SUBMITTOR
    SOURCE
    PROGRAM
    REASON NUMBER
    L0G
    CPU
NOTE ----- REPORT VARIATIONS -----
NOTE 1: TO PRINT THE REASON CODE ON THE DETAIL LINE CHANGE THE OPTION
NOTE STATEMENT FROM 'PRINTER=80' TO 'PRINTER=132' AND REMOVE 'NOTE'
    FROM THE FOLLOWING STATEMENT:
NOTE
NOTE REASON
NOTE -----
NOTE 2: TO PRINT THE REASON CODE ON A SEPARATE DETAIL LINE REMOVE 'NOTE'
NOTE FROM THE FOLLOWING STATEMENT:
NOTE PRINT REASON
NOTE -----
END
```

# Sample Input Program for the RPTPW2 Report

NOTE \*-----\* NOTE \* THIS EARL PROGRAM IS BASED ON THE CA ACF2 "P" RECORD\* NOTE \*-----\* **OPTION PRINTER=80** OPTION LIST OFF NOTE \*-----\* NOTE \* CHANGE LOG: NOTE \* NOTE \* RELEASE: 6.3 NOTE \* NOTE \* TA3985D 07/14/98 Z0012 \* TA3985D NOTE \*INCREASED RECORD LENGTH OF ACFSMFR FILENOTE \*FOR LONGER OMVS SMF RECORDS. \* TA3985D \* TA3985D NOTE \* NOTE \* RELEASE: 6.5 NOTE \* NOTE \* TA6015G 03/13/02 Z0037 \* TA6015G NOTE \* REBRANDING CHANGES. \* TA6015G NOTE \* NOTE \* END OF LOG. \* NOTE \* \* NOTE \*-----\* NOTE \*-----\* NOTE \* TO USE SRAM SORT REMOVE NOTE BELOW NOTE \*-----\* NOTE OPTION SORT=SRAM ACFFLT: FILE ACFSMFR RECORD=23756 ! TA3985D COPY HDRECORD COPY PRECORD NOTE REDEFINE HOUR FOR FLAG TEST DEF HOUR NUMBER = HOUR 1-2 N DEF RC=ACFSMFR 1-4 B DEF ONE=1 'NUMBER' GET ACFFLT GOTO EOJ (RC=-1) COPY RCTAB

REPORT 'INVALID PASSWORD/AUTHORITY LOG - LOGONID SUMMARY'

TITLE 'RUN:' DATEOFREPORT TIMEOFREPORT NOTE SELECT ONLY TYPE 'P' RECORDS. PRINT SUMMARY BY LID. SELECT RECTYPE 'P' CONTROL (LOGONID) (REASON) ONE PRINT TOTALS ONLY LOGONID REASON (ONE)

END

# Sample Input Program for the RPTPW3 Report

```
NOTE *-----*
NOTE * THIS EARL PROGRAM IS BASED ON THE CA ACF2 PW REPORT*
NOTE *-----*
OPTION PRINTER=80
OPTION LIST OFF
NOTE *-----
NOTE * CHANGE LOG:
NOTE *
NOTE * RELEASE: 6.3
NOTE *
NOTE * TA3985D 07/14/98 Z0012
                                                * TA3985D
NOTE *INCREASED RECORD LENGTH OF ACFSMFR FILENOTE *FOR LONGER OMVS SMF RECORDS.
                                                * TA3985D
                                                * TA3985D
NOTE *
NOTE * RELEASE: 6.5
NOTE *
NOTE * TA6015G 03/13/02 Z0037
                                                * TA6015G
NOTE *
         REBRANDING CHANGES.
                                                * TA6015G
NOTE *
NOTE * END OF LOG.
NOTE *
NOTE *-----*
NOTE *-----*
NOTE * TO USE SRAM SORT REMOVE NOTE BELOW
NOTE *-----*
NOTE OPTION SORT=SRAM
ACFFLT: FILE ACFSMFR RECORD=23756
                                                ! TA3985D
COPY HDRECORD
COPY PRECORD
DEF RC=ACFSMFR 1-4 B
GET ACFFLT
GOTO EOJ (RC=-1)
COPY RCTAB
REPORT 'OFF HOURS INVALID PASSWORD USAGE'
TITLE 'RUN DATE:' DATEOFREPORT 'RUN TIME:' TIMEOFREPORT
NOTE SELECT ONLY TYPE 'P' RECORDS. PRINT DETAIL LINE FOR EACH RECORD
SELECT RECTYPE 'P' AND (HOUR < 06 OR HOUR > 17)
PRINT DATE
     TIME
```

LOGONID JOBNAME SUBMITTOR SOURCE PROGRAM REASON\_NUMBER LOG CPU

END

# Sample Input Program for the RPTPW4 Report

NOTE \*-----\* NOTE \* THIS EARL PROGRAM IS BASED ON THE CA ACF2 PW REPORT\* NOTE \*-----\* **OPTION PRINTER=80** OPTION LIST OFF NOTE \*-----\* NOTE \* CHANGE LOG: NOTE \* NOTE \* RELEASE: 6.3 NOTE \* NOTE \* TA3985D 07/14/98 Z0012 \* TA3985D NOTE \*INCREASED RECORD LENGTH OF ACFSMFR FILENOTE \*FOR LONGER OMVS SMF RECORDS. \* TA3985D \* TA3985D NOTE \* NOTE \* RELEASE: 6.5 NOTE \* NOTE \* TA6015G 03/13/02 Z0037 \* TA6015G NOTE \* REBRANDING CHANGES. \* TA6015G NOTE \* NOTE \* END OF LOG. \* NOTE \* NOTE \*-----\* NOTE \*-----\* NOTE \* TO USE SRAM SORT REMOVE NOTE BELOW NOTE \*-----\* NOTE OPTION SORT=SRAM ACFFLT: FILE ACFSMFR RECORD=23756 ! TA3985D COPY HDRECORD COPY PRECORD DEF RC=ACFSMFR 1-4 B GET ACFFLT GOTO EOJ (RC=-1) COPY RCTAB REPORT 'INVALID SIGNON BY SOURCE' TITLE 'RUN DATE:' DATEOFREPORT 'RUN TIME:' TIMEOFREPORT NOTE SELECT ONLY TYPE 'P' RECORDS. PRINT DETAIL LINE FOR EACH RECORD SELECT RECTYPE 'P'

CONTROL (SOURCE) LOGONID DATE TIME REASON

PRINT SOURCE LOGONID DATE TIME REASON END

# Sample Input Program for the RPTRL Report

NOTE \*-----\* NOTE \* THIS EARL PROGRAM IS BASED ON THE CA ACF2 RL REPORT\* NOTE \*-----\* **OPTION PRINTER=80** OPTION LIST OFF NOTE \*-----\* NOTE \* CHANGE LOG: NOTE \* NOTE \* RELEASE: 6.3 NOTE \* NOTE \* TA3985D 07/14/98 Z0012 \* TA3985D NOTE \*INCREASED RECORD LENGTH OF ACFSMFR FILENOTE \*FOR LONGER OMVS SMF RECORDS. \* TA3985D \* TA3985D NOTE \* NOTE \* RELEASE: 6.5 NOTE \* NOTE \* TA6015G 03/13/02 Z0037 \* TA6015G NOTE \* REBRANDING CHANGES. \* TA6015G NOTE \* NOTE \* END OF LOG. NOTE \* NOTE \*-----\* NOTE \*-----\* NOTE \* TO USE SRAM SORT REMOVE NOTE BELOW NOTE \*-----\* NOTE OPTION SORT=SRAM ACFFLT: FILE ACFSMFR RECORD=23756 ! TA3985D COPY HDRECORD COPY RRECORD DEF RC=ACFSMFR 1-4 B GET ACFFLT GOTO EOJ (RC=-1) COPY FUNCTAB REPORT 'RULE MODIFICATION LOG' TITLE 'RUN DATE:' DATEOFREPORT 'RUN TIME:' TIMEOFREPORT NOTE SELECT ONLY TYPE 'R' RECORDS. PRINT DETAIL LINE FOR EACH RECORD SELECT RECTYPE = 'R' AND CHANGE NOT = 'BFORREPL' PRINT DATE TIME

RKEY JOBNAME LOGONID CHANGE CPU

END

# Sample Input Program for the RPTRL2 Report

The following is a brief explanation of the program for this report.

NOTE \*-----\* NOTE \* THIS EARL PROGRAM IS BASED ON THE CA ACF2 "R" RECORD\* NOTE \*-----\* **OPTION PRINTER=80** OPTION LIST OFF NOTE \*-----\* NOTE \* CHANGE LOG: NOTE \* NOTE \* RELEASE: 6.3 NOTE \* NOTE \* TA3985D 07/14/98 Z0012 \* TA3985D NOTE \*INCREASED RECORD LENGTH OF ACFSMFR FILENOTE \*FOR LONGER OMVS SMF RECORDS. \* TA3985D \* TA3985D NOTE \* NOTE \* RELEASE: 6.5 NOTE \* NOTE \* TA6015G 03/13/02 Z0037 \* TA6015G NOTE \* REBRANDING CHANGES. \* TA6015G NOTE \* NOTE \* END OF LOG. \* NOTE \* NOTE \*-----\* NOTE \*-----\* NOTE \* TO USE SRAM SORT REMOVE NOTE BELOW NOTE \*-----\* NOTE OPTION SORT=SRAM ACFFLT: FILE ACFSMFR RECORD=23756 ! TA3985D COPY HDRECORD COPY RRECORD DEF RC=ACFSMFR 1-4 B GET ACFFLT GOTO EOJ (RC=-1) COPY FUNCTAB REPORT 'RULE MODIFICATION SUMMARY' TITLE 'RUN DATE:' DATEOFREPORT 'RUN TIME:' TIMEOFREPORT NOTE SELECT ONLY TYPE 'R' RECORDS. SELECT RECTYPE='R' AND CHANGE NOT = 'BFORREPL'

CONTROL (CHANGE) BREAK RKEY DATE TIME PRINT CHANGE RKEY DATE TIME END

# Sample Input Program for the RPTRV Report

The following pages contain a brief explanation of the program to run the RPTRV report.

```
NOTE *-----*
NOTE * THIS EARL PROGRAM IS BASED ON THE CA ACF2 RV REPORT*
NOTE *-----*
OPTION PRINTER=105
OPTION PAGE=99
OPTION LIST OFF
NOTE *-----*
NOTE * CHANGE LOG:
NOTE *
NOTE * RELEASE: 6.3
NOTE *
NOTE * TA3985D 07/14/98 Z0012
                                            * TA3985D
     INCREASED RECORD LENGTH OF ACFSMFR FILE
NOTE *
                                            * TA3985D
          FOR LONGER OMVS SMF RECORDS.
NOTE *
                                             * TA3985D
NOTE *
NOTE * RELEASE: 6.5
NOTE *
NOTE * TA6015G 03/13/02 Z0037
                                             * TA6015G
NOTE *
     REBRANDING CHANGES.
                                             * TA6015G
NOTE *
NOTE * END OF LOG.
NOTE *
NOTE *-----*
NOTE *-----*
                                *
NOTE * TO USE SRAM SORT REMOVE NOTE BELOW
NOTE *-----*
NOTE OPTION SORT=SRAM
ACFFLT: FILE ACFSMFR RECORD=23756
                                             ! TA3985D
NOTE FLAT FILE COMMON HEADER FIELDS
COPY HDRECORD
NOTE COPY TYPE 'V' FIELDS
COPY VRECORD
DEF RC=ACFSMFR 1-4 B
GET ACFFLT
GOTO EOJ (RC=-1)
NOTE SET UP PLACE HOLDER FOR BLANK DISPMOD AND KEYMOD FIELDS
DECODE DISPMOD INTO DISPMOD_WORK
 ' ' = ' - '
ELSE DISPMOD
```

```
DECODE KEYMOD INTO KEYMOD_WORK
 ''='-'
ELSE KEYMOD
REPORT EXCLUDE 'GENERALIZED RESOURCE LOG'
TITLE 'RUN DATE:' DATEOFREPORT 'RUN TIME:' TIMEOFREPORT
NOTE SELECT ONLY TYPE 'V' RECORDS. PRINT DETAIL LINE FOR EACH RECORD
 SELECT 'A' RECTYPE 'V' AND NEXTKEY_CNT > 5
 SELECT 'B' RECTYPE 'V' AND NEXTKEY_CNT > 10
 SELECT 'C' RECTYPE 'V' AND NEXTKEY_CNT > 15
 SELECT 'D' RECTYPE 'V' AND NEXTKEY_CNT > 20
 SELECT 'E' RECTYPE 'V' AND NEXTKEY_CNT < 5 AND NEXTKEY_CNT > 0
 SELECT 'F' RECTYPE 'V' AND NEXTKEY_CNT = 0
 PRINT DOUBLE SPACING
      @1 RCLASS
      @2 '-'
      @3 RTYPE
      @6 '-'
      @7 RNAME
      @49 LOGFLAG
      @50 RECMODE
      @59 RCLASSIN
      @60 '-'
      @61 RTYPEIN
      @64 '-'
      @65 RNAMEIN
 PRINT @1 UID
      @26 SOURCE
      @35 CPU
      @49 DISPOSITION
      @58 DISPMOD_WORK
      @67 KEYMOD_WORK
 PRINT @8 DATE
      @14 TIME
      @16 JOBNAME
      @25 LOGONID
      @34 RLIDNAME
      @58 PREVALRC
      @62 RESMGRRC
      @66 INTERPRC
      @70 POSTVARC
      @74 FINALRC
 PRINT ' '
 PRINT @1 'RSRC:' @7 RESOURCE L1
 PRINT @7 RESOURCE_L2
```

```
PRINT @7 RESOURCE L3
PRINT ' '
PRINT @1 'RLP RECID: '
      @12 RLPRECID
      @53 'RLP EXPN: '
      @63 RLPEXPNM
PRINT ' '
IFTAG E; PRINT @1 'NEXT KEYS: ' @12 NEXTKEY 1 NEXTKEY 2
IFTAG E; PRINT @12 NEXTKEY 3 NEXTKEY 4
IFTAG E; PRINT @12 NEXTKEY 5
IFTAG A; PRINT
IFTAG A; PRINT @1 'NEXT KEYS: ' @12 NEXTKEY 1 NEXTKEY 2
IFTAG A; PRINT @12 NEXTKEY 3 NEXTKEY 4
IFTAG A; PRINT @12 NEXTKEY 5 NEXTKEY 6
IFTAG A; PRINT @12 NEXTKEY_7 NEXTKEY_8
IFTAG A; PRINT @12 NEXTKEY 9 NEXTKEY 10
IFTAG B; PRINT @1 'NEXT KEYS: ' @12 NEXTKEY 1 NEXTKEY 2
IFTAG B; PRINT @12 NEXTKEY 3 NEXTKEY 4
IFTAG B; PRINT @12 NEXTKEY 5 NEXTKEY 6
IFTAG B; PRINT @12 NEXTKEY_7 NEXTKEY_8
IFTAG B; PRINT @12 NEXTKEY_9 NEXTKEY_10
IFTAG B; PRINT @12 NEXTKEY 11 NEXTKEY 12
IFTAG B; PRINT @12 NEXTKEY 13 NEXTKEY 14
IFTAG B; PRINT @12 NEXTKEY 15
IFTAG C; PRINT @1 'NEXT KEYS: ' @12 NEXTKEY 1 NEXTKEY 2
IFTAG C; PRINT @12 NEXTKEY 3 NEXTKEY 4
IFTAG C; PRINT @12 NEXTKEY 5 NEXTKEY 6
IFTAG C; PRINT @12 NEXTKEY 7 NEXTKEY 8
IFTAG C; PRINT @12 NEXTKEY 9 NEXTKEY 10
IFTAG C; PRINT @12 NEXTKEY_11 NEXTKEY_12
IFTAG C; PRINT @12 NEXTKEY_13 NEXTKEY_14
IFTAG C; PRINT @12 NEXTKEY 15 NEXTKEY 16
IFTAG C; PRINT @12 NEXTKEY 17 NEXTKEY 18
IFTAG C; PRINT @12 NEXTKEY 19 NEXTKEY 20
IFTAG D; PRINT @1 'NEXT KEYS: ' @12 NEXTKEY 1 NEXTKEY 2
IFTAG D; PRINT @12 NEXTKEY 3 NEXTKEY 4
IFTAG D; PRINT @12 NEXTKEY 5 NEXTKEY 6
IFTAG D; PRINT @12 NEXTKEY 7 NEXTKEY 8
IFTAG D; PRINT @12 NEXTKEY 9 NEXTKEY 10
IFTAG D; PRINT @12 NEXTKEY_11 NEXTKEY_12
IFTAG D; PRINT @12 NEXTKEY_13 NEXTKEY_14
IFTAG D; PRINT @12 NEXTKEY 15 NEXTKEY 16
IFTAG D; PRINT @12 NEXTKEY 17 NEXTKEY 18
```

IFTAG D; PRINT @12 NEXTKEY\_19 NEXTKEY\_20 IFTAG D; PRINT @12 NEXTKEY\_21 NEXTKEY\_22 IFTAG D; PRINT @12 NEXTKEY\_23 NEXTKEY\_24 IFTAG D; PRINT @12 NEXTKEY\_25 END

# Sample Input Program for the RPTRV2 Report

The following is a brief explanation of the program for this report.

NOTE \*-----\* NOTE \* THIS EARL PROGRAM IS BASED ON THE CA ACF2 RV REPORT\* NOTE \*-----\* **OPTION PRINTER=80** OPTION LIST OFF NOTE \*-----\* NOTE \* CHANGE LOG: NOTE \* NOTE \* RELEASE: 6.3 NOTE \* NOTE \* TA3985D 07/14/98 Z0012 \* TA3985D NOTE \*INCREASED RECORD LENGTH OF ACFSMFR FILENOTE \*FOR LONGER OMVS SMF RECORDS. \* TA3985D \* TA3985D NOTE \* NOTE \* RELEASE: 6.5 NOTE \* NOTE \* TA6015G 03/13/02 Z0037 \* TA6015G NOTE \* REBRANDING CHANGES. \* TA6015G NOTE \* NOTE \* END OF LOG. \* NOTE \* NOTE \*-----\* NOTE \*-----\* NOTE \* TO USE SRAM SORT REMOVE NOTE BELOW NOTE \*-----\* NOTE OPTION SORT=SRAM ACFFLT: FILE ACFSMFR RECORD=23756 ! TA3985D NOTE FLAT FILE COMMON HEADER FIELDS COPY HDRECORD NOTE COPY TYPE 'V' FIELDS COPY VRECORD DEF RC=ACFSMFR 1-4 B DEF ONE (6.0) = 1 'NUMBER' GET ACFFLT GOTO EOJ (RC=-1) NOTE IF THERE IS NO NAME PUT IN LOGONID DECODE RLIDNAME INTO NAME\_WORK (X 20) ' ' = LOGONID ELSE RLIDNAME 'NAME'

REPORT 'RESOURCE VIOLATIONS BY VIOLATOR NAME'

SELECT RECTYPE 'V' AND RECMODE NOT 'TRC' CONTROL (NAME\_WORK) (RECMODE) (RKEYIN) ONE PRINT TOTALS ONLY NAME\_WORK RECMODE RKEYIN (ONE)

END

# Sample Input Program for the RPTST Report

The following is a sample of the program to run the RPTST report.

```
NOTE *-----*
NOTE * THIS EARL PROGRAM IS BASED ON THE CA ACF2 "S" RECORD*
NOTE *-----*
NOTE * CHANGE LOG:
NOTE *
                                                    *
NOTE * RELEASE: 6.3
NOTE *
NOTE * TA3985D 07/14/98 Z0012
                                                    * TA3985D
NOTE *INCREASED RECORD LENGTH OF ACFSMFR FILENOTE *FOR LONGER OMVS SMF RECORDS.
                                                    * TA3985D
                                                    * TA3985D
NOTE *
NOTE * RELEASE: 6.5
NOTE *
NOTE * TA6015G 03/13/02 Z0037
                                                    * TA6015G
NOTE * REBRANDING CHANGES.
                                                    * TA6015G
NOTE *
NOTE * END OF LOG.
                                                    *
NOTE *
                                                    *
NOTE *-----*
OPTION PRINTER=121
ACFFLT: FILE ACFSMFR RECORD=23756
                                                    ! TA3985D
COPY HDRECORD
COPY SRECORD1
DEF ETIME 10-17 N PICTURE 'Z9.99.99.99'
DEF RC=ACFSMFR 1-4 B
DEF ONE (6.0) = 1 'NUMBER'
DEF LSMFID = 'SMFID='
DEF LTOD = 'TOD='
DEF LUSERID = 'USER ID='
DEF LTRACEID = 'TRACE ID='
DEF LRS = 'RET/RES='
DEF LJOBNAME = 'JOBNAME='
DEF LASID = 'ASID='
DEF LPGM = 'PROGRAM='
DEF LMRB = 'CURR RB='
DEF LMODE = 'MODE='
DEF LAUTH = 'APF='
DEF LLOCKS = 'LOCKS='
GET ACFFLT
GOTO EOJ (RC=-1)
```

REPORT EXCLUDE 'CA ACF2 SECURITY EVENT TRACE REPORT' SELECT RECTYPE 'S' PRINT DOUBLE SPACING @2 LSMFID 1 CPU @23 LTOD 1 ETIME @43 LTRACEID 1 TRACEID @63 LUSERID 1 USERID PRINT @2 LJOBNAME 1 JOB\_NAME @23 LASID 1 ASID @43 LPGM 1 PGM @63 LMRB 1 MRB PRINT @2 LRS @11 RETC @12 '/' @13 RESC @23 LMODE 1 MODE @43 LAUTH 1 AUTH @63 LLOCKS 1 LOCKS PRINT PRINT @2 RACR1 PRINT @2 RACR2 PRINT @2 RACR3 PRINT @2 RACR3 PRINT @2 RACR4 PRINT @2 RACR5

END

# Sample Input Program for the RPTVIOS Report

The following is a brief explanation of the program for this report.

NOTE \*-----\* NOTE \* THIS EARL PROGRAM IS BASED ON THE CA ACF2 "D" RECORD\* NOTE \* AND THE CA ACF2 "P" RECORD\* NOTE \* AND THE CA ACF2 "V" RECORD\* NOTE \*-----\* **OPTION PRINTER=80** OPTION LIST OFF NOTE \*-----\* NOTE \* CHANGE LOG: NOTE \* NOTE \* RELEASE: 6.3 NOTE \* NOTE \* TA3985D 07/14/98 Z0012 \* TA3985D INCREASED RECORD LENGTH OF ACFSMFR FILE NOTE \* \* TA3985D FOR LONGER OMVS SMF RECORDS. CORRECT A FEW NOTE \* \* TA3985D MISCELLANEOUS PROBLEMS ENCOUNTERED. \* TA3985D NOTE \* NOTE \* NOTE \* RELEASE: 6.5 NOTE \* NOTE \* TA6015G 03/13/02 Z0037 \* TA6015G NOTE \* REBRANDING CHANGES. \* TA6015G NOTE \* NOTE \* END OF LOG. NOTE \* NOTE \*-----\* NOTE \*-----\* NOTE \* TO USE SRAM SORT REMOVE 'NOTE' BELOW NOTE \*-----\* NOTE OPTION SORT=SRAM ACFFLT: FILE ACFSMFR RECORD=23756 ! TA3985D COPY HDRECORD COPY DRECORD COPY PRECORD COPY VRECORD DEF RC=ACFSMFR 1-4 B DEF ONE (6.0) = 1 'NUMBER' DEF TYPE VIO (9) = ' ' 'VIO' 'TYPE' ! TA3985D GET ACFFLT GOTO EOJ (RC=-1) IF RECTYPE ='D' THEN SET TYPE\_VIO = DSTYPE ELSE IF RECTYPE = 'V'

```
THEN SET TYPE_VIO = RECMODE
   ELSE
     IF RECTYPE = 'P' AND REASON NUMBER > 128
                                                              ! TA3985D
     THEN SET TYPE VIO = 'LOG'
     ELSE
      SET TYPE VIO ='VIO'
     ENDIF
 ENDIF
 ENDIF
DECODE RECTYPE INTO NAME RESOURCE (X 44)
'D' = DSNAME
'P' = 'SIGNON'
'V'= RKEYIN
ELSE 'UNKNOWN' 'RESOURCE' 'NAME'
REPORT 'VIOLATIONS BY LOGONID'
 SELECT 'A' RECTYPE 'D' AND DRTYPE 'DATASET' AND DSTYPE NOT 'TRACE REQ'
 SELECT 'B' RECTYPE 'P'
 SELECT 'C' RECTYPE 'V' AND RECMODE NOT 'TRC'
 CONTROL (LOGONID) (NAME RESOURCE) (TYPE VIO) ONE
 PRINT TOTALS ONLY LOGONID NAME_RESOURCE TYPE_VIO (ONE)
```

END

# Sample Type L Report

The following two sections contain the output the sample type L reports generated. These reports use the same type L SMF records that the CA ACF2 Logonid Modification Log (ACFRPTLL) uses. We also present a brief explanation of the output and a copy of the input that generated each report.

# **RPTLL Sample Report (z/OS and OS/390 Only)**

| Туре | Report | Function                                                              |
|------|--------|-----------------------------------------------------------------------|
| L    | RPTLL  | Provides an updated activity report for the CA ACF2 Logonid database. |

This report mimics the CA ACF2 Logonid Modification Log (ACFRPTLL) to report activity for the Logonid database, which reports:

- For z/OS and OS/390: Information that includes the date, time, record key, jobname, logonid, and the change that occurred.
- For VM: Information is provided in a summary format (due to SMF restrictions).

#### Output

Following is a sample of the RPTLL output.

| 03/29/02 | RL               |                 |               | DIFICATION LO<br>RUN TIME |                 | 06   | PAGE  | 1 |
|----------|------------------|-----------------|---------------|---------------------------|-----------------|------|-------|---|
| DATE     | TIME             | record<br>Key   | JOBNAME       | LOGONID                   | Change          | CPU  | MODEL |   |
| 03-29-02 |                  |                 |               | TLCDFO                    |                 |      |       |   |
| 03-29-02 | 11.29<br>MAXDAYS |                 |               | TLCFAD<br>0003            |                 | TLC1 |       |   |
| 03-29-02 | 11.58<br>PROMPT  | TLCKGS<br>NOPRO |               | TLCKGS<br>PROM            |                 | TLC1 |       |   |
| 03-29-02 | 11.58<br>MODE    | TLCKGS<br>MODE  | TLCKGS        | TLCKGS                    |                 | TLC1 |       |   |
| 03-29-02 | 11.59<br>INTERCO |                 | TLCKGS<br>COM |                           | Change<br>Ercom | TLC1 |       |   |

Use this report as a reference for logonid modifications.

# **RPTLL2 Sample Report (z/OS and OS/390 Only)**

| Туре | Report | Function                                    |
|------|--------|---------------------------------------------|
| L    | RPTLL2 | Reports a summary of logonid modifications. |

This report displays a summary of those Logonid that are altered by anything other than the normal update that occurs when a user logs on. This report mimics the CA ACF2 Logonid Modification Log (ACFRPTLL) to report activity for the Logonid database, which reports:

- For z/OS and OS/390: Detailed information.
- For VM: Summary format (due to SMF restrictions).

| 03/29/02   |              | LOGONID MODIFICATION SUMMARY |           |          |  |  |  |  |
|------------|--------------|------------------------------|-----------|----------|--|--|--|--|
|            | RUN DATE:    | 03/29/02                     | RUN TIME: | 15.48.12 |  |  |  |  |
|            | CHANG        | E RECORD<br>KEY              | DATE      | TIME     |  |  |  |  |
|            | CHANG        | E HGERARD                    | 03-29-02  | 12.49    |  |  |  |  |
|            |              | TLCJLC                       | 03-29-02  | 11.12    |  |  |  |  |
|            |              | TLCLAS                       | 03-29-02  | 11.13    |  |  |  |  |
|            |              | TLCSJB                       | 03-29-02  | 11.13    |  |  |  |  |
|            |              | TLCDAH                       | 03-29-02  | 11.13    |  |  |  |  |
|            |              | TLCMJC                       | 03-29-02  | 11.12    |  |  |  |  |
|            |              | TLCMJC                       | 03-29-02  | 11.14    |  |  |  |  |
|            |              | TLCRJC                       | 03-29-02  | 11.12    |  |  |  |  |
|            |              | TLCAMZ                       | 03-29-02  | 13.32    |  |  |  |  |
|            |              | <b>TLCF0S</b>                | 03-29-02  | 14.25    |  |  |  |  |
|            |              | <b>TLCF0S</b>                | 03-29-02  | 14.25    |  |  |  |  |
|            |              | TLCIS0                       | 03-29-02  | 4.17     |  |  |  |  |
|            | CHANGE       |                              |           |          |  |  |  |  |
|            | INSERT       | HGERARD                      | 12-02-98  | 12.48    |  |  |  |  |
|            | INSERT       |                              |           |          |  |  |  |  |
| end of Rei | PORT         |                              |           |          |  |  |  |  |
| REPORT     | RECORDS READ | LINES PRINTED                |           |          |  |  |  |  |
| 1          | 13           | 28                           |           |          |  |  |  |  |

Following is a sample of the RPTLL2 output.

Use this report as a quick look at activity in your Logonid database. Should you discover anything suspicious looking, run the RPTLL report for more detailed information.

# Sample Type N Reports

The following sections contain the output the sample type N reports generate. We also present a brief explanation of the output and a copy of the input that generated each report.

## **RPTNV Sample Report**

| Туре | Report | Function                                   |
|------|--------|--------------------------------------------|
| N    | RPTNV  | Provides the same information as ACFRPTNV. |

This report mimics the Environment Report (ACFRPTNV) that provides a logging of each START, STOP or PURGE, and MODIFY operator commands issued. This report also produces loggings of system IPLs and possible losses of SMF data.

#### Output

Following is a sample of the RPTNV output.

| 03/29/02             | CA ACF2 ENVIRONMENT REPORT                                                   |           |
|----------------------|------------------------------------------------------------------------------|-----------|
| ENVIRONMENT<br>EVENT | RESULT ACF2 MESSAGES                                                         |           |
|                      | OPERATOR INPUT PARM=                                                         |           |
| ACF2 MESSAGE         | MSG = ACF79505 GSO INITIAL START IN PROGRESS FOR SYSTEM: PA                  | Y1        |
| ACF2 MESSAGE         | MSG = ACF79506 GS0 REFRESHING APPLDEF                                        |           |
| ACF2 MESSAGE         | MSG = ACF7A216 RSB AVXRVNDF NOT FOUND IN LPA, BYPASSING RECI                 | ) NODEDEF |
| ACF2 MESSAGE         | MSG = ACF7A216 RSB AVXRVOPT NOT FOUND IN LPA, BYPASSING RECI                 | ) OPTIONS |
| ACF2 MESSAGE         | MSG = ACF7A216 RSB AVXRVPRX NOT FOUND IN LPA, BYPASSING RECID                | PROXY.**  |
| ACF2 MESSAGE         | MSG = ACF7A216 RSB AVXRVUAF NOT FOUND IN LPA, BYPASSING RECID                | ******    |
| ACF2 MESSAGE         | MSG = ACF79506 GS0 REFRESHING AUTHEXIT                                       |           |
| ACF2 MESSAGE         | MSG = ACF79506 GS0 REFRESHING TS02741                                        |           |
| ACF2 MESSAGE         | MSG = ACF79506 GS0 REFRESHING WARN                                           |           |
| ACF2 MESSAGE         | MSG = ACF79507 GSO PROCESSING COMPLETED WITHOUT ERROR                        |           |
| ACF2 START           | OMMAND SUCCESSFUL PARM=                                                      |           |
| ACF2 MESSAGE         | MSG = ACF79505 CAC INITIAL START IN PROGRESS FOR SYSTEM: PA                  | Y1        |
| END OF REPOR         |                                                                              |           |
|                      | ORDS READ LINES PRINTED                                                      |           |
| 1                    | 50 59                                                                        |           |
| -**** REPORT         | ASE ENDED 0.40 SECONDS.                                                      |           |
| **** END OF          | OCESSING PHASE                                                               |           |
| **** 50              | ITFILE RECORDS WRITTEN                                                       |           |
|                      | Console commands can affect CA ACF2 security processing. You can use this re | port to   |
|                      |                                                                              |           |

Console commands can affect CA ACF2 security processing. You can use this report to help you determine if such events are too frequent or suspicious in any other way.

# Sample Type O Reports

The following sections contain the output the sample type O reports generate. We also present a brief explanation of the output and a copy of the input that generated each report.

## **RPTOM1 Sample Report**

| Туре | Report | Function |
|------|--------|----------|
| 0    | RPTOM1 |          |

This report provides a logging of Unix System Services calls.

#### Output

| 01/04/03         |        | CA A      | CF2 OPEN E | DITION MV | 'S SUMMARY | REPORT  |       |      |     | PAG | E 1 |
|------------------|--------|-----------|------------|-----------|------------|---------|-------|------|-----|-----|-----|
|                  |        |           | DATE:      | 01/04,    | /03        | TIME:   | 15.3  | 5.43 |     |     |     |
| SERVICE          | DATE   | TIME      | SUBMITTOR  |           |            |         | GROUP | UID  | GID | SAF | RC  |
| RSN              | DATE   | I TWE     | SUDMITTUR  | LUGUNID   | JUDINAME   | USEK    | GROUP | 010  | GID | SAL | ĸu  |
|                  |        |           | LID/PROC   |           |            |         |       |      |     |     |     |
|                  |        |           |            |           |            |         |       |      |     |     |     |
| INIT_USP         |        | -03 14.40 |            | OMVS      | OMVS       | OMVSGRP | Θ     | 22   | Θ   | Θ   | Θ   |
| Successful - Log |        | 2         |            | •         |            |         |       | ~~   |     | •   | •   |
| INIT_USP         |        |           | ) BPX0INIT |           |            | OMVSGRP | Θ     | 22   | Θ   | Θ   | 0   |
| Successful - Log |        | 2         |            | •         |            |         |       |      |     |     |     |
| CHECK_PRIVILEGE  | 03-19  | -03 14.41 | L BPX0INIT | BPXOINIT  | F BPXOINIT | OMVSGRP | 0     | 22   | 0   | Θ   | 0   |
| Successful - Log | ging a | ctive by  | Trace/Audi | t options | 5          |         |       |      |     |     |     |
| INIT_USP         | 03-19  | -03 14.41 | BPX0INIT   | ETCINIT   | BPXOINIT   | OMVSGRP | Θ     | 22   | 0   | Θ   | 0   |
| Successful - Log | ging a | ctive by  | Trace/Audi | t options | 5          |         |       |      |     |     |     |
| SET_EFFECTIV_UID | 03-19  | -03 14.42 | L BPXOINIT | ETCINIT   | BPX0INIT   | OMVSGRP | 0     | 22   | Θ   | Θ   | 0   |
| Successful - Log | ging a | ctive by  | Trace/Audi | t options | 5          |         |       |      |     |     |     |
| SET_EFFECTIV_GID | 03-19  | -03 14.42 | L BPXOINIT | ETCINIT   | BPX0INIT   | OMVSGRP | 0     | 22   | Θ   | Θ   | 0   |
| Successful - Log | ging a | ctive by  | Trace/Audi | t options | 5          |         |       |      |     |     |     |

## **RPTOM2 Sample Report**

| Туре | Report | Function |
|------|--------|----------|
| 0    | RPTOM2 |          |

CA ACF2 OPEN EDITION MVS CHECK\_ACCESS REPORT PAGE 2 01/04/03 DATE: 01/04/03 TIME: 15.25.56 \_\_\_\_\_ - - - - - - - -SERVICE DATE TIME SUBMITTOR LOGONID JOBNAME USER GROUP UID GID SAF RC RSN LID/PROC \_\_\_\_\_ - - - - - - - - 
 CHECK\_ACCESS
 04-01-03
 13.25
 SVMTJD
 SVMTJD
 \*
 61457
 6
 8
 8
 4 Failed - User not authorized to access file FUNCTION : open USER TYPE: Local REQUESTED ACCESS: Search PATHNAME: /u/users/secwrk/svmtjd/testdir/elf2 FILENAME: testdir FILE PERMISSIONS: OWNER: rwx GROUP: --- OTHER: ---OWNING UID: 0 OWNING GID 6 VOLUME: OMVS01 FILE IDENTIFIER #: 0046880000 AUDIT OPTIONS: USER: READ Failure WRITE Failure EXEC/SEARCH Failure

# **RPTOM3 Sample Report**

| Туре | Report | Function |
|------|--------|----------|
| 0    | RPTOM3 |          |

report

|                                                             |      | 01/04/<br>2 | /03                      | C       | a acf2 op       | EN EDITION | MVS INI | t_usp re | EPORT |     |    | PAGE |
|-------------------------------------------------------------|------|-------------|--------------------------|---------|-----------------|------------|---------|----------|-------|-----|----|------|
|                                                             |      | Z           | DATE:                    | 01/0    | 94/03           | TIME:      | 1       | 5.34.35  |       |     |    |      |
| SERVICE                                                     | DATE | TIME        | SUBMITTOR<br>LID/PROC    | LOGONID | JOBNAMI         | E USER     | GROUP   | UID      | GID   | SAF | RC | RSN  |
| INIT_USP<br>Successful<br>HOME:<br>/<br>PROGRAM:<br>/bin/sh |      |             | FTPD F<br>by Trace/Au    |         | FTPD<br>ions    | OMVSGRP    | 0       | 22       | 0     | 0   | 0  |      |
| -                                                           |      |             | PORTMAP F<br>by Trace/Au |         |                 | *          | Θ       | 44444    | 0     | 0   | Θ  |      |
| Successful<br>HOME:                                         |      |             | PORTMAP F<br>by Trace/Au |         |                 | *          | Θ       | 44444    | 0     | 0   | Θ  |      |
| -                                                           |      |             | PORTMAP F<br>by Trace/Au |         | PORTMAP<br>ions | *          | 0       | 44444    | 0     | 0   | Θ  |      |

# Sample Type P Reports

The following sections contain the output the sample type P reports generate. We also present a brief explanation of the output and a copy of the input that generated each report.

# **RPTPW Sample Report**

| Туре | Report | Function                                   |
|------|--------|--------------------------------------------|
| Р    | RPTPW  | Provides the same information as ACFRPTPW. |

This report mimics the Invalid Password/Authority Log (ACFRPTPW) that provides a listing of all unsuccessful or logged system access attempts. This includes:

- Date
- Time
- Logonid
- Jobname
- Submittor logonid or procedure
- Source Program, if any
- Reason code
- Log or violation
- CPU

#### Output

Following is a sample of the RPTPW output.

| 03/29/02    |            | INVA      | LID PASSWO | RD REPORT |         |        | PAGE | 1     |
|-------------|------------|-----------|------------|-----------|---------|--------|------|-------|
|             | RUN DA     | TE: 03    | -29-02     | RUN TIME: | 11.13.  | 33     |      |       |
|             |            | 100004005 |            |           |         |        |      |       |
| DATE TI     | ME LOGONID | JOBNAME   | SUBMITTOR  | SUURCE    | PROGRAM | REASON |      | CPU   |
|             |            |           | LID/PROC   |           |         | CODE   | VIO  |       |
| 03-29-02 8. | 32 EXEJAS  | EXEJAS    | LOGON      | LV951     |         | 12     | VTO  | TI C1 |
|             |            | 2/120/10  |            |           |         |        |      |       |
| 03-29-02 8. | 32 EXEJAS  | EXEJAS    | LOGON      | LV951     |         | 12     | VIO  | TLC1  |
| 03-29-02 9. | 13 TLCFKH  | TLCFKH    | LOGON      | LV822     |         | 17     | VIO  | TLC1  |
| 03-29-02 9. | 18 TLCGEST | TLCGEST   | LOGON      | LV853     |         | 12     | VIO  | TLC1  |
| 03-29-02 9. | 18 TLCGEST | TLCGEST   | LOGON      | LV853     |         | 12     | VIO  | TLC1  |
| 03-29-02 9. | 43 TLCFKH  | TLCFKH    | LOGON      | LV822     |         | 12     | VIO  | TLC1  |

You can use this report to determine whether logon controls are implemented properly and to show possible break—in attempts or similar problems.

## **RPTPW2 Sample Report**

| Туре | Report | Function                                              |
|------|--------|-------------------------------------------------------|
| Р    | RPTPW2 | Reports a summary of sign-on violations and loggings. |

This report mimics the Invalid Password/Authority Log (ACFRPTPW) that is a summary of those logonids with sign-on loggings and violations.

- For z/OS and OS/390: Includes the logonid, reason, and total number of violations.
- For VM: Includes the logonid, reason, and total number of violations.

#### Output

Following is an excerpt of the RPTPW2 output.

| 03/29/02      | INVALID PASSWORD/AUTHORITY LOG - LOGO<br>RUN: 03-29-02 14.23. |             | PAGE | 1 |
|---------------|---------------------------------------------------------------|-------------|------|---|
| LOGONID       | REASON                                                        | NUMBER      |      |   |
| TLCJAS        | PASSWORD NOT MATCHED                                          | 2           |      |   |
| TLCJAS        |                                                               | 2           |      |   |
|               | PASSWORD FOR LOGONID HAS EXPIRED<br>PASSWORD NOT MATCHED      | 1<br>1<br>1 |      |   |
| TLCFKH        |                                                               | 2           |      |   |
| TLCGEST       | PASSWORD NOT MATCHED                                          | 2           |      |   |
| TLCGEST       |                                                               | 2           |      |   |
|               |                                                               |             |      |   |
| GRAND TOTA    | L                                                             | 6           |      |   |
| REPORT R<br>1 | ECORDS READ LINES PRINTED<br>6 22                             |             |      |   |

Use this report to identify unusual activity against a specific logonid, and to start investigation into possible unauthorized access attempts.

# **RPTPW3 Sample Report**

| Туре | Report | Function                                                                 |
|------|--------|--------------------------------------------------------------------------|
| Ρ    | RPTPW3 | Reports sign-on violations and loggings due to shift (time) constraints. |

This report mimics the Invalid Password/Authority Log (ACFRPTPW) that is a report that displays sign-on violations that occurred during off hours.

- For z/OS and OS/390: Includes the date, time, logonid, jobname, logonid/procedure, program, and reason code.
- For VM: Includes the date, time, logonid, jobname, logonid/procedure, program, and reason code.

#### Output

Following is a sample of the RPTPW3 output.

| 03/29/02<br>Run Da     |         | S INVALID<br>29-02   | PASSWORD US<br>RUN TIME: |         |                | PAGE | 1    |
|------------------------|---------|----------------------|--------------------------|---------|----------------|------|------|
| DATE TIME LOGONID      | JOBNAME | SUBMITTO<br>LID/PROC | )r source                | PROGRAM | REASON<br>CODE |      | CPU  |
| 03-29-02 18.20 TLCAMZT | TLCAMZT | LOGON                | TERMAZ                   |         | 32             | VIO  | CPU1 |
| 03-29-02 18.21 TLCAMZ  | TLCAMZ  | LOGON                | TERMAZ                   |         | 12             | VIO  | CPU1 |
| 03-29-02 18.21 TLCAMZT | TLCAMZT | LOGON                | LV826                    |         | 17             | VIO  | CPU1 |
| 03-29-02 18.55 TLCRKC  | TLCRKC  | LOGON                | LV840                    |         | 4              | VIO  | CPU1 |
| 03-29-02 18.55 TLCRJC  | TLCRJC  | LOGON                | LV840                    |         | 12             | VIO  | CPU1 |
| 03-29-02 20.17 TLCLRG  | TLCLRG  | LOGON                | LV840                    |         | 12             | VIO  | CPU1 |
| END OF REPORT          |         |                      |                          |         |                |      |      |
| REPORT RECORDS READ    | LINES F | RINTED               |                          |         |                |      |      |
| 1 6                    |         | 15                   |                          |         |                |      |      |

This report identifies people trying to log on with invalid logonids or passwords during non-business hours (that is, a hacker who tries to log on by guessing the password).

## **RPTPW4 Sample Report**

| Туре | Report | Function                            |
|------|--------|-------------------------------------|
| Р    | RPTPW4 | Reports invalid sign-ons by source. |

This report mimics the Invalid Password/Authority Log (ACFRPTPW), which is a report that displays sign-on violations and loggings by source.

- For z/OS and OS/390: Includes the source, logonid, date, time, reason, and a summary of the report.
- For VM: Includes the source, logonid, date, time, reason, and a summary of the report.

Following is a sample of the RPTPW4 output.

| 03/29/0 | 02       | RUN DATI |      |           |     | BY SOURCE<br>RUN TIME: | 14.57.10  | PAGE | 1 |
|---------|----------|----------|------|-----------|-----|------------------------|-----------|------|---|
| SOURCE  | LOGONID  | DATE     | TIME | REASON    |     |                        |           |      |   |
|         |          |          |      |           |     |                        |           |      |   |
| LV822   | TLCFKH   | 03-29-02 | 9.13 | PASSWORD  | FOR | LOGONID HA             | S EXPIRED |      |   |
| LV822   | TLCFKH   | 03-29-02 | 9.43 | PASSWORD  | NOT | MATCHED                |           |      |   |
|         | _        |          |      |           |     |                        |           |      |   |
| LV853   | TLCGEST  | 03-29-02 | 9.18 | PASSWORD  | NOT | MATCHED                |           |      |   |
| LV853   | TLCGEST  | 03-29-02 | 9.18 | PASSWORD  | NOT | MATCHED                |           |      |   |
|         |          |          |      |           |     |                        |           |      |   |
| LV951   | TLCJAS   | 03-29-02 | 8.32 | PASSWORD  | NOT | MATCHED                |           |      |   |
| LV951   | TLCJAS   | 03-29-02 | 8.32 | PASSWORD  | NOT | MATCHED                |           |      |   |
|         |          |          |      |           |     |                        |           |      |   |
| END OF  | REPORT   |          |      |           |     |                        |           |      |   |
| REPOR   | RT RECO  | RDS READ | LIN  | ES PRINTE | )   |                        |           |      |   |
|         | 1        | 6        |      | 24        | 4   |                        |           |      |   |
| **** RE | PORT PHA | se ended | 0.30 | 9 SECONDS |     |                        |           |      |   |

This report reveals if a particular source is having multiple violations with different logonids. If so, there may be reason for investigation.

# Sample Type R Reports

The following sections contain the output the sample type R reports generate. We also present a brief explanation of the output and a copy of the input that generated each report.

## **RPTRL Sample Report**

| Туре | Report | Function                                   |
|------|--------|--------------------------------------------|
| R    | RPTRL  | Provides the same information as ACFRPTRL. |

This report mimics the CA ACF2 Access Rule Update Journal (ACFRPTRL), which reports each update to the Rule database on z/OS, OS/390 and VM systems.

Following is a sample of the RPTRL output.

| 03/29/02    |      | RUN DATI      |               | DIFICATION L<br>02 RUN 1 |         | 11.15   | PAGE | 1 |
|-------------|------|---------------|---------------|--------------------------|---------|---------|------|---|
| [           | DATE | TIME          | record<br>Key | JOBNAME                  | LOGONID | CHANGE  | CPU  |   |
| 03-29       | 9-02 | 16.33         | TLCPJC        | TLCPJC                   | TLCPJC  | REPLACE | TLC1 |   |
| END OF REF  | PORT |               |               |                          |         |         |      |   |
| REPORT<br>1 | RECO | RDS READ<br>1 | LINES PRIN    | ITED<br>10               |         |         |      |   |

This report reveals when updates are made to the Rule database. If unusual updates occur, you can run more reports for more information.

# **RPTRL2 Sample Report**

| Туре | Report | Function                                 |
|------|--------|------------------------------------------|
| R    | RPTRL2 | Reports a summary of rule modifications. |

This report mimics the CA ACF2 Access Rule Update Journal (ACFRPTRL). This report summarizes changes made to access rule sets.

- For z/OS and OS/390: Includes the date, time, change, record key, and a summary of all the rule changes by type change.
- For VM: Includes the date, time, change, record key, and a summary of all the rule changes by type change.

| 03/29/02 | RUL<br>RUN DATE: |               | ION SUMMARY<br>RUN TIME:                                                                                             |                                                                                                    | PAGE | 1 |
|----------|------------------|---------------|----------------------------------------------------------------------------------------------------|----------------------------------------------------------------------------------------------------|------|---|
|          | CHANGE           | RECORD<br>KEY | DATE                                                                                                    | TIME                                                                                                    |      |   |
|          | REPLACE          |               | 03-29-02<br>03-29-02<br>03-29-02<br>03-29-02<br>03-29-02<br>03-29-02<br>03-29-02<br>03-29-02<br>03-29-02<br>03-29-02 | 10.24<br>22.07<br>22.07<br>22.17<br>22.21<br>22.21<br>22.21<br>22.26<br>22.28<br>22.40<br>22.40<br>22.46<br>22.52 |      |   |
|          | <b>ΒΕΡΙ Δ</b> ΩΕ |               |                                                                                                    |                                                                                                    |      |   |

Following is an excerpt of the RPTRL2 output.

REPLACE

END OF REPORT

| REPORT | RECORDS READ | LINES PRINTED |
|--------|--------------|---------------|
| 1      | 14           | 26            |

An unusual number of changes to a user's rule set can indicate that the user needs instruction on writing access rules.

# Sample Type V Reports

The following sections contain the output the sample type V reports generate. We also present a brief explanation of the output and a copy of the input that generates each report.

# **RPTRV Sample Report**

| Туре | Report | Function                                   |
|------|--------|--------------------------------------------|
| V    | RPTRV  | Provides the same information as ACFRPTRV. |

This report mimics the CA ACF2 Generalized Resource Event Log (ACFRPTRV) that reports results of resource violations and loggings.

- For z/OS and OS/390: Includes a report describing the nature of resource accesses, the user requesting the access, and the final disposition of the access.
- For VM: Includes a report describing the nature of resource accesses, the user requesting the access, and the final disposition of the access.

Following is an excerpt of the RPTRV output. GENERALIZED RESOURCE LOG

03/29/02

03/29/02 RUN TIME: + PAGE 1 RUN DATE: 09.16.18 **0R-KNW-NEXTKEY7** TRC R-KNW-NEXTKEY1 \*\*\*\*\*\*\* VEGA SSDKW RULE 03-29-02 9.20 SSDKW 0 4 4 0 4 RSRC: 1111111222222233333334444444455555555666666666777777788888888899999999501010111111 222222323232324242424252525252626262627272727282828282949494930303030313131313323232 NEXT KEYS: NEXTKEY2 NEXTKEY3 NEXTKEY4 NEXTKEY5 NEXTKEY6 NEXTKEY7 **0R-KNW-NEXTKEY1** TRC R-KNW-NEXTKEY1 SHS SSDMJC \*\*\*\*\*\* VEGA NO-RULE NON-CNCL 03/29/02 9.20 SSDKW SSDMJC MARTY HAS GONE 0 0 20 0 4 RSRC: 11111111222222233333334444444455555555666666666777777788888888899999999501010111111 11112121212121313131314141414151515151616161617171717181818181959595940202020212112122222222323232424242425252525252626262627272727282828282949494930303030313131313323232 **0R-KNW-NEXTKEY1** TRC R-KNW-NEXTKEY1 \*\*\*\*\*\* VEGA NO-RULE SEC-OFF SHS SSDKW 03/29/02 9.21 SSDKW SSDKW 0 0 20 0 4 RSRC: 111111122222223333333444444455555555666666666777777788888888899999999501010111111 222222323232324242424252525252626262627272727282828282949494930303030313131313323232 END OF REPORT 1 REPORT RECORDS READ LINES PRINTED 1 4 90 -\*\*\*\* REPORT PHASE ENDED 0.50 SECONDS. \*\*\*\* END OF PROCESSING PHASE \*\*\*\* **4 HITFILE RECORDS WRITTEN** 03-29-02 GENERALIZED RESOURCE LOG RUN DATE: 03-29-02 RUN TIME: 14.09.58 R-BSP-ACFAE\*\*\* LOG R-BSP-ACFAEMTP TLC99ACCRPW L819 TLC1 NO-RULE NON-CNCL DIRECTRY 03-29-02 8.13 ACCPCICS ACCRPW RON WEST 0 0 20 0 4 \*VIO **R-STR-REVIEW** R-STR-REVIEW TLC99MGMSJB LV82D TLC1 RULE 03-29-02 8.33 MGMSJB MGMSJB SALLY BROWN 0 4 16 0 16

| R-BTA-REVIEW *VI |           |        | *VIO          |         | R-B | TA-RI | EVIE    | W    |      |
|------------------|-----------|--------|---------------|---------|-----|-------|---------|------|------|
| TLC TLCRJC       |           | LV849  | TLC1          | NO-RULE |     | -     |         | -    |      |
| 03-29-02 8.3     | 5 TLCRJC  | TLCRJC | ROB COLMAN    |         | 0   | 4     | 20      | 0    | 16   |
| R-STR-REVIEW     |           |        |               | *VIO    |     | R-ST  | R-RE    | VIEW |      |
| TLC99MGMSJB      |           | LV82D  | TLC1          | RULE    |     | -     |         | -    |      |
| 03-29-02 8.4     | 2 TLCSJB  | TLCSJB | SALLY BROWN   |         | 0   | 0     | 16      | 0    | 16   |
| R-ACF-SM         |           |        |               | TRC     |     | R-A   | CF - SI | Ч    |      |
| TLC TLCISO       |           | LV841  | TLC1          | RULE    |     | -     | [       | DIRE | CTRY |
| 03-29-02 9.0     | 9 TLCMRON | TLCIS0 | TECH LID - JO | INT     | 0   | 0     | 8       | 0    | 8    |

The RPTRV report generator processes the SMF records the generalized resource facility issued, producing a report describing the nature of resource access, the user requesting the access, and the final disposition of the access. If anything seems out of the ordinary, you can run more reports for further information.

## **RPTRV2 Sample Report**

| Туре | Report | Function                                                            |
|------|--------|---------------------------------------------------------------------|
| V    | RPTRV2 | Reports a summary of resource violations sorted by violator's name. |

This report mimics the CA ACF2 Generalized Resource Event Log (ACFRPTRV). This report is a summary of resource violations, sorted by the logonid that caused the violation.

- For z/OS and OS/390: Includes the name of the violator, the type of logging record, the look up key, and the number of violations that occurred.
- For VM: Includes the name of the violator, the type of logging record, the look up key, and the number of violations that occurred.

|                    | Following is an excerpt of the RPTRV2 output. |        |
|--------------------|-----------------------------------------------|--------|
| 03/29/02           |                                               |        |
| NAME               | REC LOOKUP KEY<br>MODE                        | NUMBER |
| A TECH LID - JOINT |                                               |        |
| A TECH LID - JOINT | LOG RCAIACF41ZAP 1                            |        |
| A TECH LID - JOINT | LOG RCAICEMT 2                                |        |
|                    |                                               |        |
| A TECH LID - JOINT | LOG 4                                         |        |
|                    |                                               |        |
|                    |                                               |        |
| A TECH LID - JOINT | 4                                             |        |
|                    |                                               |        |
| AL DEEMS           | VIO RQBDAA 2                                  |        |
| AL DEEMS           | VIO RQBDRNENH 2                               |        |
| AL DEEMS           | VIO RQBDTFDUP 2                               |        |
| AL DEEMS           | VIO RQBDTFENH 2                               |        |
| AL DEEMS           | VIO RQBDTGPER 2                               |        |
|                    |                                               |        |
|                    |                                               | 5105 F |
| 03/29/02           | RESOURCE VIOLATIONS BY VIOLATOR NAME          |        |
| NAME               | REC LOOKUP KEY<br>MODE                        | NUMBER |
|                    |                                               |        |
| GRAND TOTAL        | 369                                           | REPORT |
| RECORDS READ LINES | S PRINTED                                     |        |
| 1                  | 369 224                                       |        |
|                    |                                               |        |

This report is a review of resource violations. Should anything suspicious appear, run the RPTRV report for more detailed information.

# Sample Type S Report

The following sections contain the output the sample type S report generated. We also present a brief explanation of the output and a copy of the input that generated the report.

# **RPTST Sample Report (z/OS and OS/390 Only)**

| Туре | Report | Function                                         |
|------|--------|--------------------------------------------------|
| S    | RPTST  | Provides information based on the ACF2 S record. |

This report provides information the SECTRACE command collected. This command traces System Authorization Facility (SAF) calls, allowing you to determine whether your SAF controls are implemented properly. For information on using the SECTRACE command, see the "Special Usage Considerations," chapter in the *Systems Programmer Guide*.

Following is an excerpt of the RPTST output.

|                         |              | 0                     |                       |                    |
|-------------------------|--------------|-----------------------|-----------------------|--------------------|
| 03/29/02                |              |                       | ACF2 SECURITY EVE     |                    |
| 0 SMFID= XE7            | 5            | TOD= 14.42.19.32      | TRACE ID= IPL         | USER ID=           |
|                         |              | ASID= 000A            | PROGRAM= IEAVMQWR     |                    |
| RET/RES=                | 0/0          | MODE= TASK            | APF= AUTHORIZED       | LUCKS= NUNE        |
| RACROUTE R              | REQUEST=AUTH | ,REQSTOR='IEE7003D'   | ,SUBSYS='CONSOLE ',D  | ECOUPL=YES,        |
|                         |              | ,MSGSUPP=YES,MSGSP=   |                       |                    |
|                         |              |                       | TY=('MVS.CONTROL.S .  |                    |
|                         | FILESEQ=0,G  | ENERIC=ASIS,LOG=ASI   | S,LOGSTR='K S,DEL=RD  | ',                 |
|                         |              | , STATUS=NONE, TAPELB |                       |                    |
| 0 SMFID= XE7            | '5           | TOD= 14.42.43.05      | TRACE ID= IPL         | USER ID=           |
|                         | CONSOLE      | ASID= 000A            | PROGRAM= IEAVMQWR     | CURR RB= SVC034    |
| RET/RES=                | 0/0          | MODE= TASK            | APF= AUTHORIZED       | LOCKS= NONE        |
| BACBOUTE                | REQUEST=TOK  | ENBLD REOSTOR='TEEC   | B940',SUBSYS='CONSOL  | F '                |
|                         |              |                       | P=YES,MSGSP=0,WORKA=  |                    |
|                         |              |                       | ON=CONSOPER,TOKNIN=,  |                    |
|                         |              | ,,                    | , , , , , ,           |                    |
| 0 SMFID= XE7            | '5           | TOD= 14.42.43.09      | TRACE ID= IPL         | USER ID=           |
| JOBNAME=                | CONSOLE      | ASID= 000A            | PROGRAM= IEAVMQWR     | CURR RB= SVC034    |
| RET/RES=                | 0/0          | MODE= TASK            | APF= AUTHORIZED       | LOCKS= NONE        |
|                         |              |                       |                       |                    |
|                         |              | , MSGSUPP=YES, MSGSP= | ,SUBSYS='CONSOLE ',D  | ECOUPL=YES,        |
|                         |              |                       | TY=('MVS.DISPLAY.SMF  | ' NONE)            |
|                         |              |                       | S,LOGSTR='D SMF',REL  |                    |
|                         |              | , TAPELBL=STD, UTOKEN |                       | 2,32-1,5,          |
| 0 SMFID= XE7            |              | TOD= 14.42.43.36      |                       | USER ID=           |
| JOBNAME= *              |              |                       | PROGRAM= *PMSVRB*     | CURR RB= *PMSVR B* |
| RET/RES= 0              |              |                       | APF= AUTHORIZED       | LOCKS= NONE        |
|                         |              |                       |                       |                    |
|                         |              |                       | CHK', SUBSYS='CONTENT |                    |
|                         |              |                       | ',ENTITY=('IEECB956   | '),                |
| R                       | RELEASE=1.8, | WKAREA=               |                       |                    |
|                         |              |                       |                       |                    |
| 0 END OF RE<br>1 REPORT |              | D LINES PRINTED       |                       |                    |
| 1                       | 23           |                       |                       |                    |
| -**** REPORT            |              |                       |                       |                    |
|                         | PROCESSING   |                       |                       |                    |
|                         |              | ECORDS WRITTEN        |                       |                    |
|                         |              |                       |                       |                    |

# Sample Multiple Types Report

The following section contains the output of a sample report that uses multiple SMF input records generated. We also present a brief explanation of the output and a copy of the input that generated each report.

# **RPTVIOS Sample Report**

| Туре     | Report  | Function                       |
|----------|---------|--------------------------------|
| Multiple | RPTVIOS | Reports violations by logonid. |

This report uses type D, P, and V records to report various violations, which are sorted by the logonid that caused the violation.

- For z/OS and OS/390: Includes the logonid, resource name, the violation type, and the number of violations for that logonid.
- For VM: Includes the logonid, resource name, the violation type, and the number of violations for that logonid.

Following is a sample of the RPTVIOS output.

| 03/29/02 | VIOLATIONS BY LOGONID     |             | PAGE 1 |
|----------|---------------------------|-------------|--------|
| LOGONID  | RESOURCE<br>NAME          | VI0<br>TYPE | NUMBER |
| TLCRRT   | RESTREVIEW                | VIO         | 1      |
| TLCRRT   | RESTREVIEW                |             | 1      |
| TLCRRT   |                           |             | 1      |
| TLCTCICS | TLC.PRDC.CICS160.EGIINTRA | LOGGING     | 2      |
| TLCTCICS | TLC.PRDC.CICS160.EGIINTRA |             | 2      |
| TLCTCICS | TLC.PRDC.CICS160.EGIRSD   | LOGGING     | 1      |
| TLCTCICS | TLC.PRDC.CICS160.EGIRSD   |             | 1      |
| TLCTCICS | TLC.PRDC.CICS160.EGITEMP  | LOGGING     | 2      |

This report displays all violations and loggings (data set, sign-on, and resource) in one report.

# Index

# A

ACFFS fullscreen facility • 24, 25 converting SMF files • 25 generating reports • 24 obtaining SMF files • 24 ACFRPTPP utility • 28

## С

CAEarl reports • 23, 24, 25, 27, 30 (VM) generating manually • 27 converting SMF files • 25 obtaining SMF files • 24 producing • 25 producing reports • 30 using ACFFS • 24 using fullscreen • 23 VM • 23

# E

EARLRPTS exec • 26

# F

Fullscreen • 23 generating reports • 23 FunctionRPTCR • 65

# G

Generating • 27 reports • 27

# R

Report titles • 40 adjusting • 40 creating • 40 Reports, VM • 23, 24, 25, 26, 30 Reports, VM:converting SMF files • 25 Reports, VM:obtaining SMF files • 24 Reports, VM:producing • 25 Reports, VM:using ACFFS • 24 Reports, VM:using CAEarl • 30 Reports, VM:using EARLRPTS exec • 26 Reports, VM:using fullscreen • 23 RPTCRfunction • 65

## S

Sampletype T report • 65 SMF files, VM • 24, 25 SMF files, VM:converting • 25 SMF files, VM:obtaining • 24

# Т

Type T • 65 Sample report • 65

# V

VM reports • 27 generating manually • 27